# **R Bootcamp Part 1**

Dani Navarro Amy Perfors

# The plan for today

- Me: intro material
- Dani: bringing it all together

• Very introductory (we presume nothing) but know you're smart :)

*This is meant to be very interactive!!*

Lots of exercises throughout

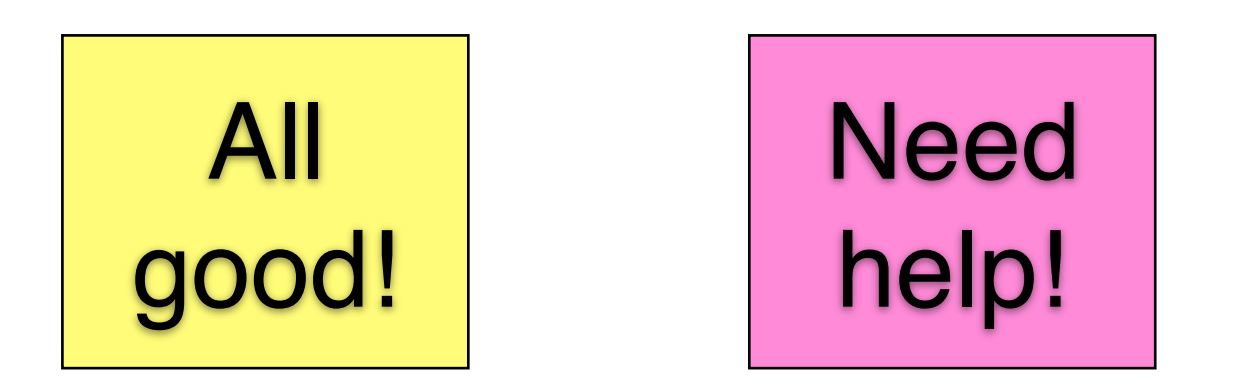

To make an anonymous comment, go to: www.menti.com Code 78 13 31

# First, a quick question to gauge where everyone is coming from:

Which of these statements best describes your background?

www.menti.com Code 90 48 78

## Structure to my lectures

- About R and Rstudio
- Basic commands
- Using functions
- Introducing variables
- Introducing vectors
- Installing and loading packages
- Managing the workspace
- Loading a workspace file
- Data frames
- **Factors**
- Saving data to a workspace file
- Importing data from a text file
- Storing commands as a script
- Getting around the computer

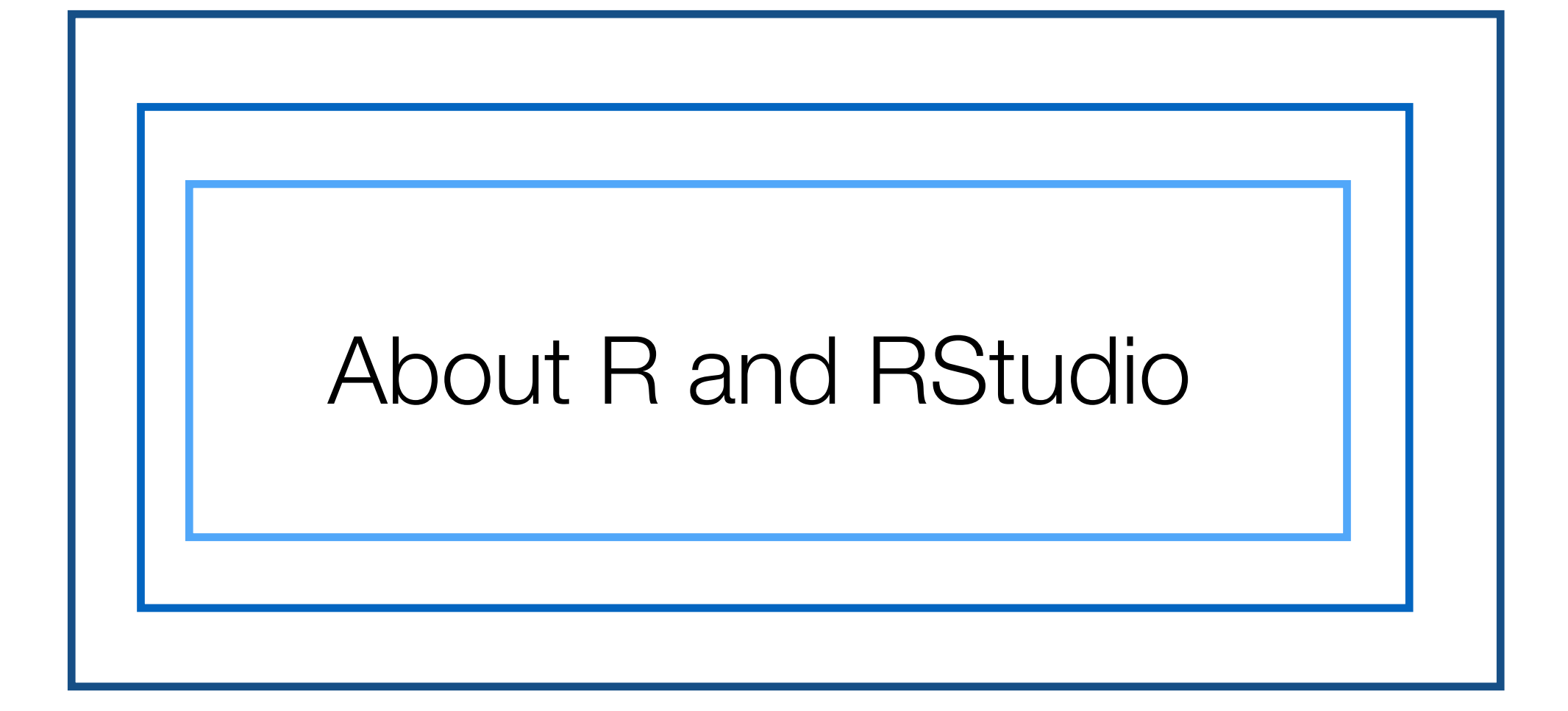

# What is R?

- R is a statistical programming language
- You can use it to
	- Do basic calculations
	- Do statistical analyses
	- Draw graphs
	- Write programs

#### • Etc.

# Why do we teach R?

- Pluses:
	- It's open source and **costs nothing**
	- It's very powerful (way more powerful than this class suggests)
	- It's rapidly becoming the most popular data analysis tool
	- It's also (secretly) an introduction to programming (a valuable skill!)

- Minuses:
	- It's got a steeper learning curve than some alternatives
	- Which is why we'll spend a few lectures introducing it
	- (As always: don't panic. Previous classes did just fine on this!)

#### R is where the jobs are…

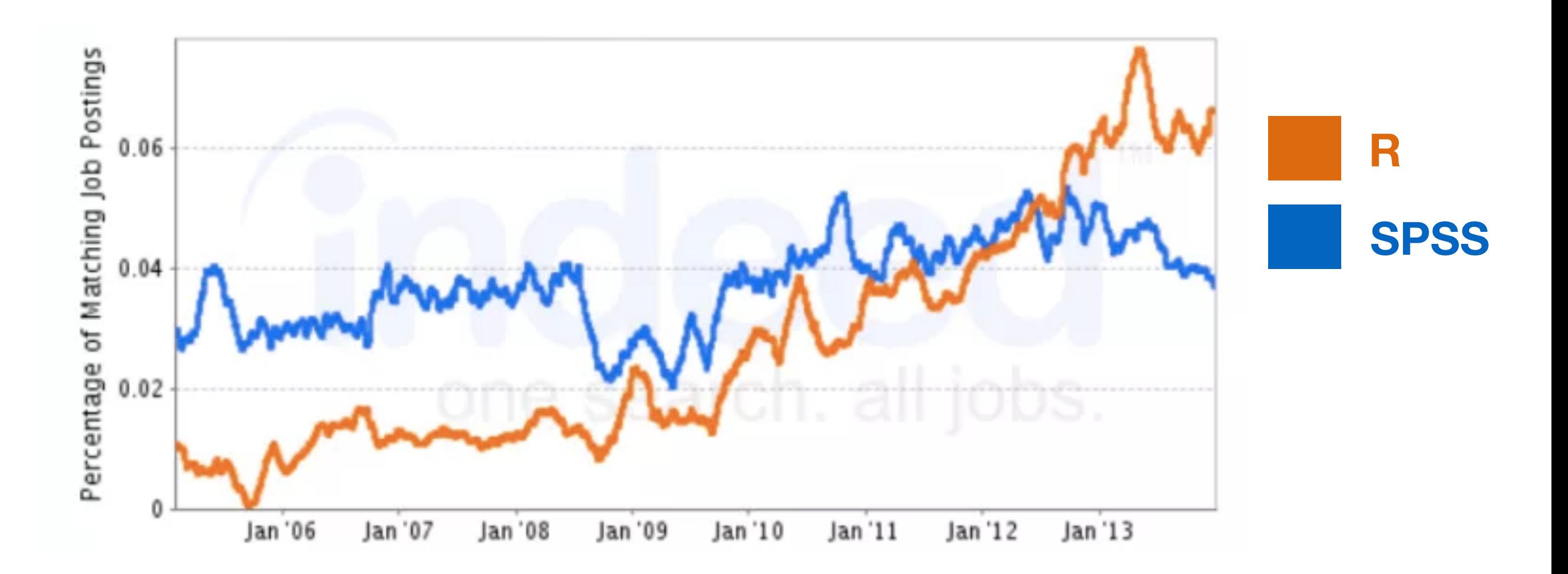

Job trends from [indeed.com.](http://indeed.com) SPSS is another major statistical software (which used to be used here), not open-source.

<http://r4stats.com/articles/popularity/>

#### R is (increasingly) what academics use

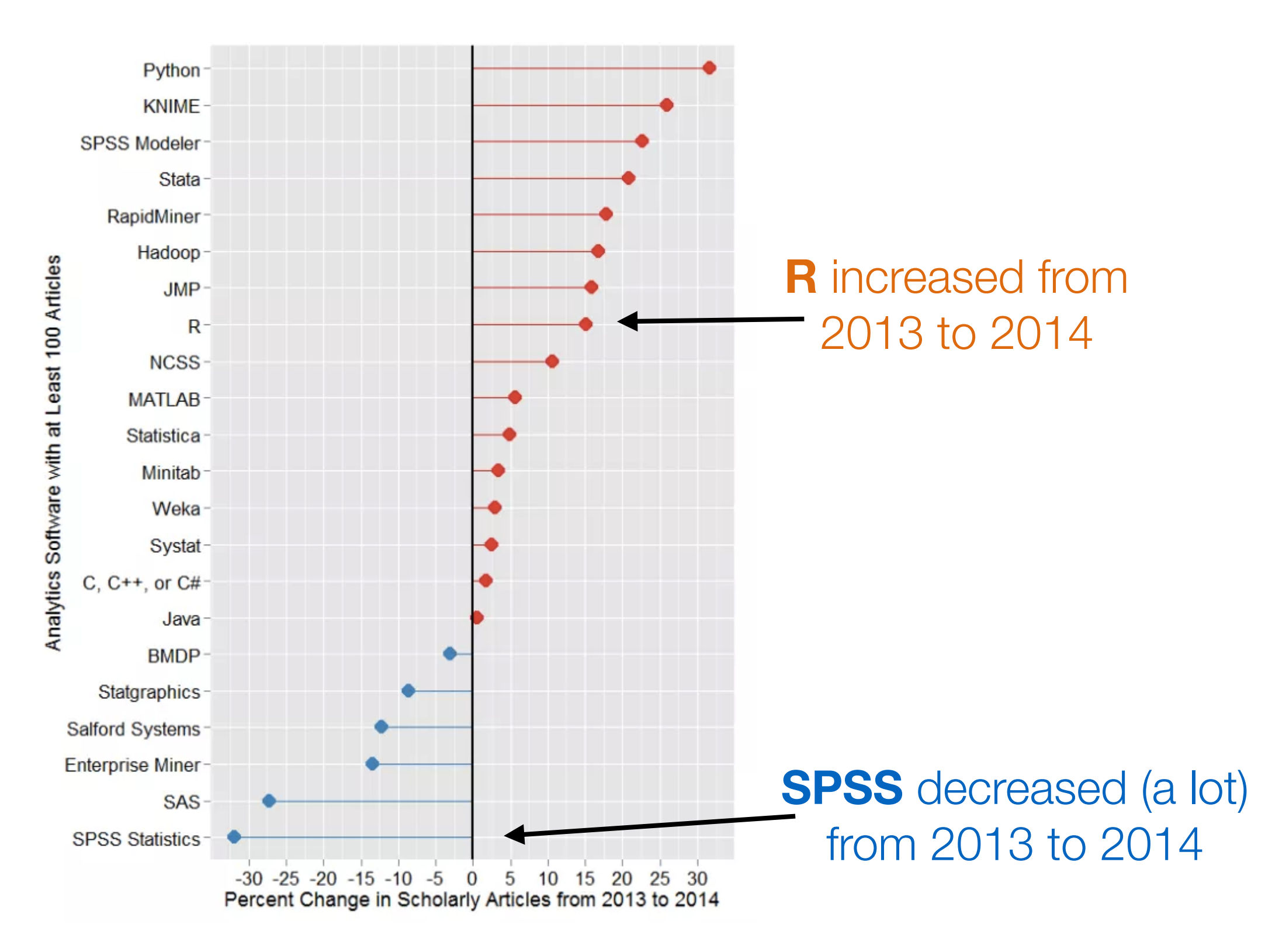

<http://r4stats.com/articles/popularity/>

#### and what most current data scientists use

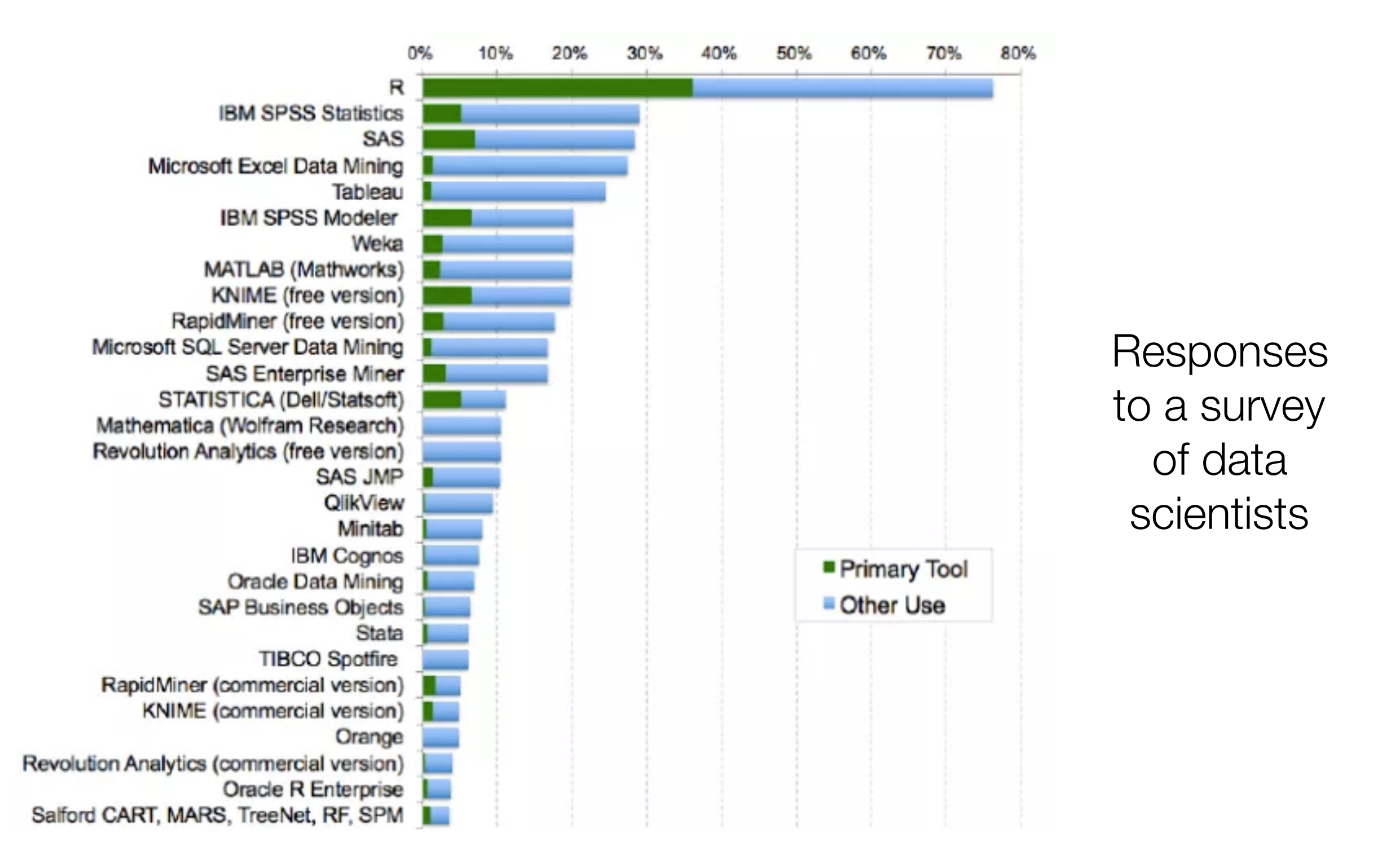

#### <http://r4stats.com/articles/popularity/>

# Getting R and Rstudio

- You should have them on your computer already
- If you don't, the websites you need are:
	- <http://www.r-project.org/> (install R first)
	- <http://www.rstudio.com> (install Rstudio next)
- There are documents on our resource page describing the process in detail
- Dani's PSYR page also describes the process:
	- http://compcogscisydney.org/psyr/#core-toolkit

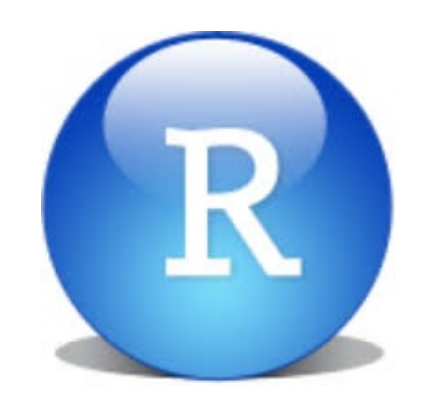

This is the icon for Rstudio. Open this to get started

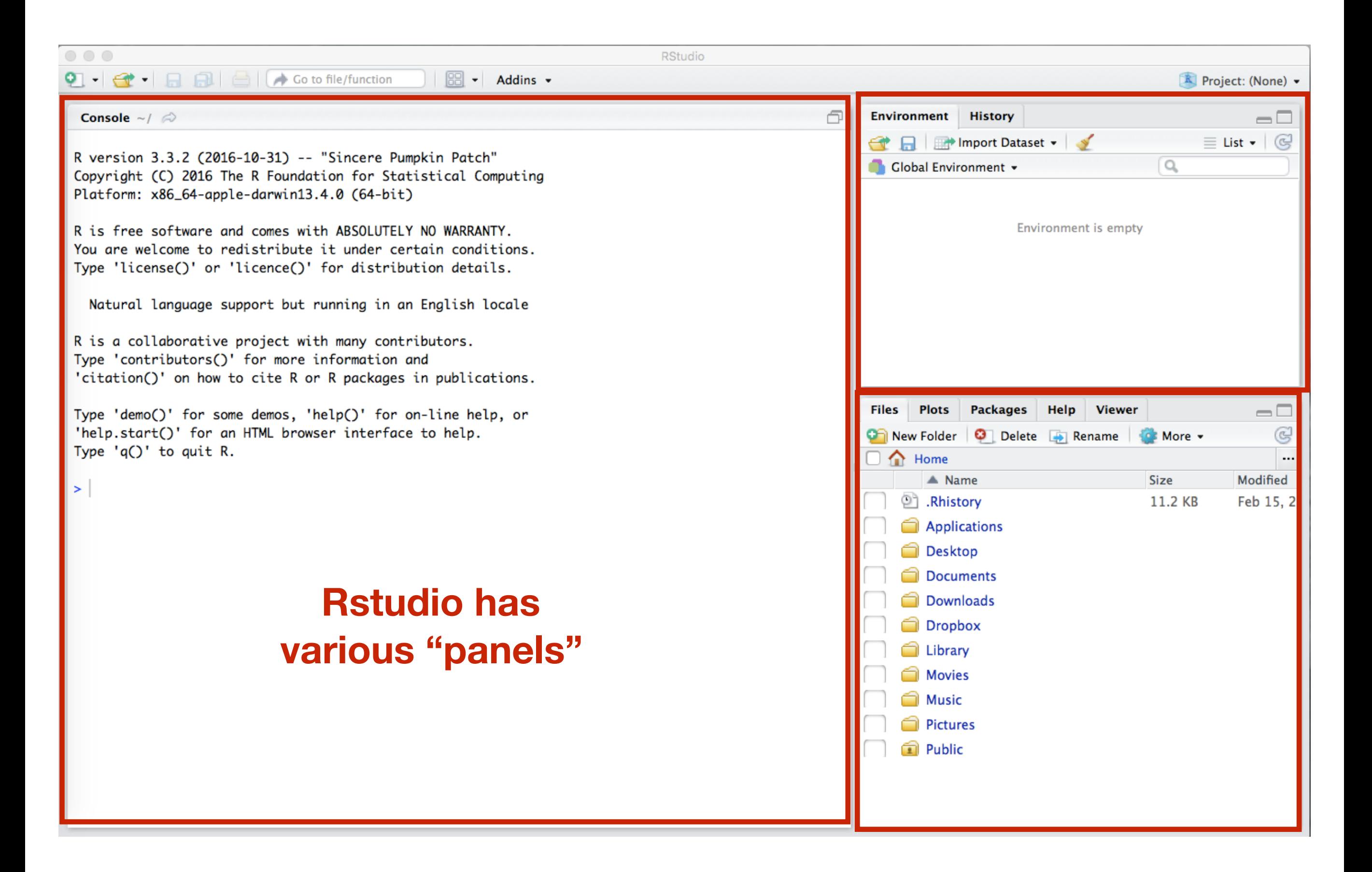

Note: I use a Mac and all my screenshots will be from that. There may be subtle differences if you have Windows, but nothing substantial will differ.

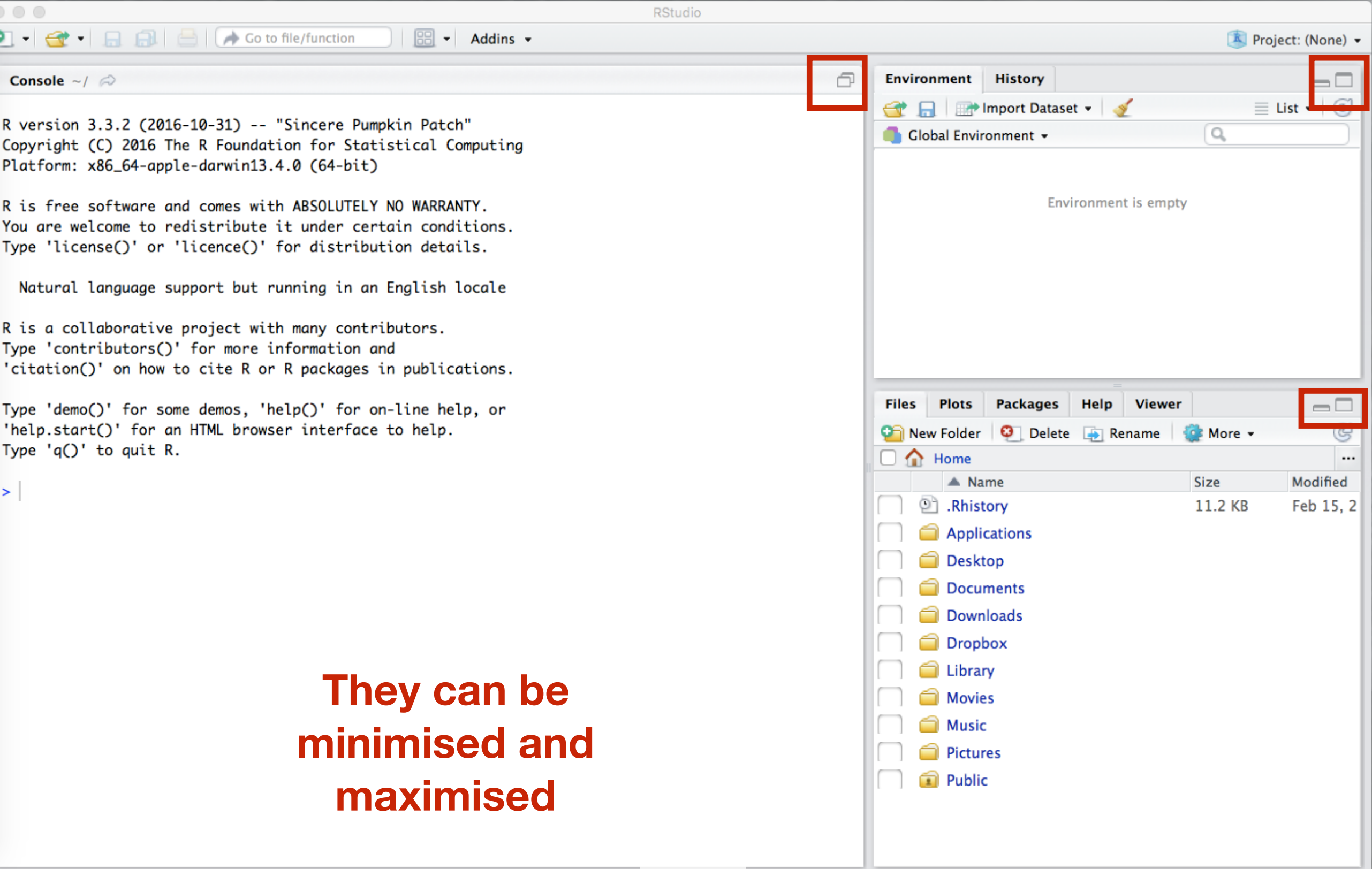

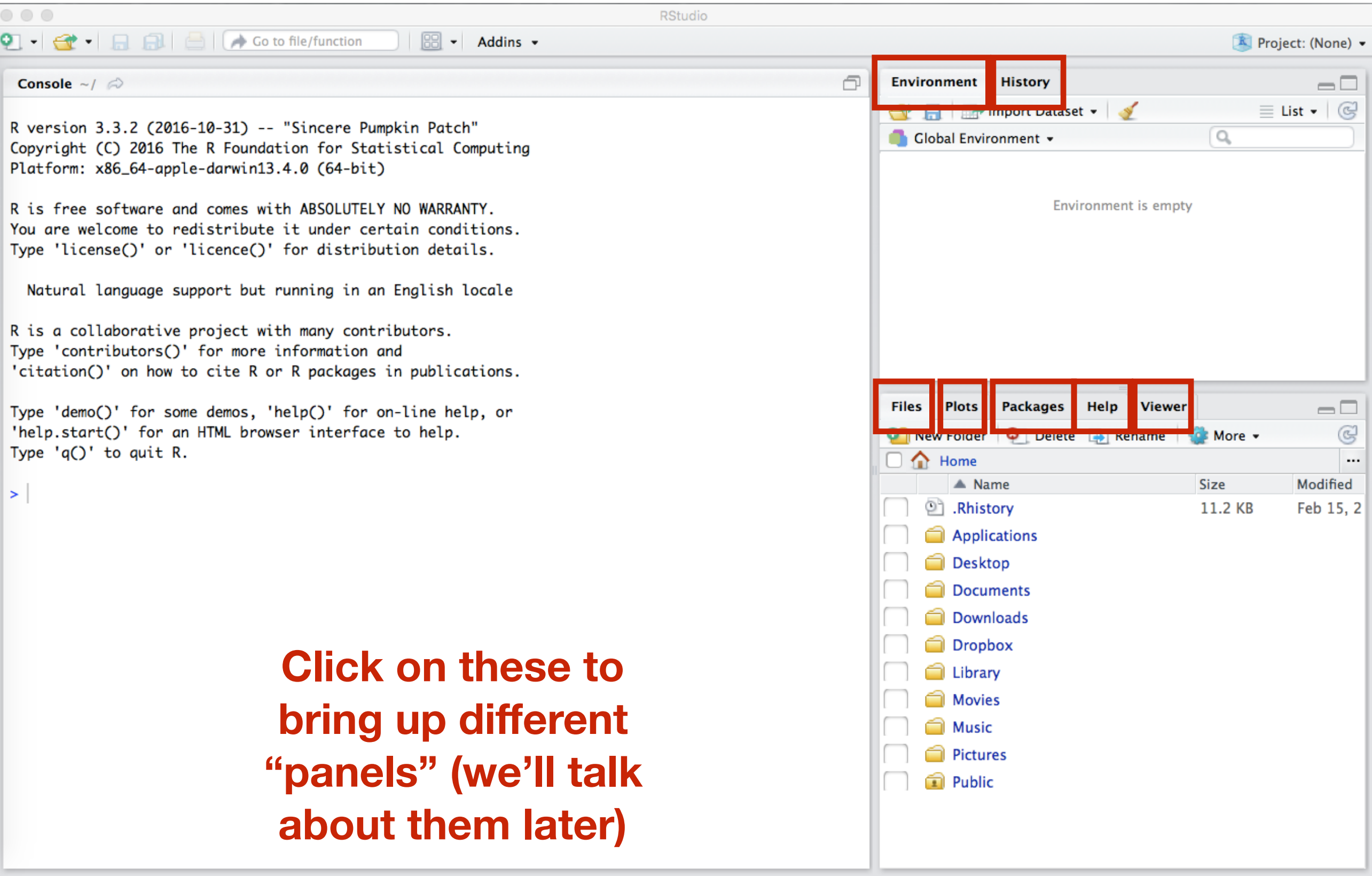

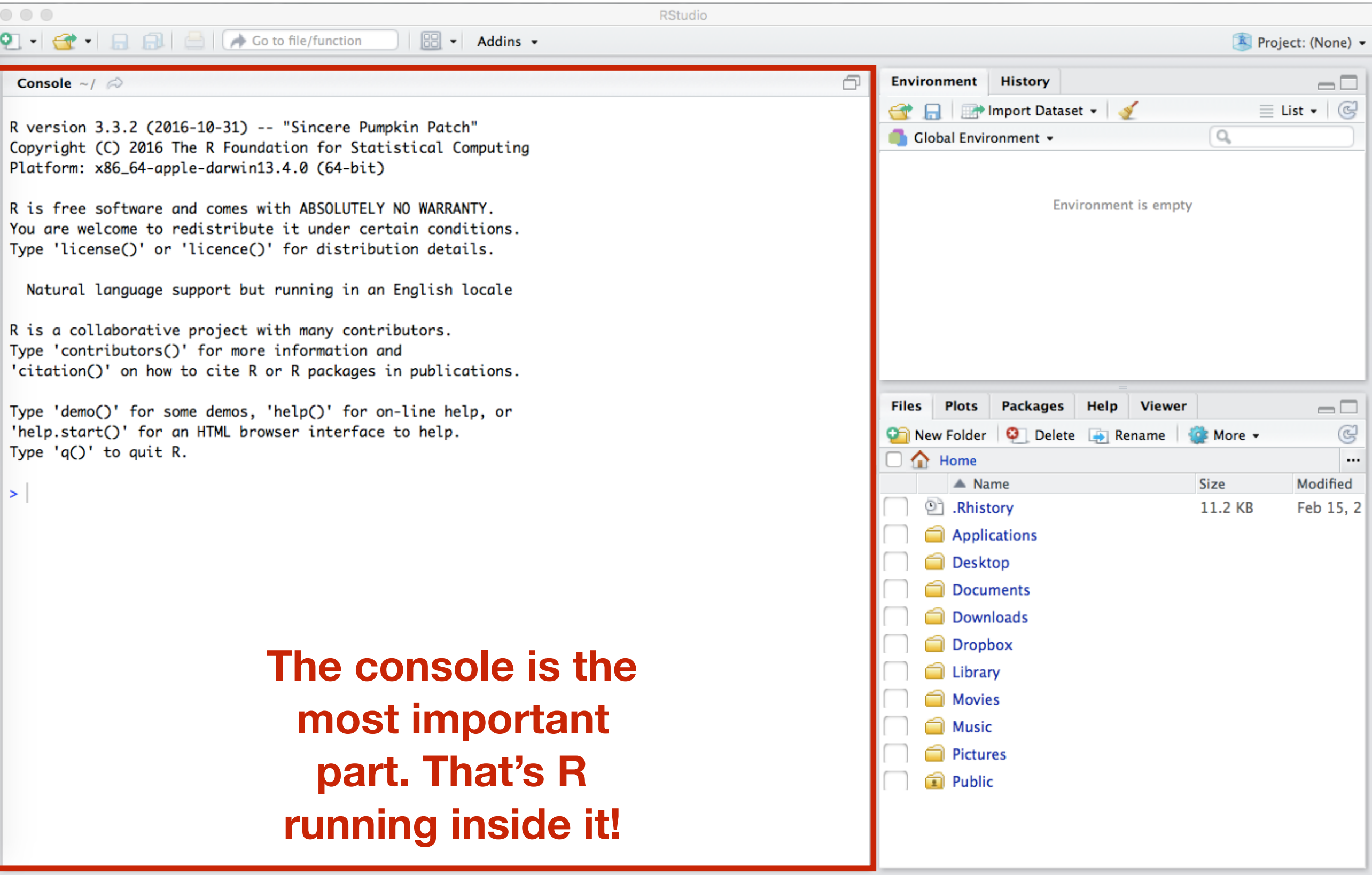

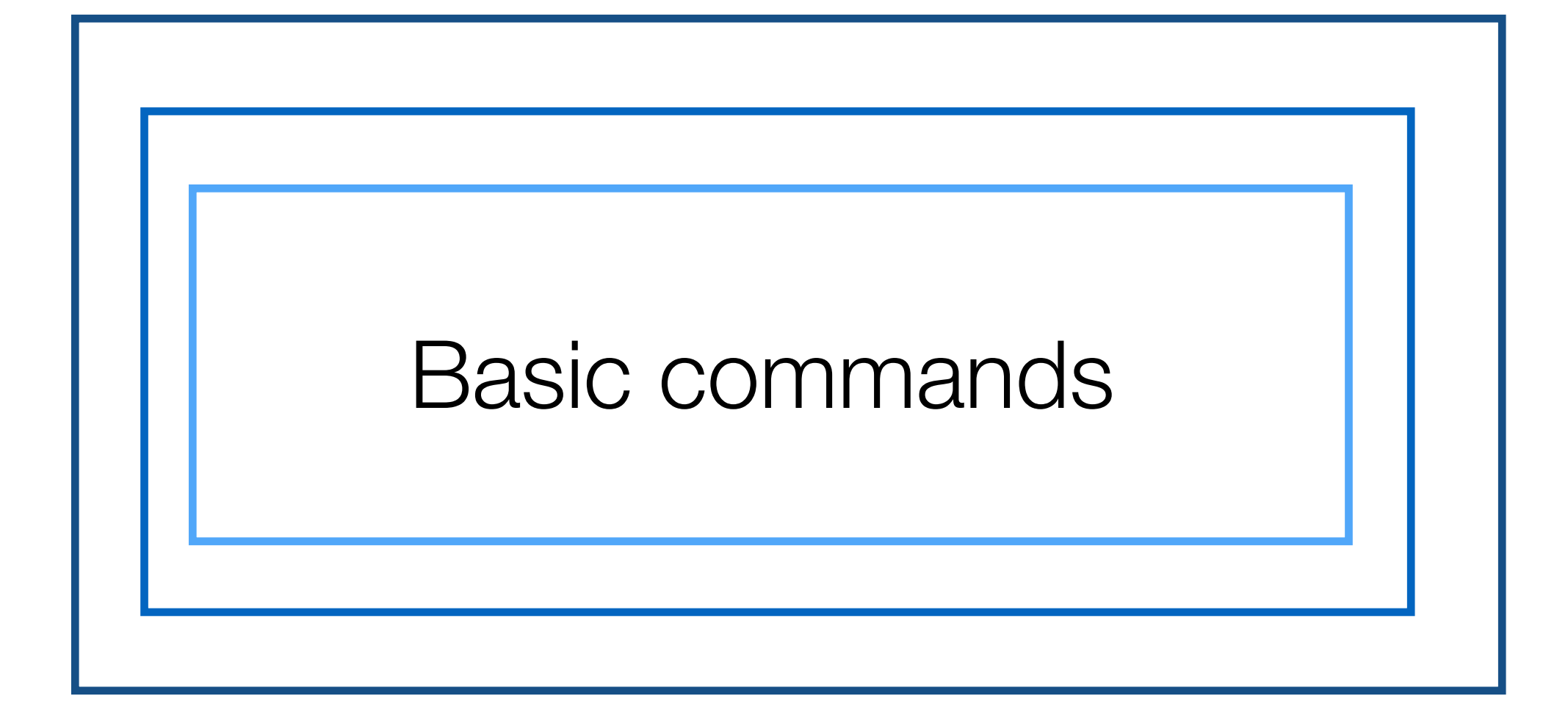

```
Console \sim/ \otimes
```
>

```
R version 3.3.2 (2016-10-31) -- "Sincere Pumpkin Patch"
Copyright (C) 2016 The R Foundation for Statistical Computing
Platform: x86_64-apple-darwin13.4.0 (64-bit)
```

```
R is free software and comes with ABSOLUTELY NO WARRANTY.
You are welcome to redistribute it under certain conditions.
Type 'license()' or 'licence()' for distribution details.
```
Natural language support but running in an English locale

```
R is a collaborative project with many contributors.
Type 'contributors()' for more information and
'citation()' on how to cite R or R packages in publications.
```

```
Type 'demo()' for some demos, 'help()' for on-line help, or
'help.start()' for an HTML browser interface to help.
Type 'q()' to quit R.
```
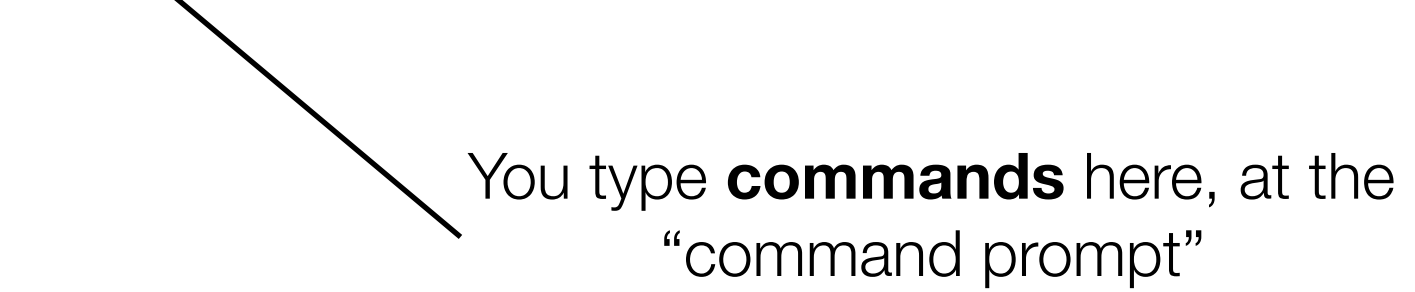

#### Our first command...

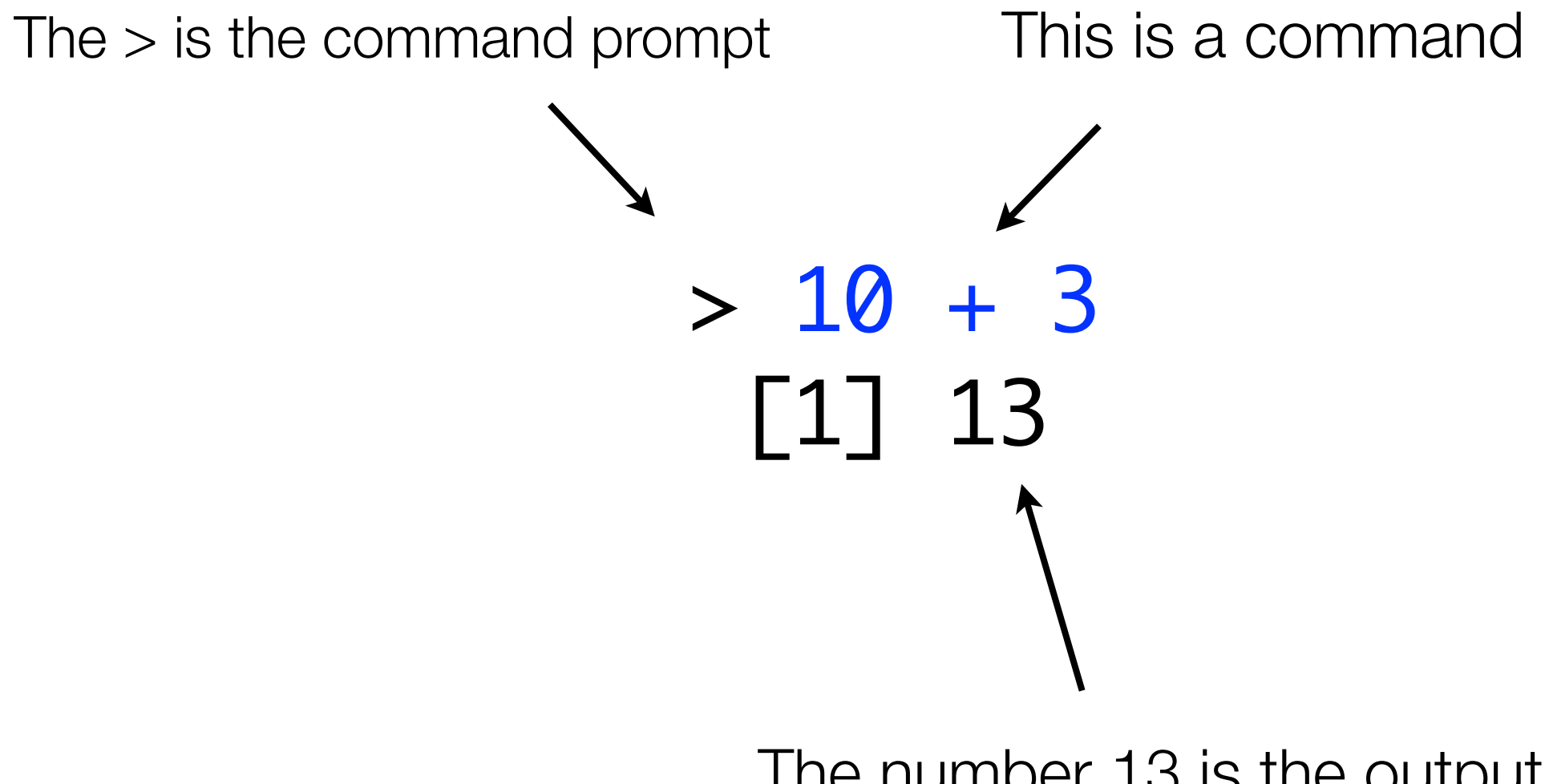

The number 13 is the output (don't worry about the [1] for now)

### Simple calculations

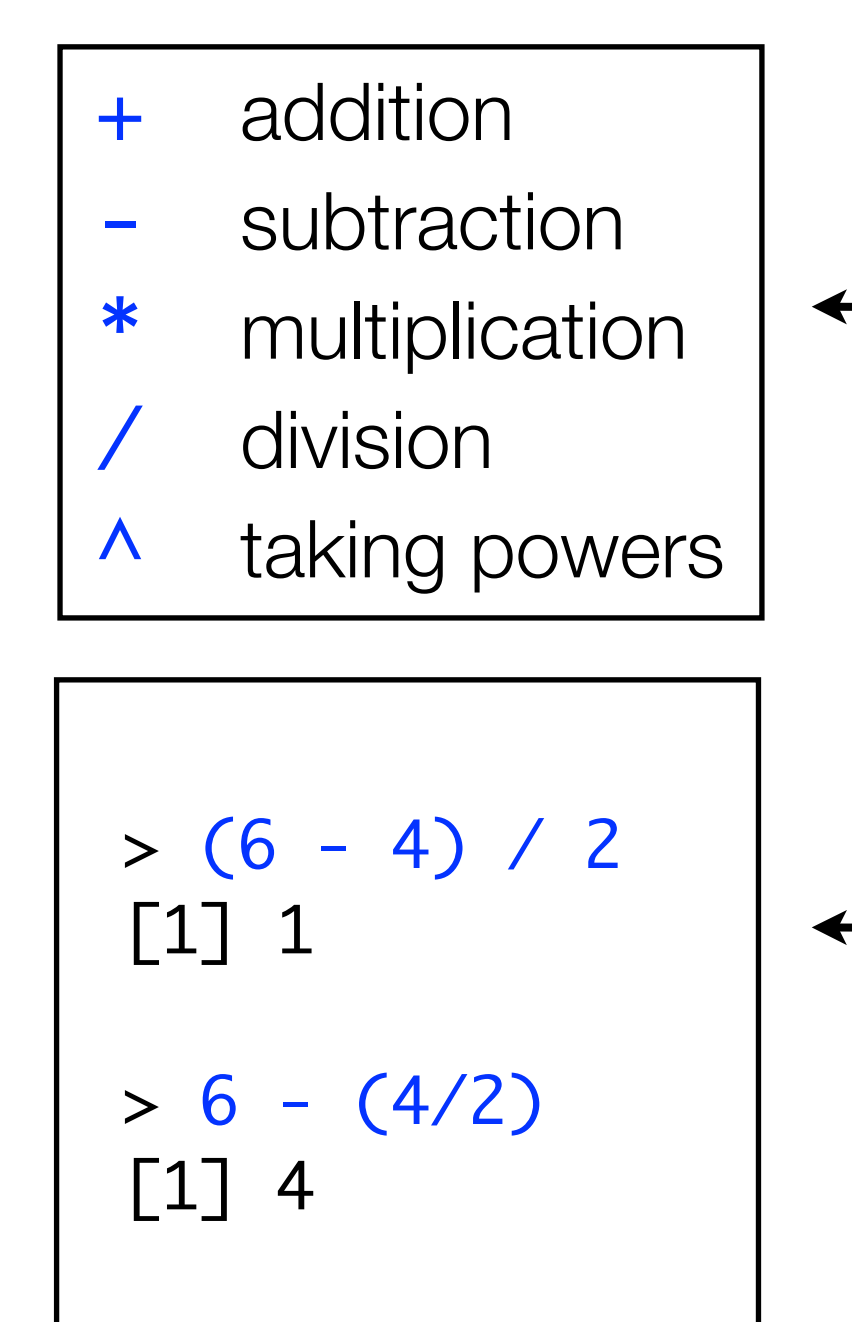

These are referred to as "**operators**" (each operator is used to carry out a particular kind of operation)

When performing multiple calculations, use parentheses to make sure R does the calculations in the desired order

(Note: without parentheses, the order is:  $\wedge$  first, then \* and / second (left to right), and then + and last (left to right). No-one remembers this at first.)

#### Logical statements

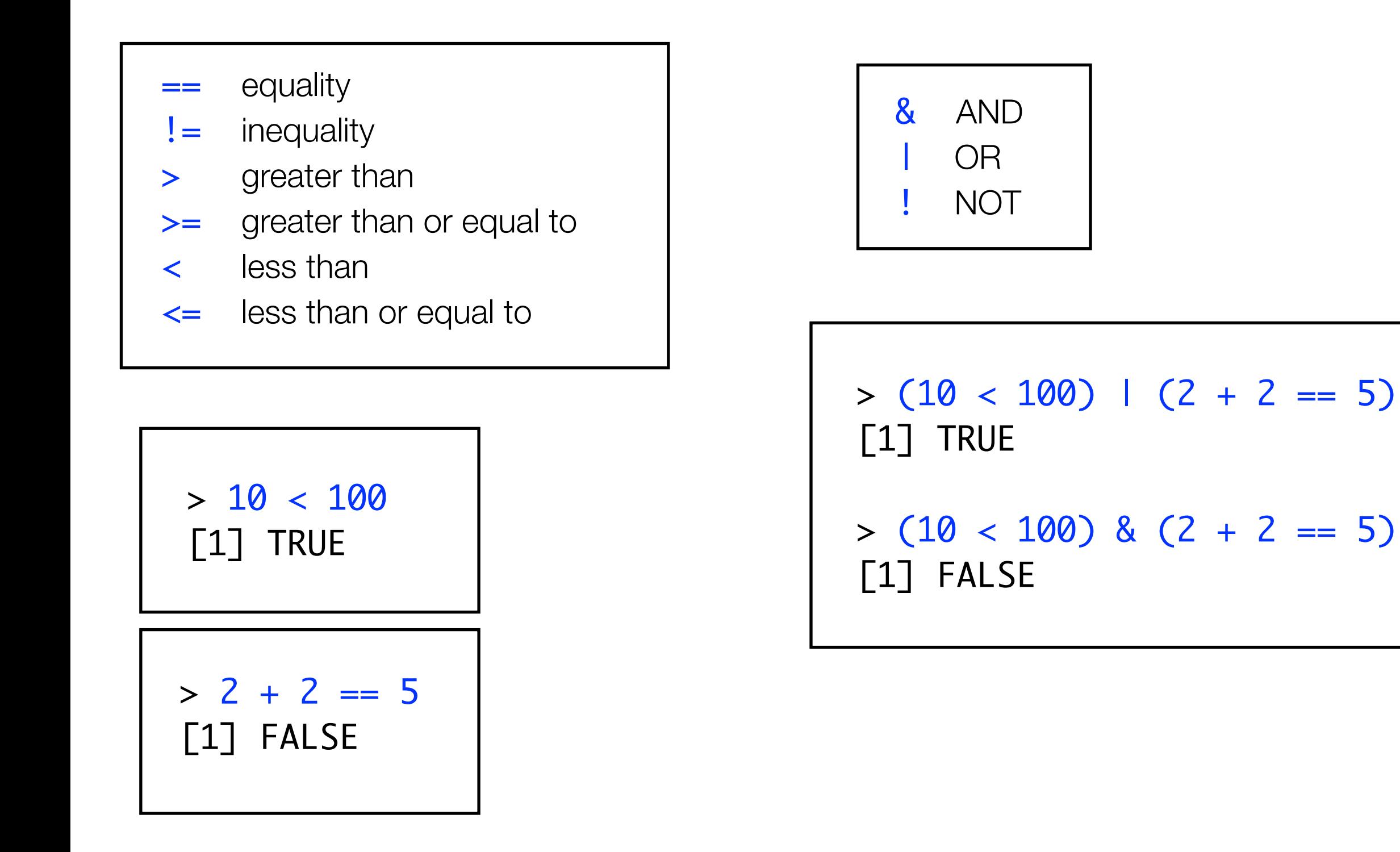

#### **Exercises**

- 1. One mile is 1.61 kilometers. Use R to figure out how many kilometers 5 miles are.
- 2. Use R to calculae (8+4)\*12. How is that different from 8+4\*12?
- 3. TRUE or FALSE? eight is less than six
- 4. TRUE OR FALSE? 5<sup>2</sup> is equal to 81?
- 5. TRUE OR FALSE? (4 is greater than or equal to 22) AND (1 is less than -1 times -1)

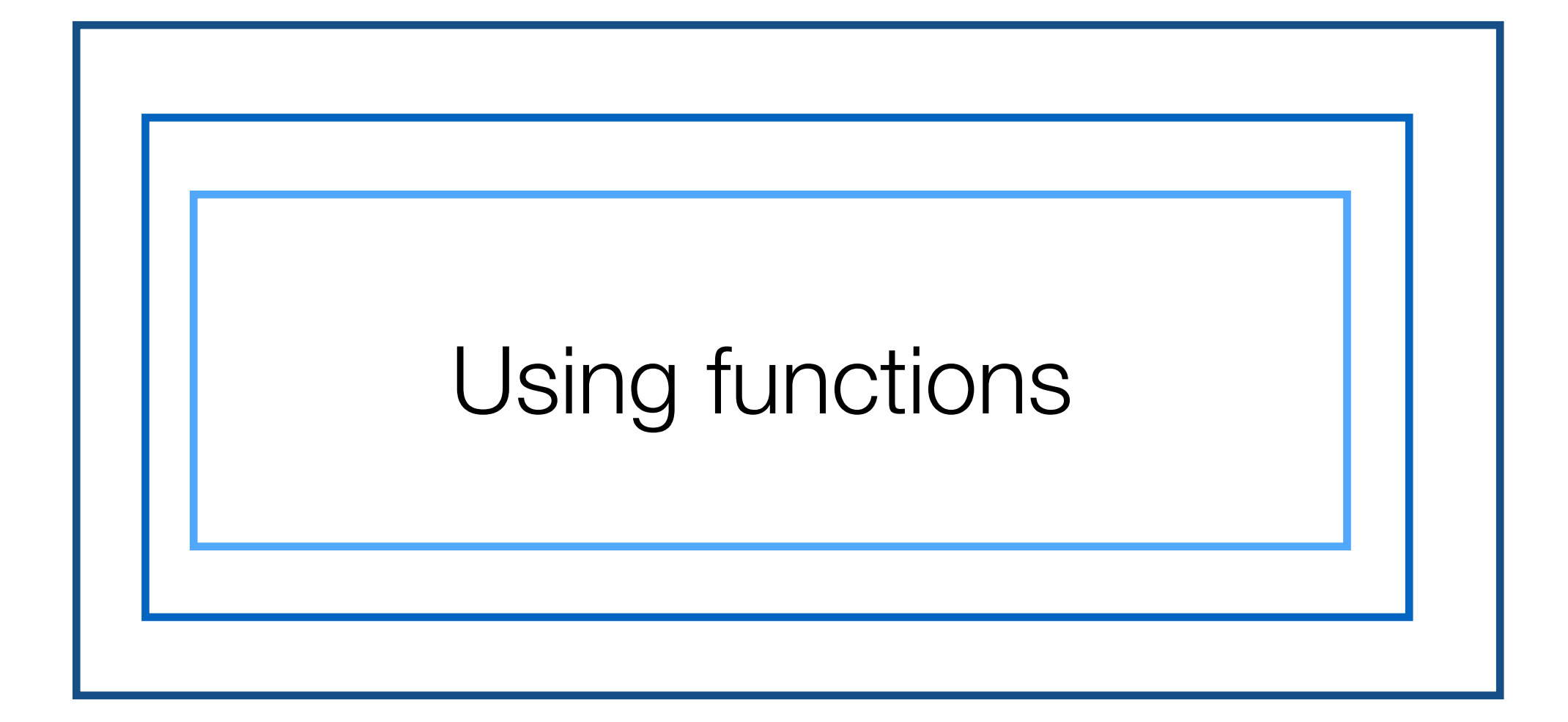

#### **Functions**

There are not enough symbols on the keyboard to do everything you might want to do... so there are only a few operators

Most things are **functions**

Example: square root

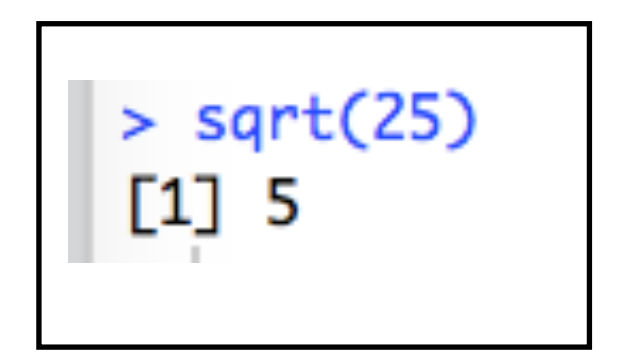

- The function is called sqrt()
- The 25 is the "**argument**" to the function.

Every function has arguments. You can think of functions like empty trains at the depot. Each function has a certain number of carriages, and each carriage requires certain things.

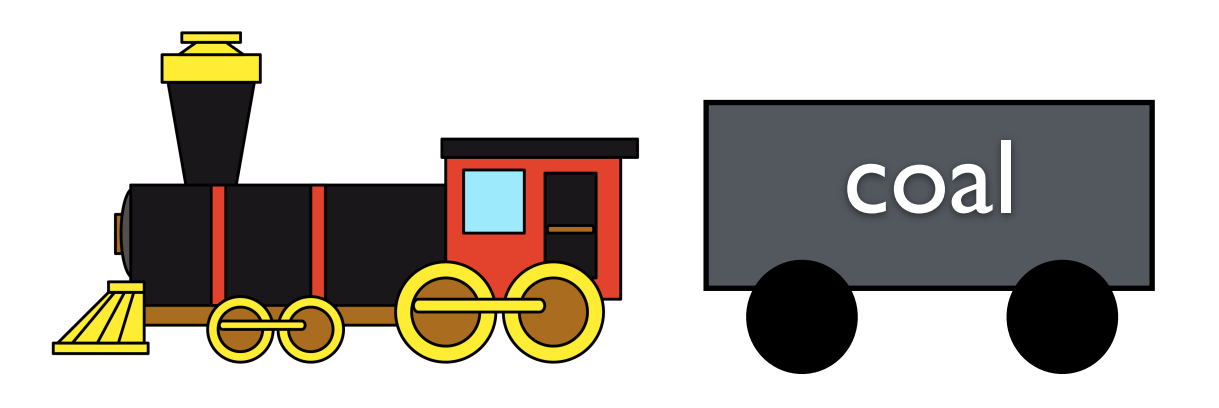

This train cannot leave the depot if it doesn't have its carriage filled with the right thing (coal).

Every function has arguments. You can think of functions like empty trains at the depot. Each function has a certain number of carriages, and each carriage requires certain things.

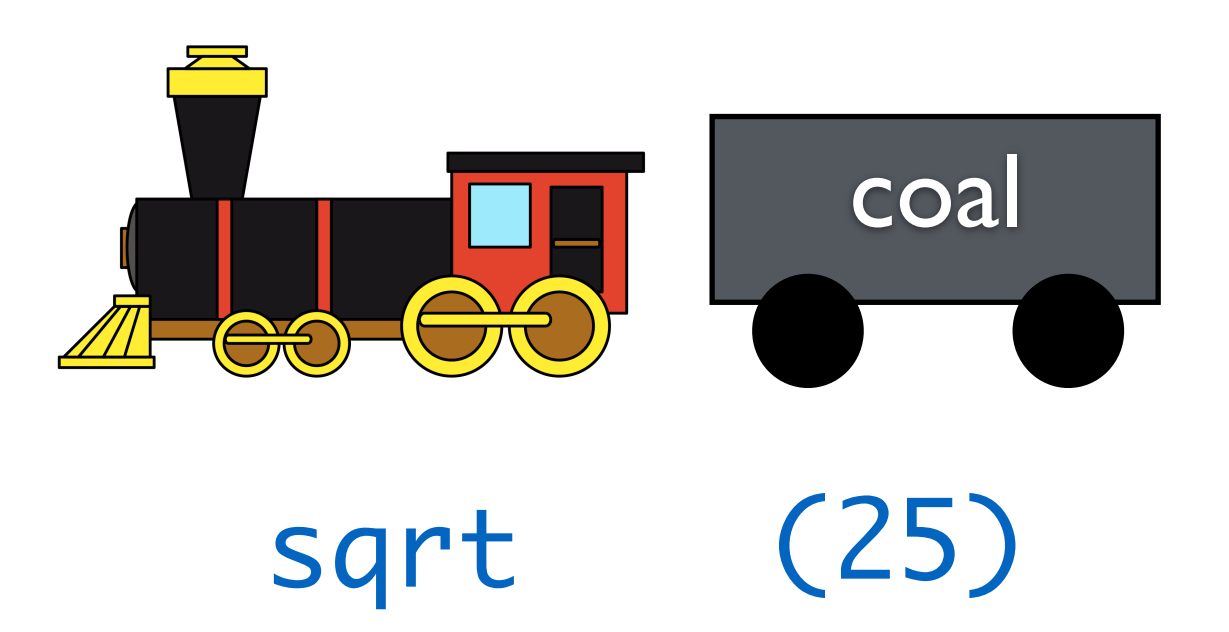

This function cannot work if it doesn't have its argument filled with the right thing (a number).

```
> sqrt()Error in sqrt() : 0 arguments passed to 'sqrt' which requires 1
```
Every function has arguments. You can think of functions like empty trains at the depot. Each function has a certain number of carriages, and each carriage requires certain things.

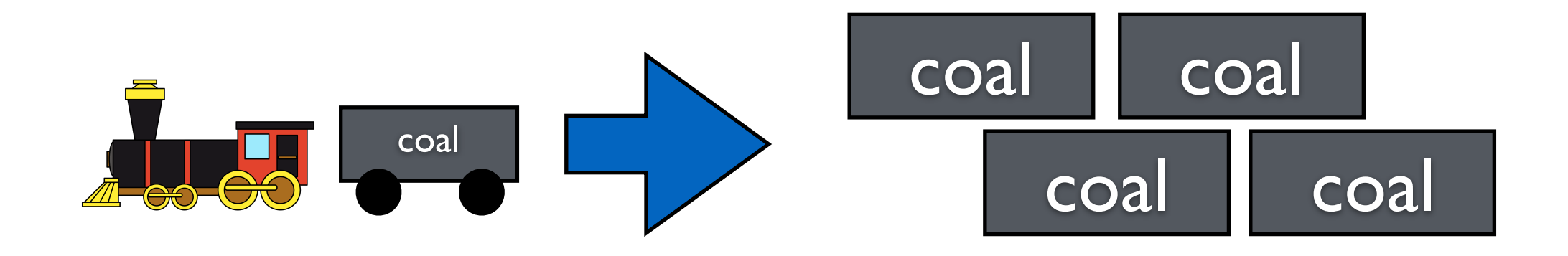

When a train arrives successfully, you can "convert" it to money (which buys more coal).

Every function has arguments. You can think of functions like empty trains at the depot. Each function has a certain number of carriages, and each carriage requires certain things.

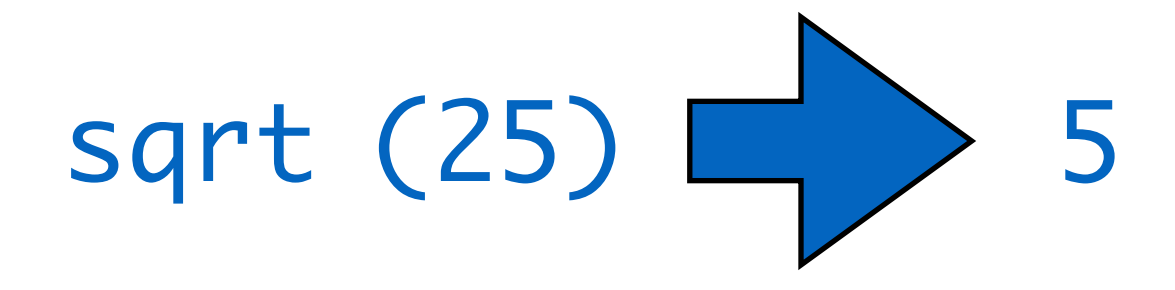

When it runs successfully, it "converts" into an answer

# Some functions that you might see on a scientific calculator

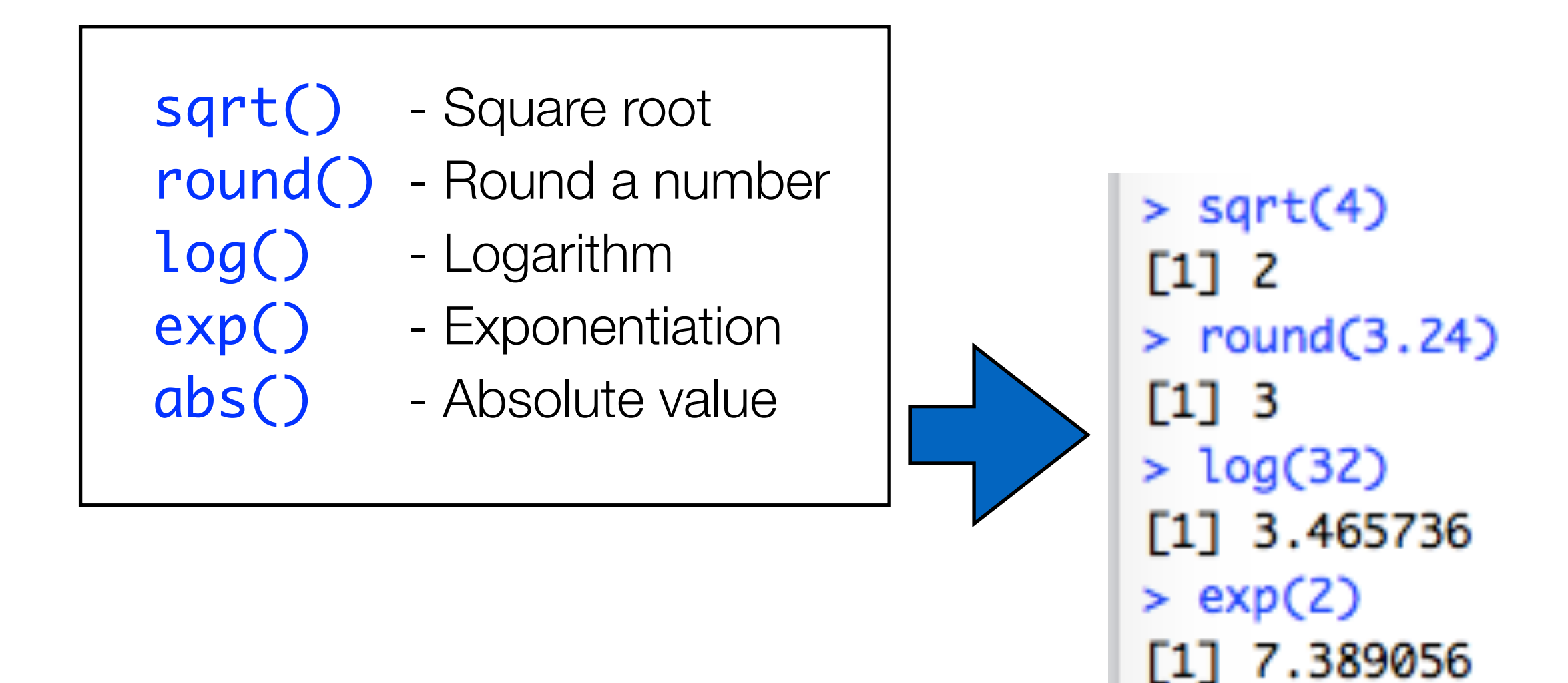

 $>$  abs(-3)

[1] 3

### Functions with multiple arguments

- Many functions can "take" more than one argument;

- Separate the arguments with commas.

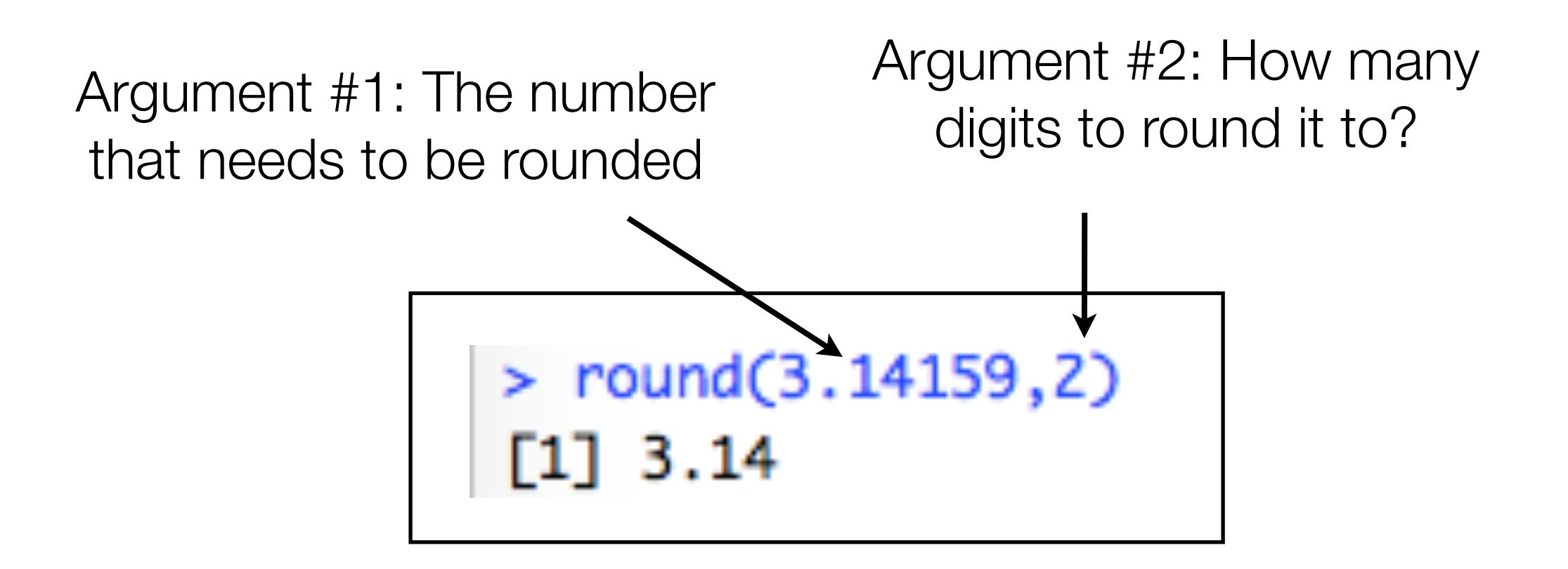

This is like a train with multiple carriages. Each carriage can only take the thing it is designed to take (order matters).

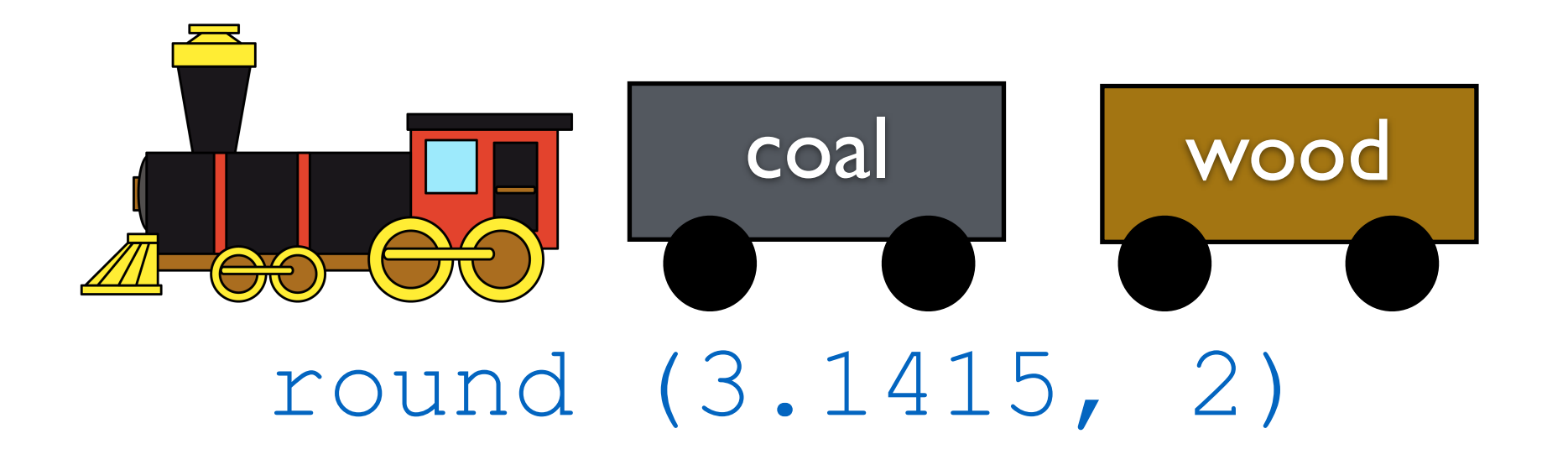

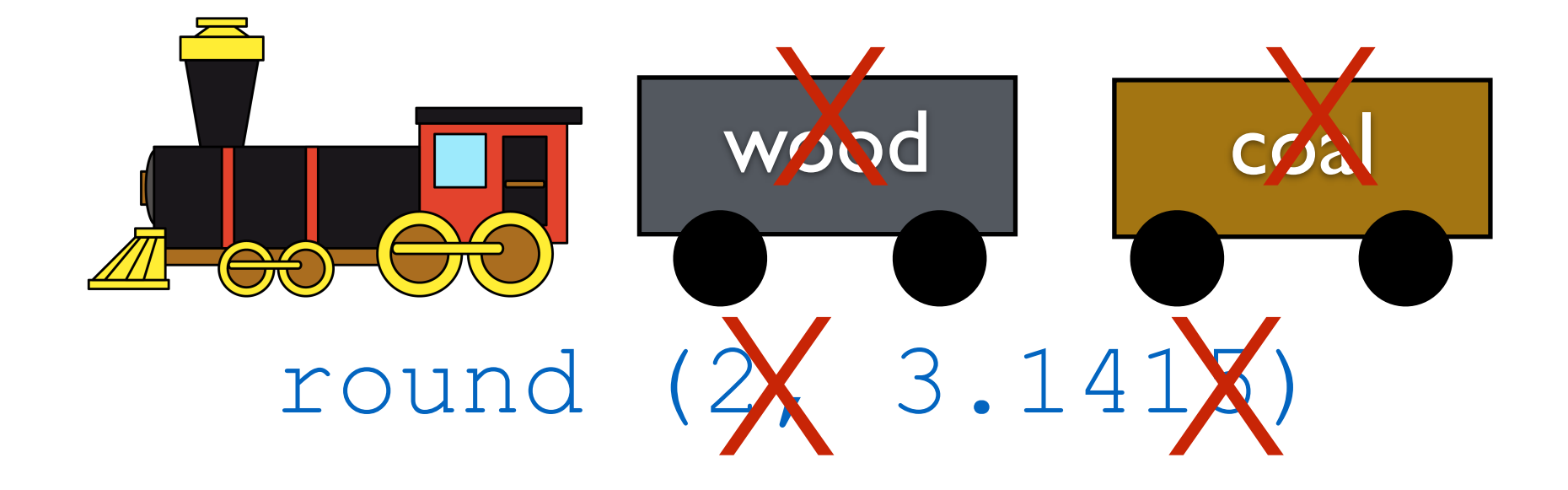

This is like a train with multiple carriages. Each carriage can only take the thing it is designed to take.

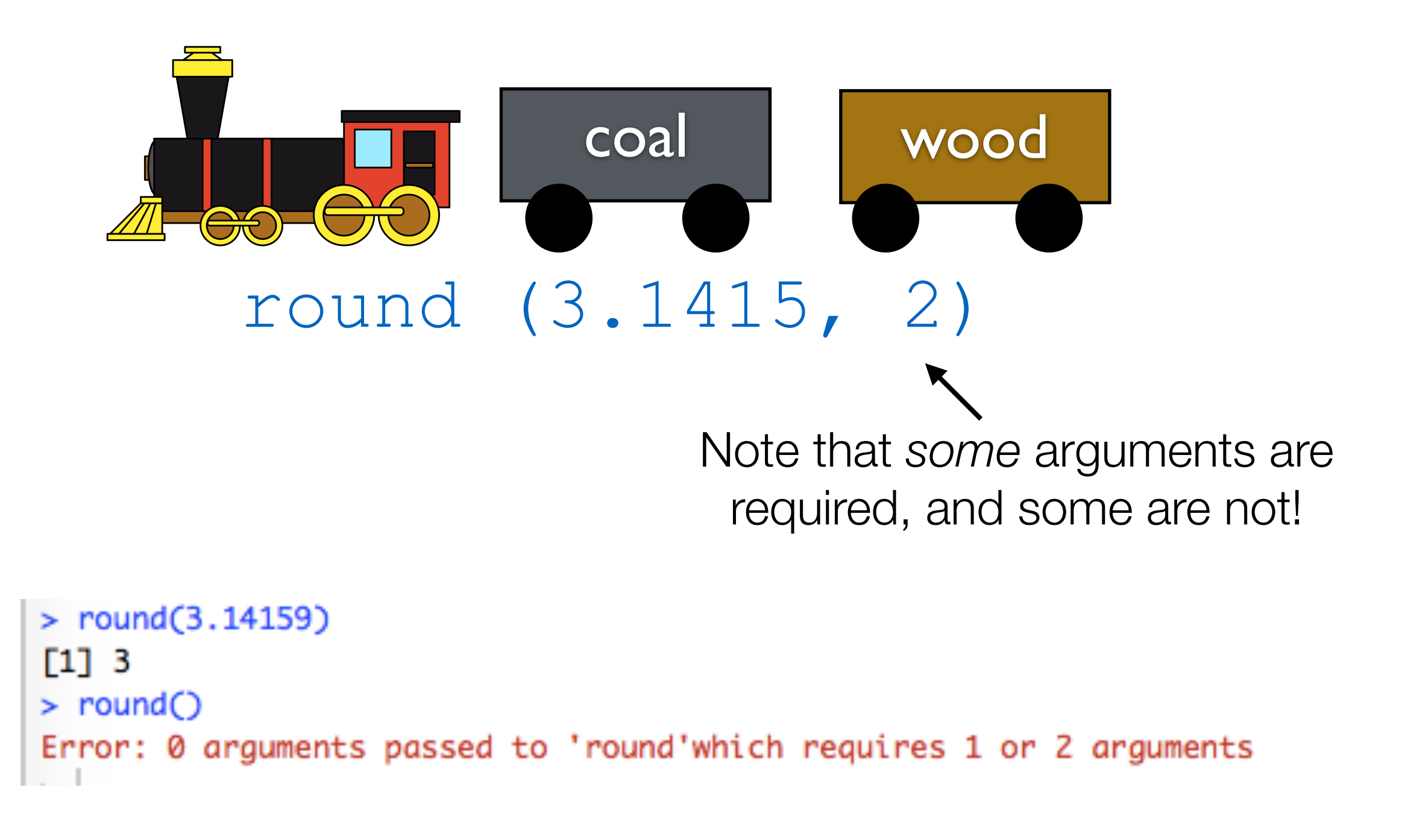

#### Some arguments have defaults

- A lot of arguments have "**default values**".

- If you don't tell R what value to use, it uses the default

#### $>$  round(  $x = 3.1415$  ) [1] 3

The default number of digits to round to is zero, so that's what R uses here

#### Arguments have names

- Most of the time, the arguments have "**names**",
- You can use the names when typing commands

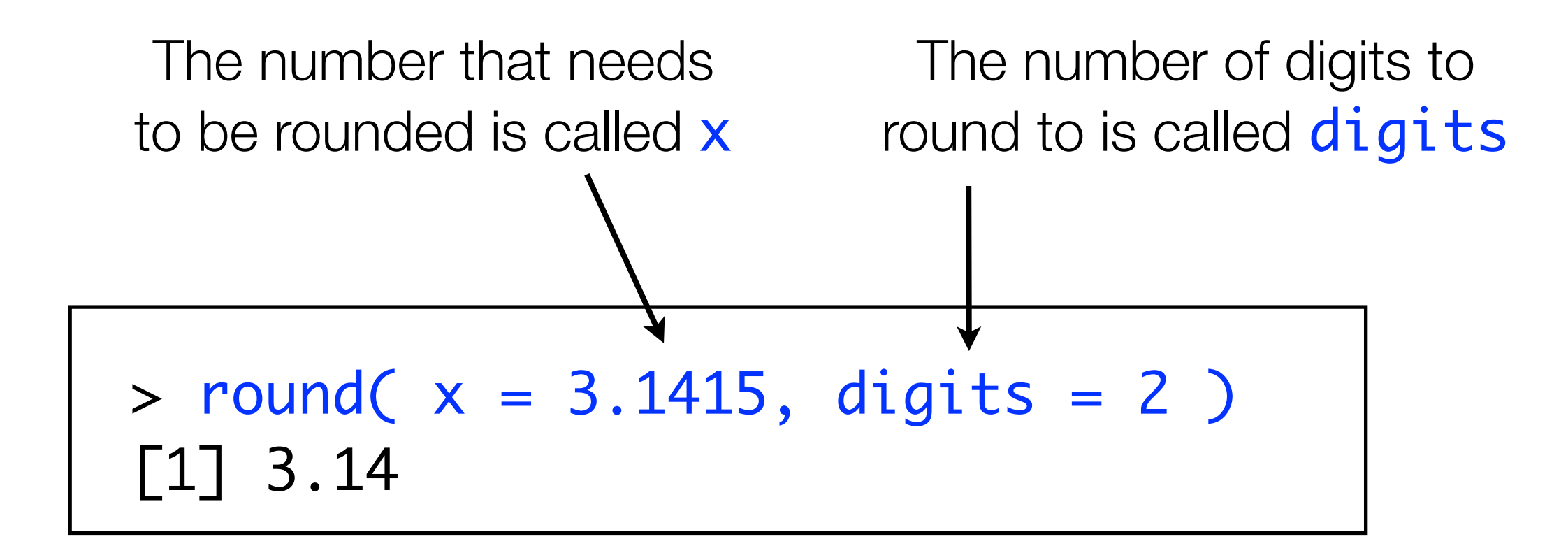

#### Arguments have names

If you specify the names, the order doesn't matter. But if you don't, it does!

 $>$  round (x=3.14159, digits=2)  $[1]$  3.14  $>$  round (digits=2, x=3.14159)  $[1]$  3.14

 $>$  round $(3.14159, 2)$  $[1]$  3.14  $>$  round(2,3.14159)  $\begin{bmatrix} 1 \end{bmatrix}$  2

This is known as a "silent fail." What we input didn't make sense, so it just went with the default, with no warning. Be careful of these!

#### "Nesting" functions

Functions can take other functions as arguments!

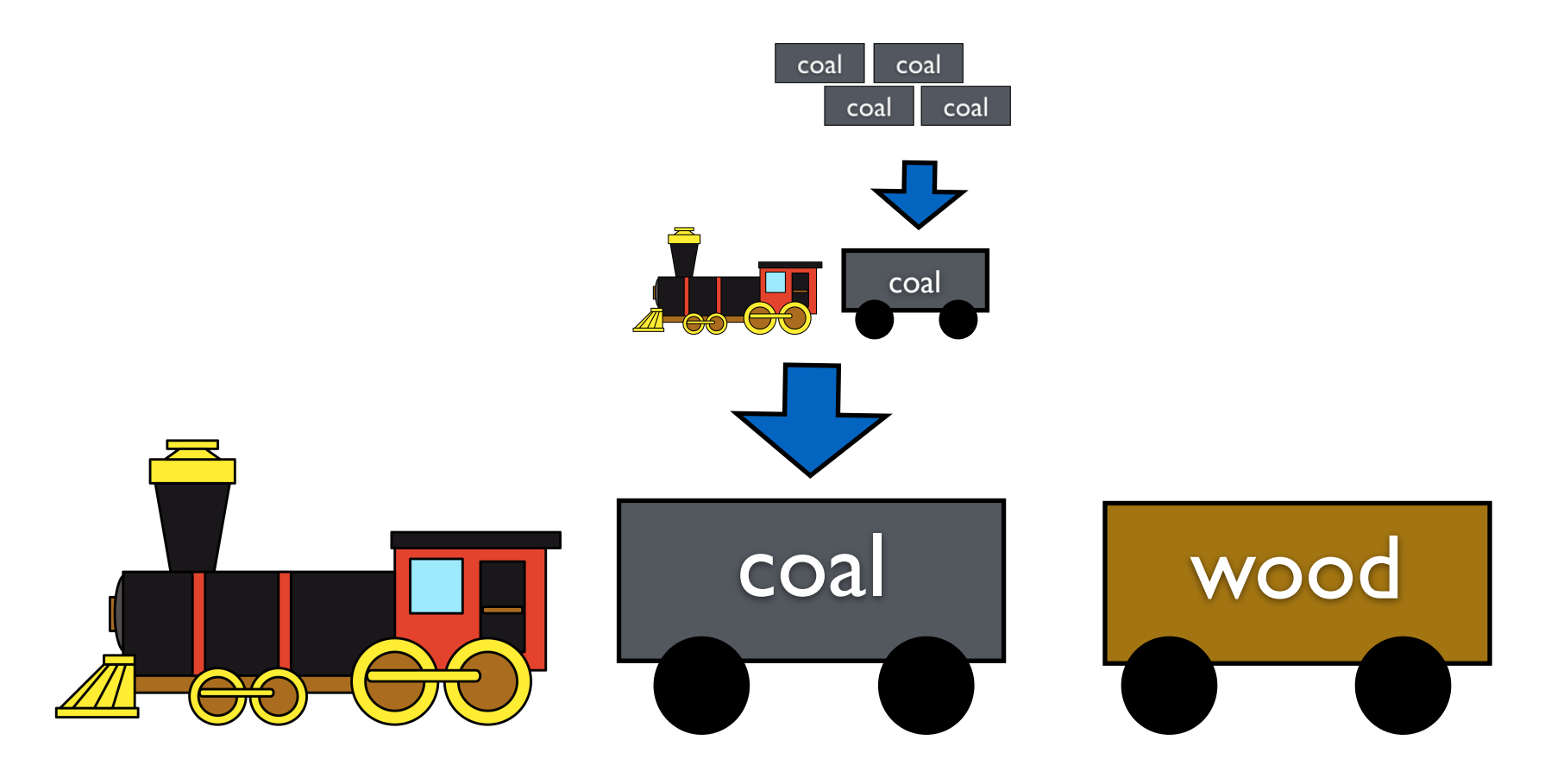

This is where the analogy sort of breaks down, but remember that you can effectively convert "trains" to "coal…"

#### "Nesting" functions

Functions can take other functions as arguments!

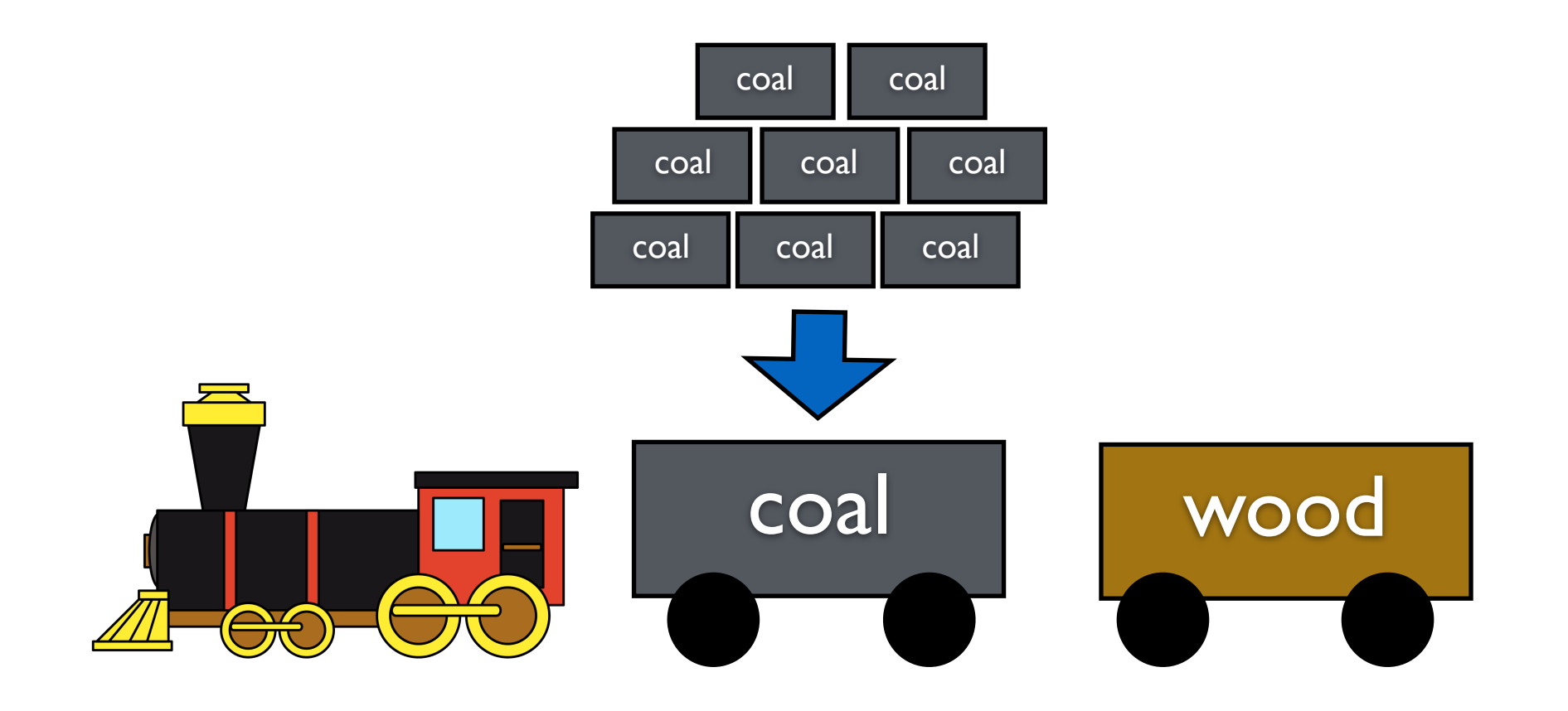

This is where the analogy sort of breaks down, but remember that you can effectively convert "trains" to "coal…"
#### "Nesting" functions

Functions can take other functions as arguments!

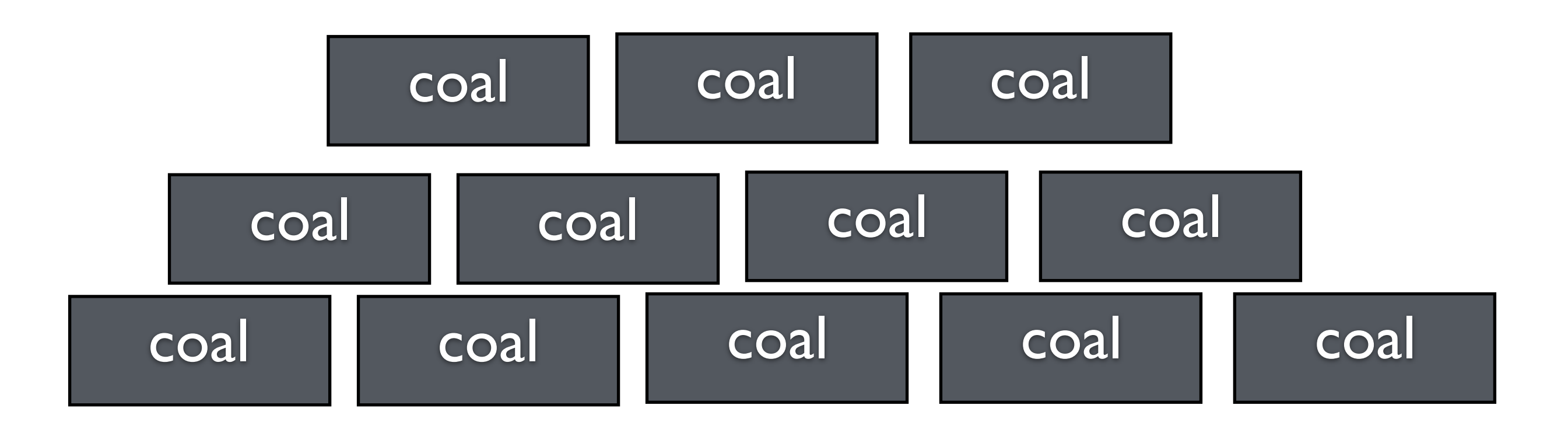

This is where the analogy sort of breaks down, but remember that you can effectively convert "trains" to "coal…"

#### "Nesting" functions

Functions can take other functions as arguments!

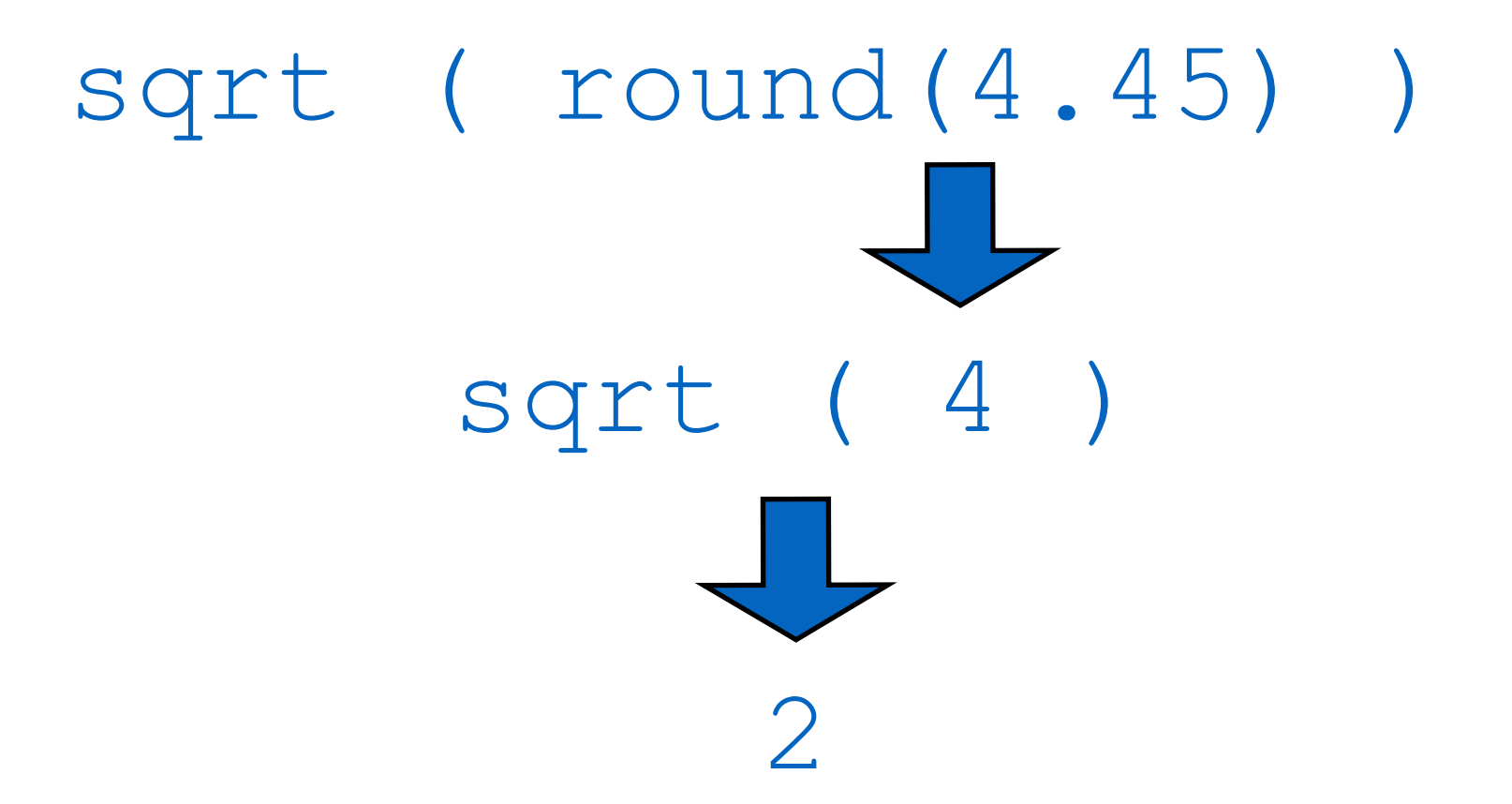

In the same way, the inside functions "convert" to their answers. So to evaluate it, you work from the inside out.

#### "Nesting" functions

Functions can take other functions as arguments!

```
sqrt ( round(4.45) )
```
Note that the parentheses are balanced. If they aren't, this can cause a problem because R won't know what goes inside what.

```
> sqrt(round4.33))
Error: unexpected ')' in "sqrt(round4.33))"
```
 $>$  sqrt(round(4.33)

#### **Exercises**

- 1. Calculate the square root of 81.
- 2. What happens if you try to take the square root of -81? Use the abs() function to make it non-negative first.
- 3. What is the exponent of the log of 2?
- 4. Round 4328.29874 to two digits after the decimal place. How can you make it round it to 4000?
- 5. See if you can figure out how the floor () function is different from round().

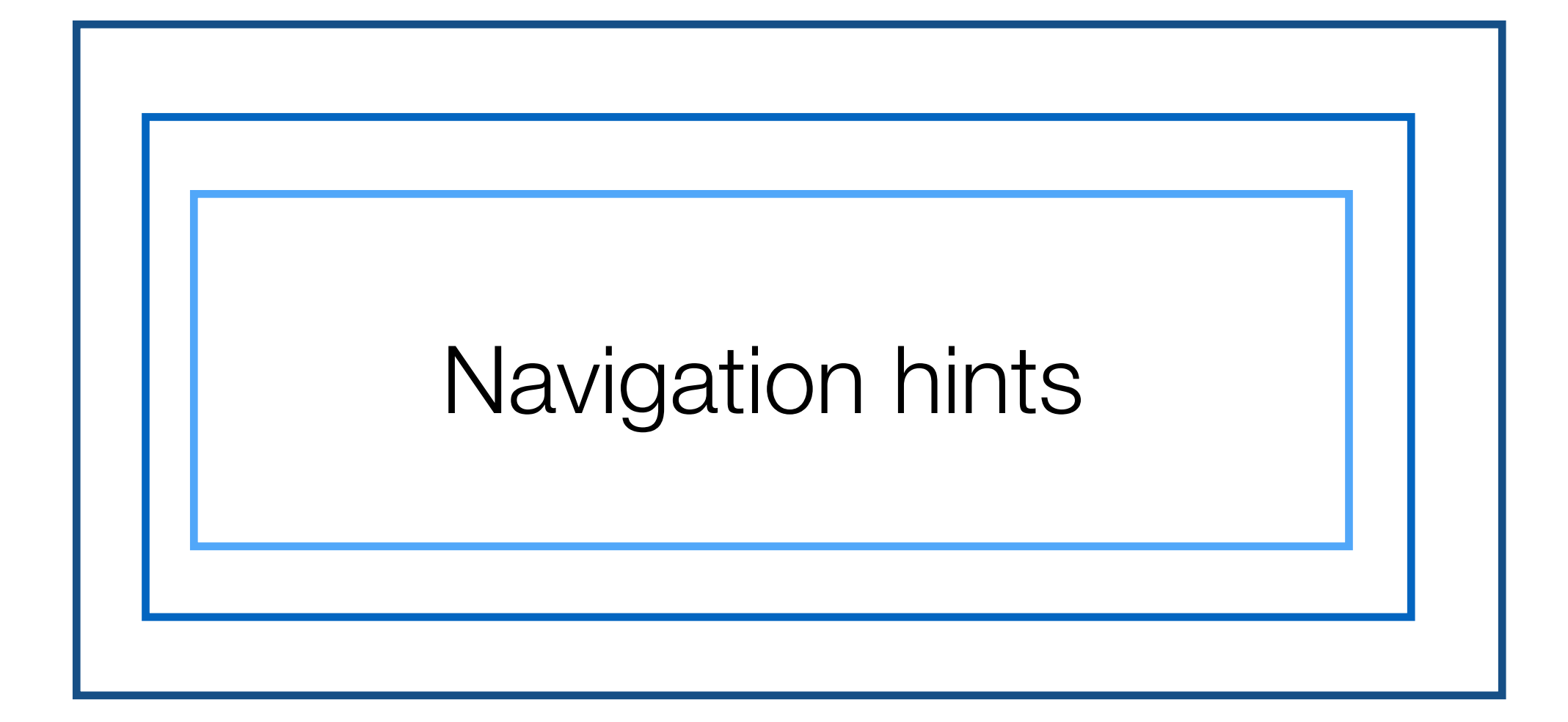

### "Tab" autocomplete

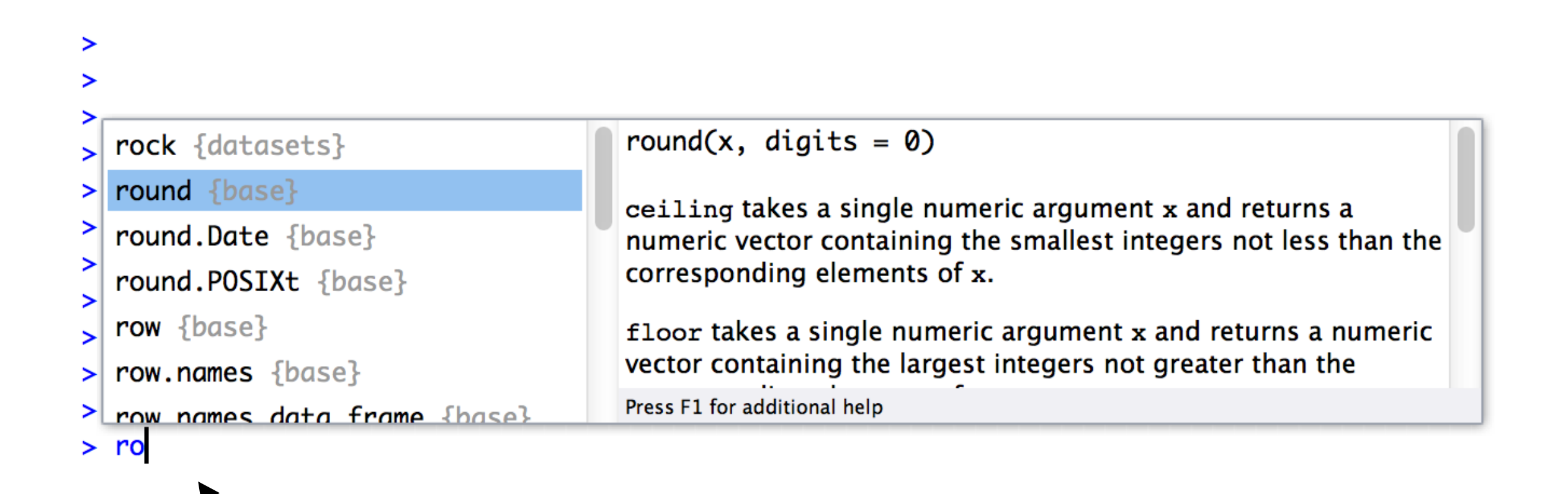

Type **ro** and then hit tab. Brings up a window showing possible commands you might like to use

#### The up arrow

```
> 3+4+5\begin{bmatrix} 1 \end{bmatrix} 12
> 3*4*5\begin{bmatrix} 1 \end{bmatrix} 60
> sqrt(4)\begin{bmatrix} 1 \end{bmatrix} 2
```
If you type the up arrow it will let you go through all your previous commands in reverse order.

(This would first show **sqrt(4)**, then **3\*4\*5**, then **3+4+5**)

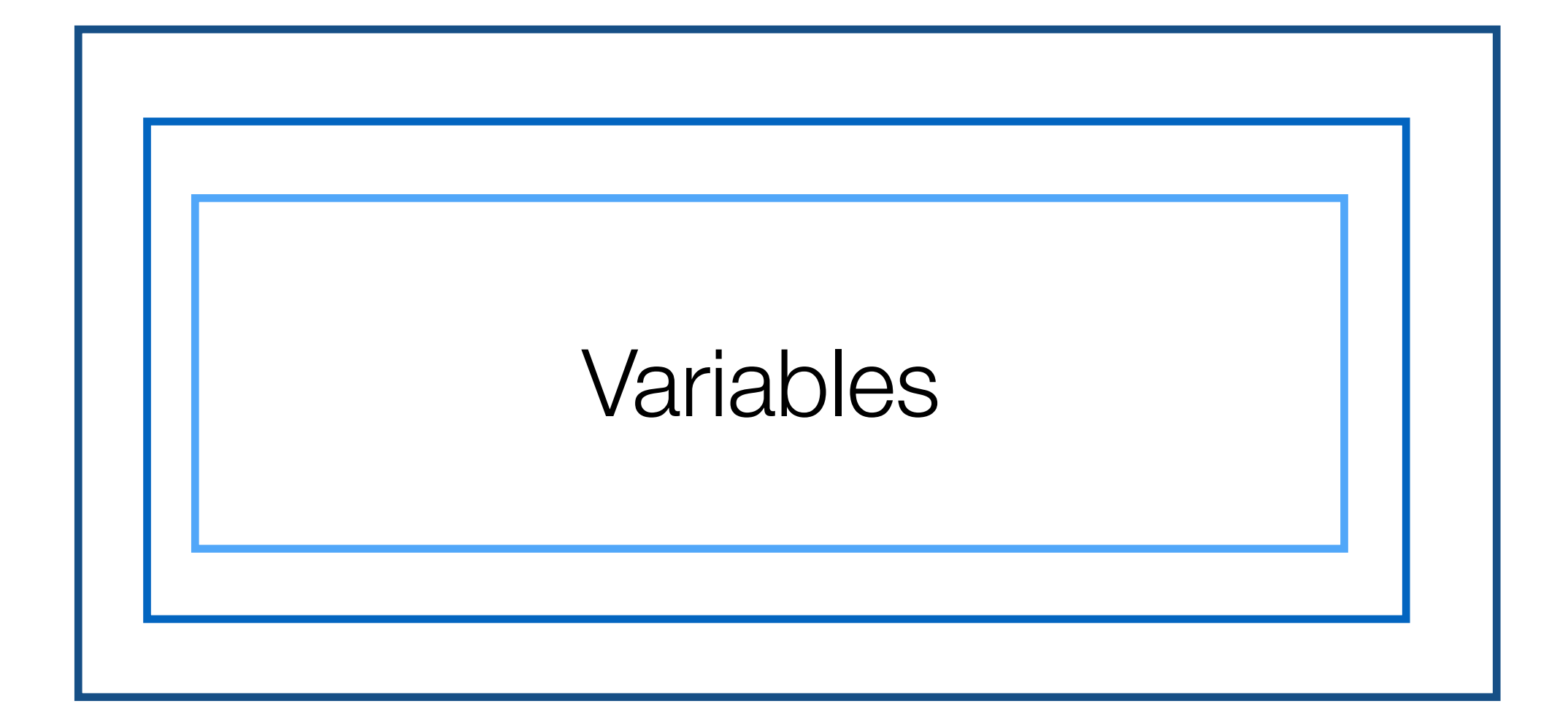

#### This is a box. Inside the box is a cat.

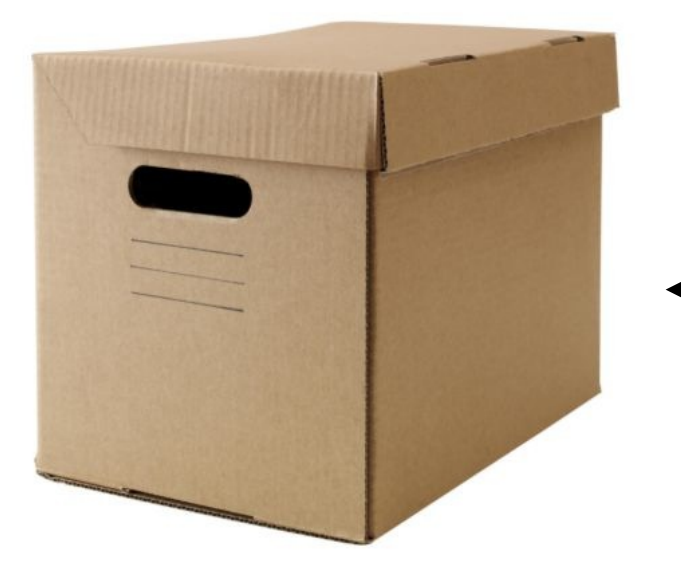

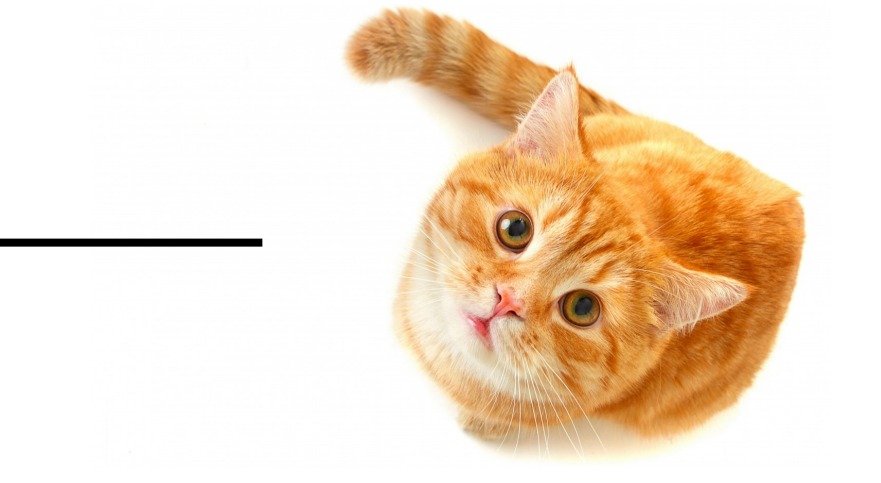

The box is storage. It could store many things. It is a "**variable**"

The cat is the thing stored The thing stored in a variable is its "**value**"

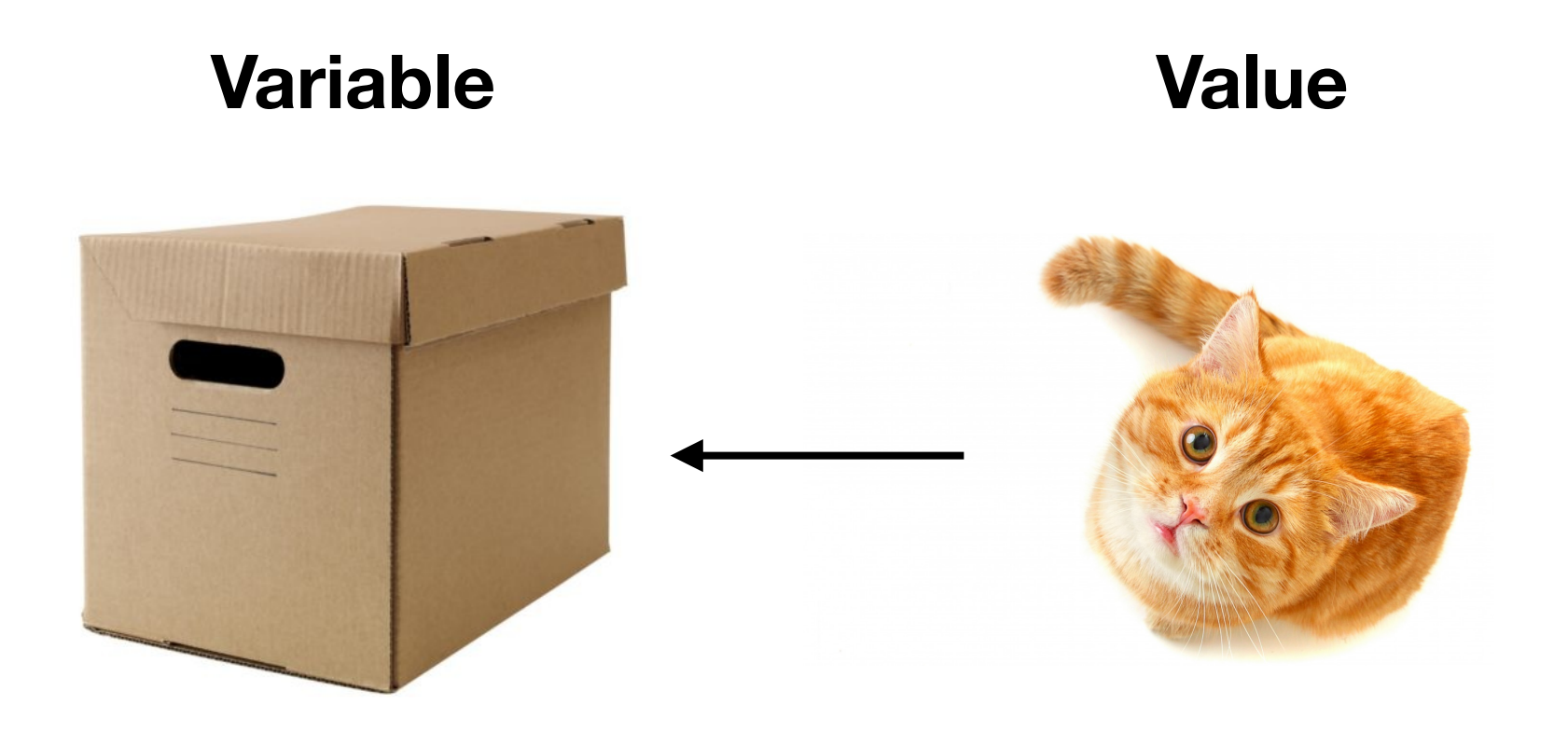

#### box <- "cat"

The variable box "gets" the value "cat"

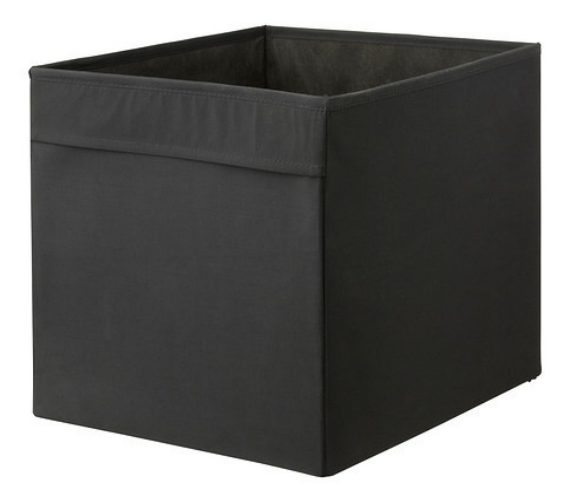

There are many different colours of boxes

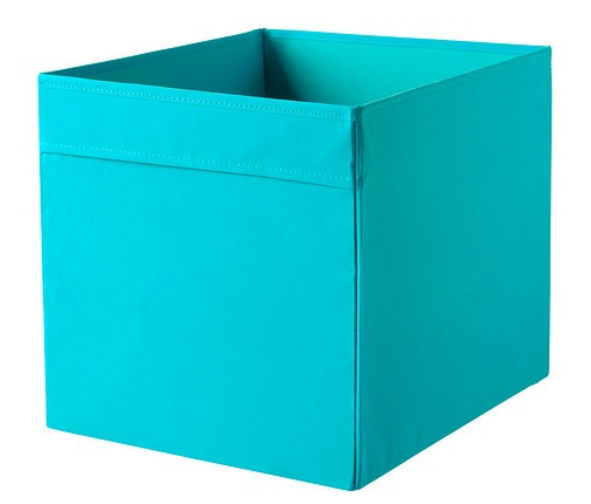

There are many different **classes** of variable

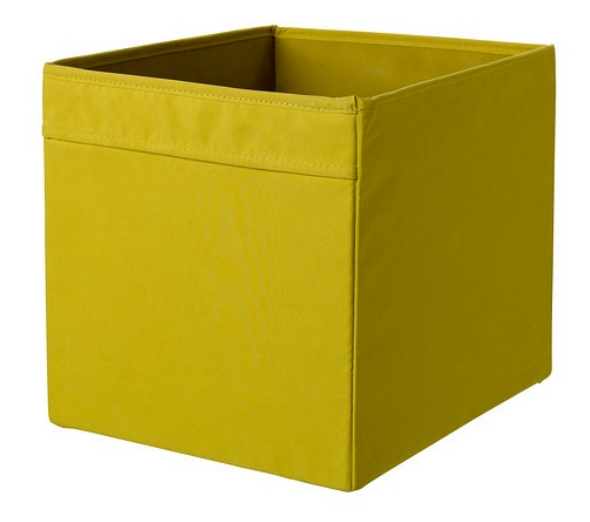

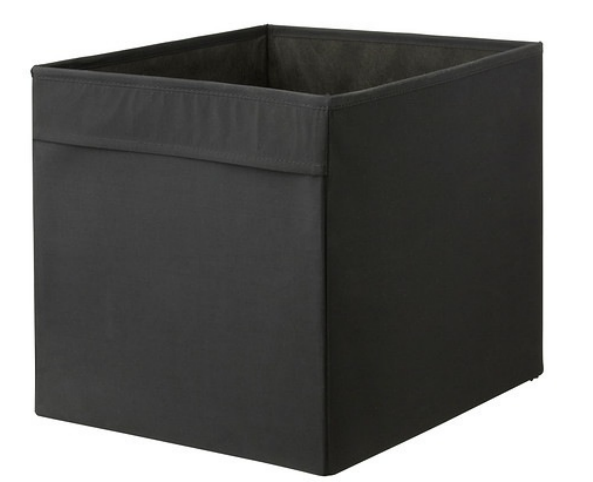

"**numeric**" variables store numbers blackBox <- 212

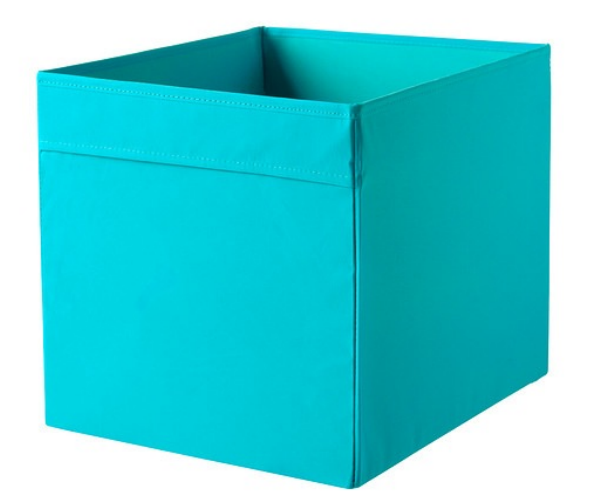

"**character**" variables store text blueBox <- "a cat"

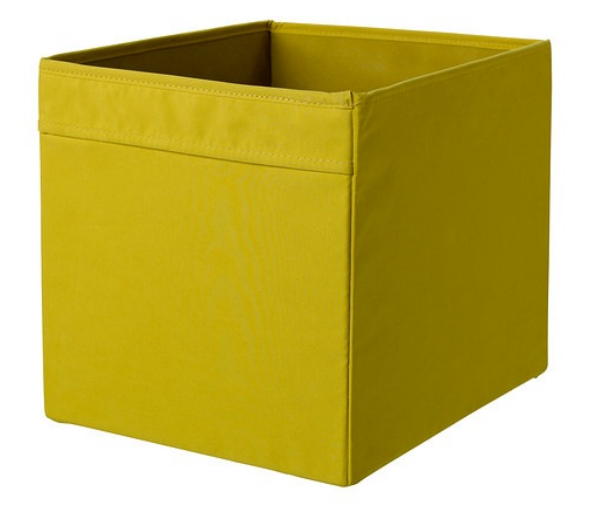

"**logical**" variables store true/false yellowBox <- TRUE

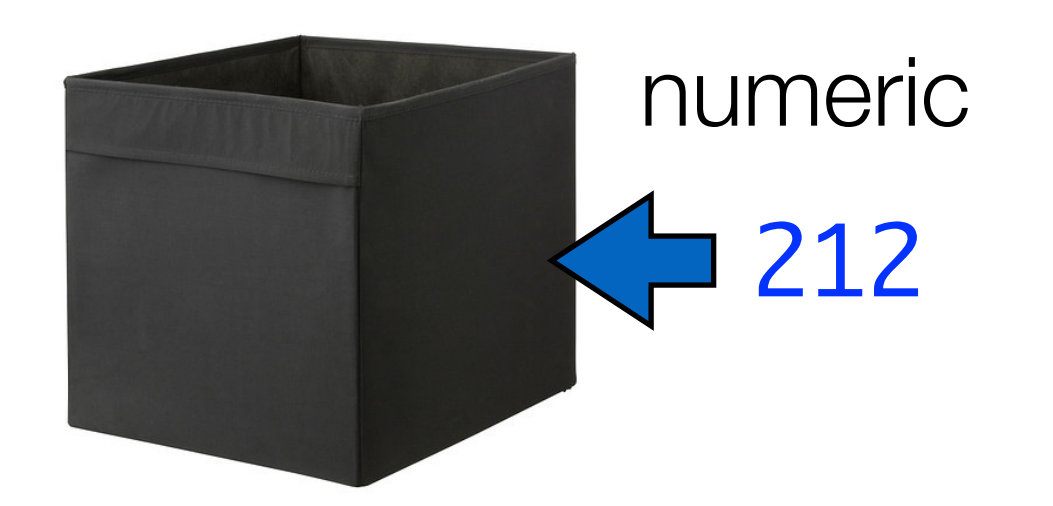

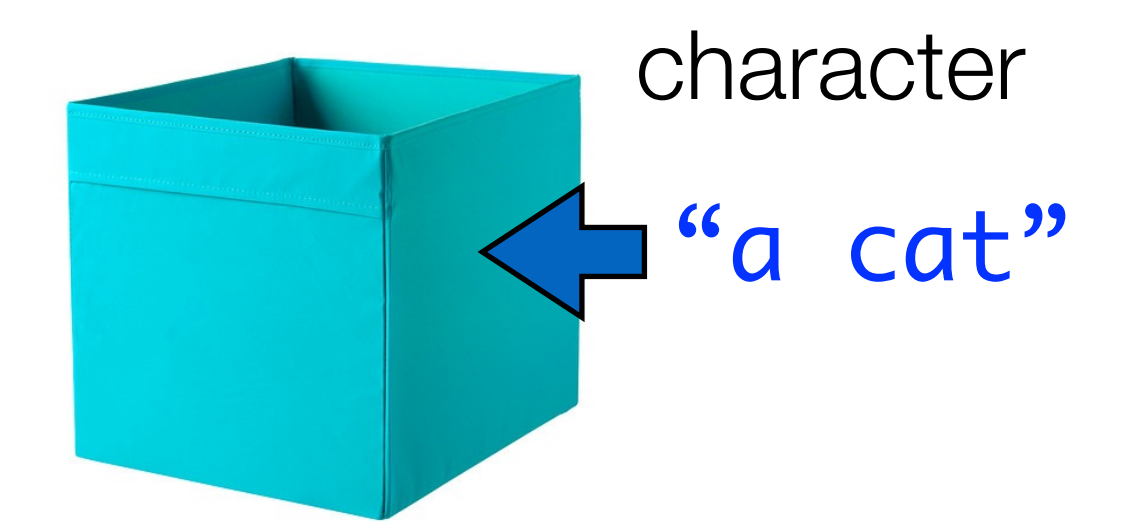

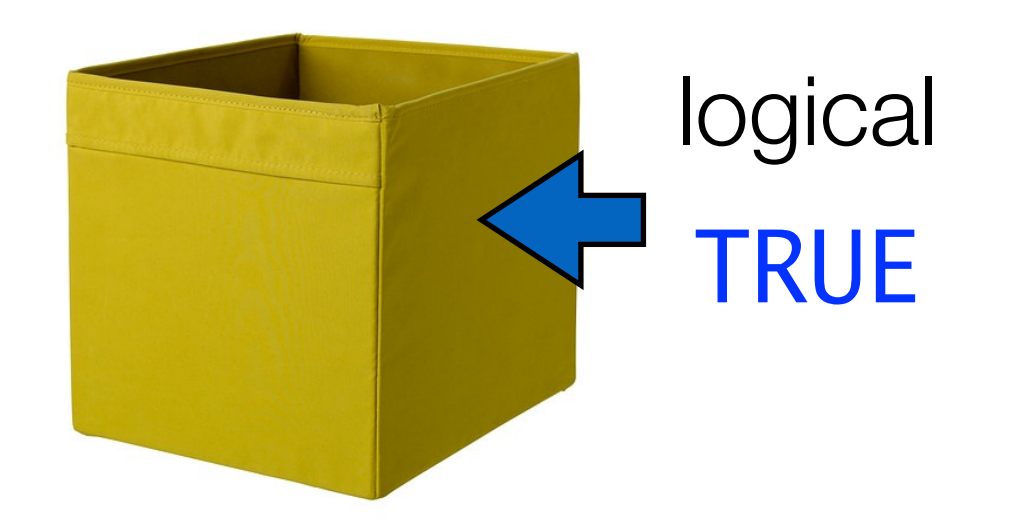

### Creating variables

- Variables are used to store information
- They provide a way of labelling information
- They refer to the contents of a block of computer memory
- Use the "assignment operator" <- to create one

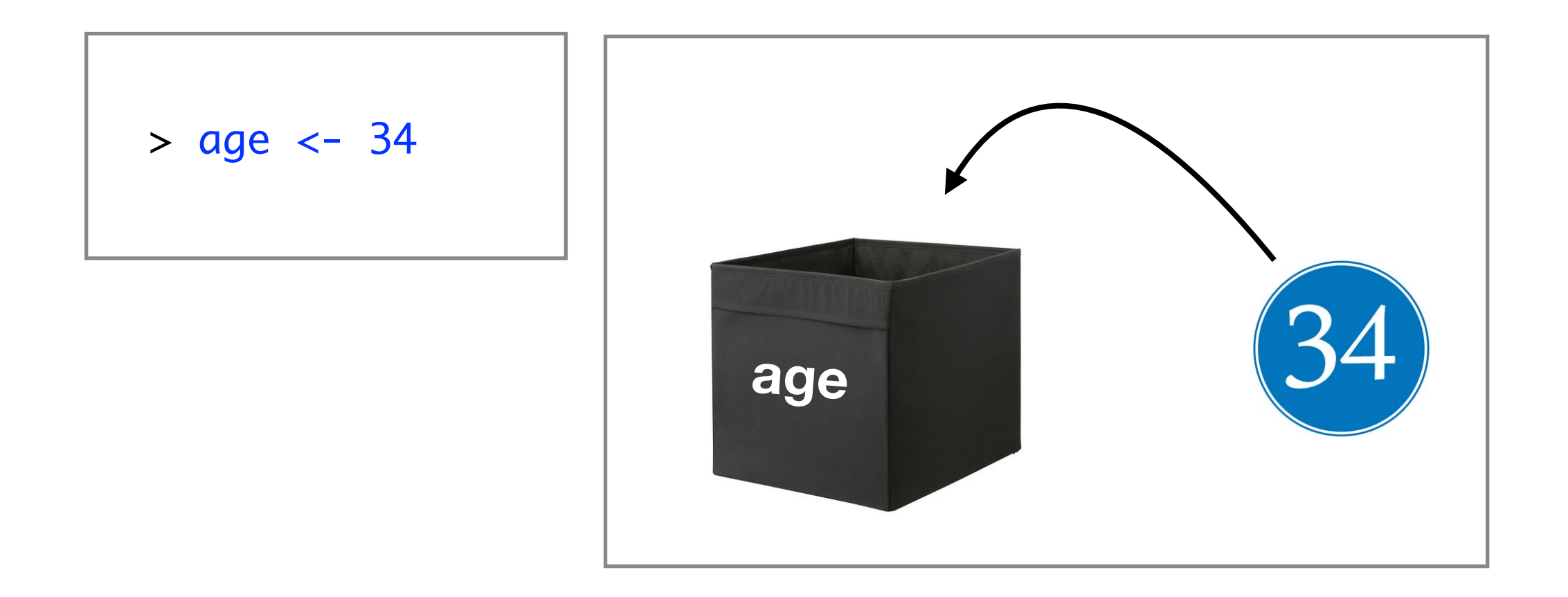

## Creating variables

- Variables are used to store information
- They provide a way of labelling information
- They refer to the contents of a block of computer memory
- Use the "assignment operator" <- to create one

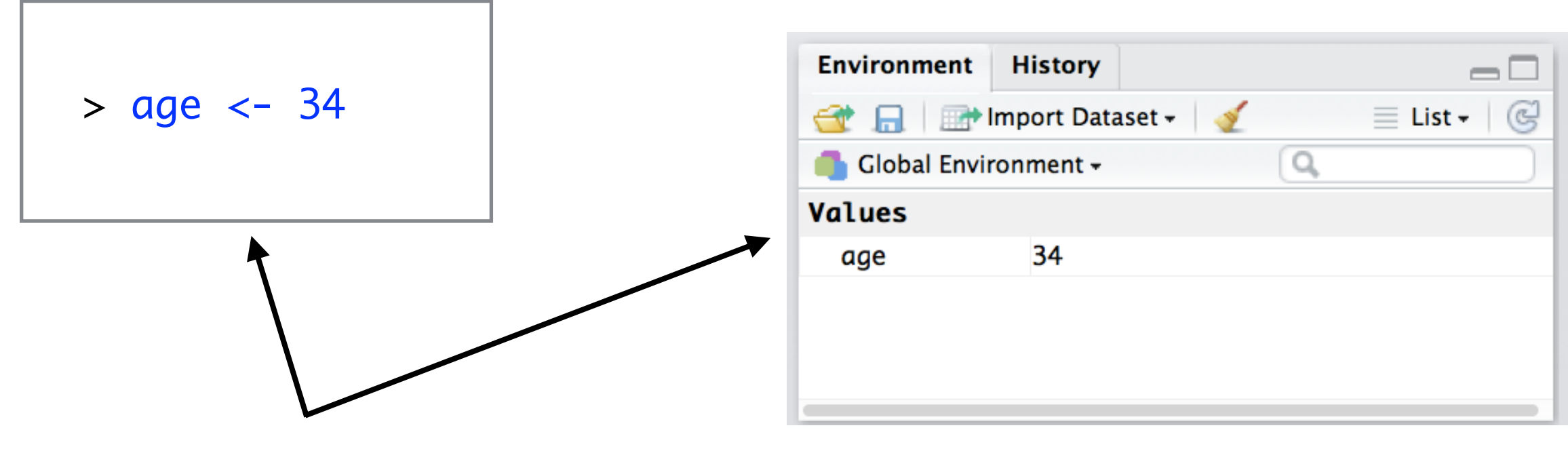

No output appears in the console, but the variable shows up in the Rstudio "environment" panel

## Working with variables

- Variables in R behave exactly the same way as their values do
- 34  $*$  2 is meaningful, "yellow"  $*$  2 is not
- So...

 $> 34 * 2$ [1] 68

> "yellow" \* 2 Error in "yellow" \* 2 : BLAH BLAH BLAH

> age <- 34  $>$  age  $*$  2 [1] 68

```
> myColour <- "yellow"
> myColour * 2
Error in myColour * 2 : BLAH BLAH BLAH
```
## Using variables doesn't change the value

 $>$  # R ignores anything after the # > # this is used to make comments

```
> # define variable
> age <-34> age
[1] 34
```
 $>$  # get R to print age+10  $>$  age + 10 [1] 44

> # age is still 34 > age [1] 34

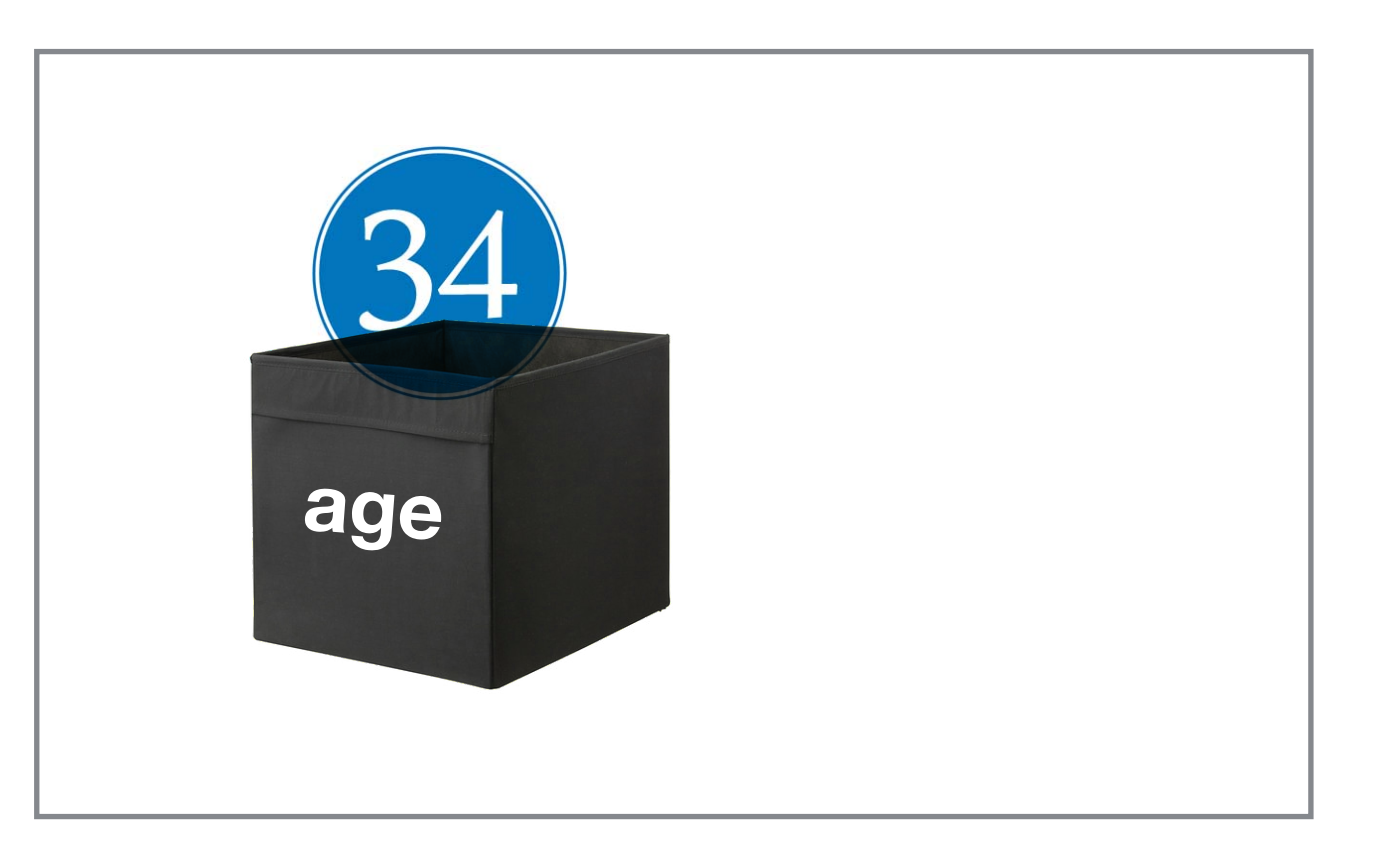

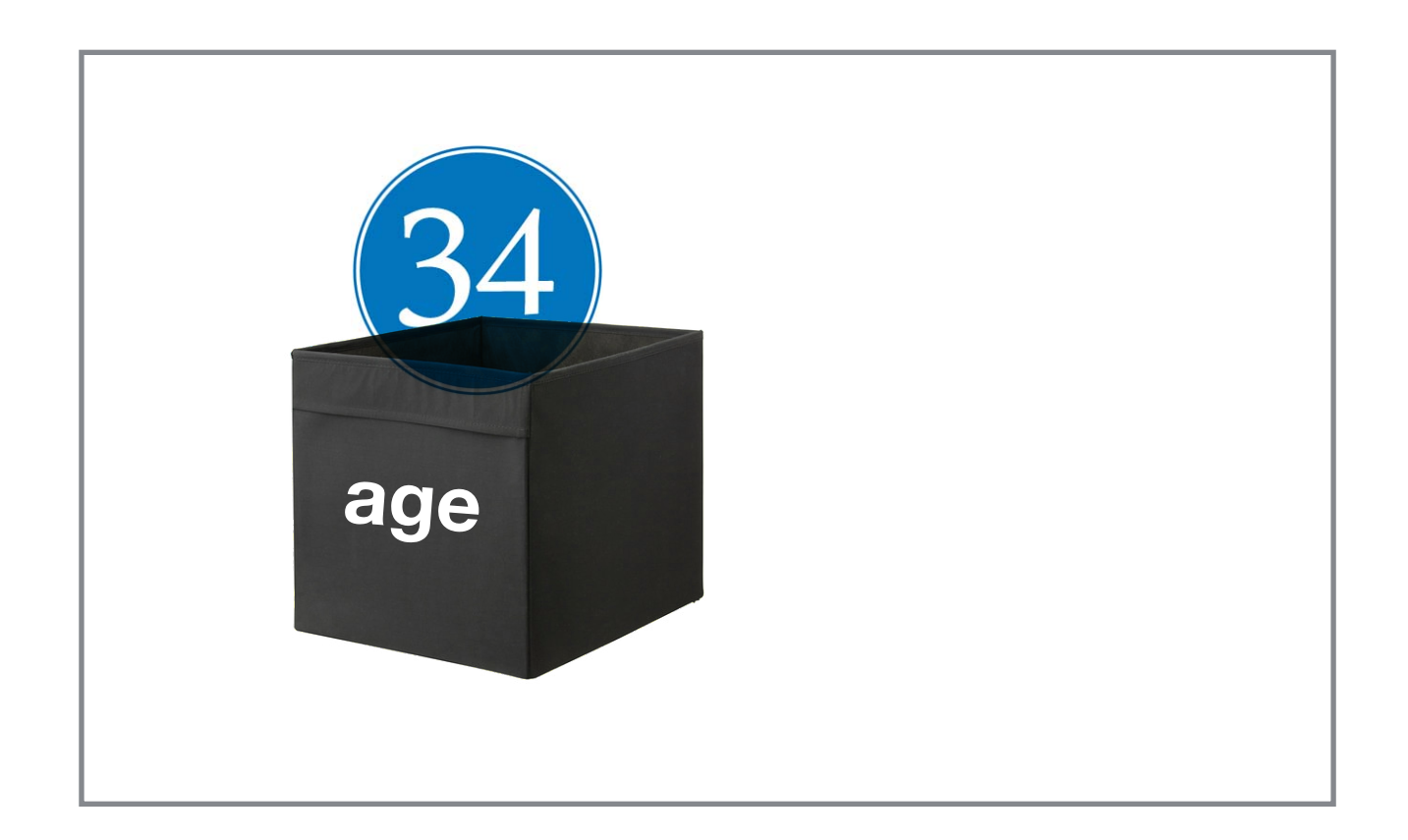

The variable **age** currently stores a value of 34

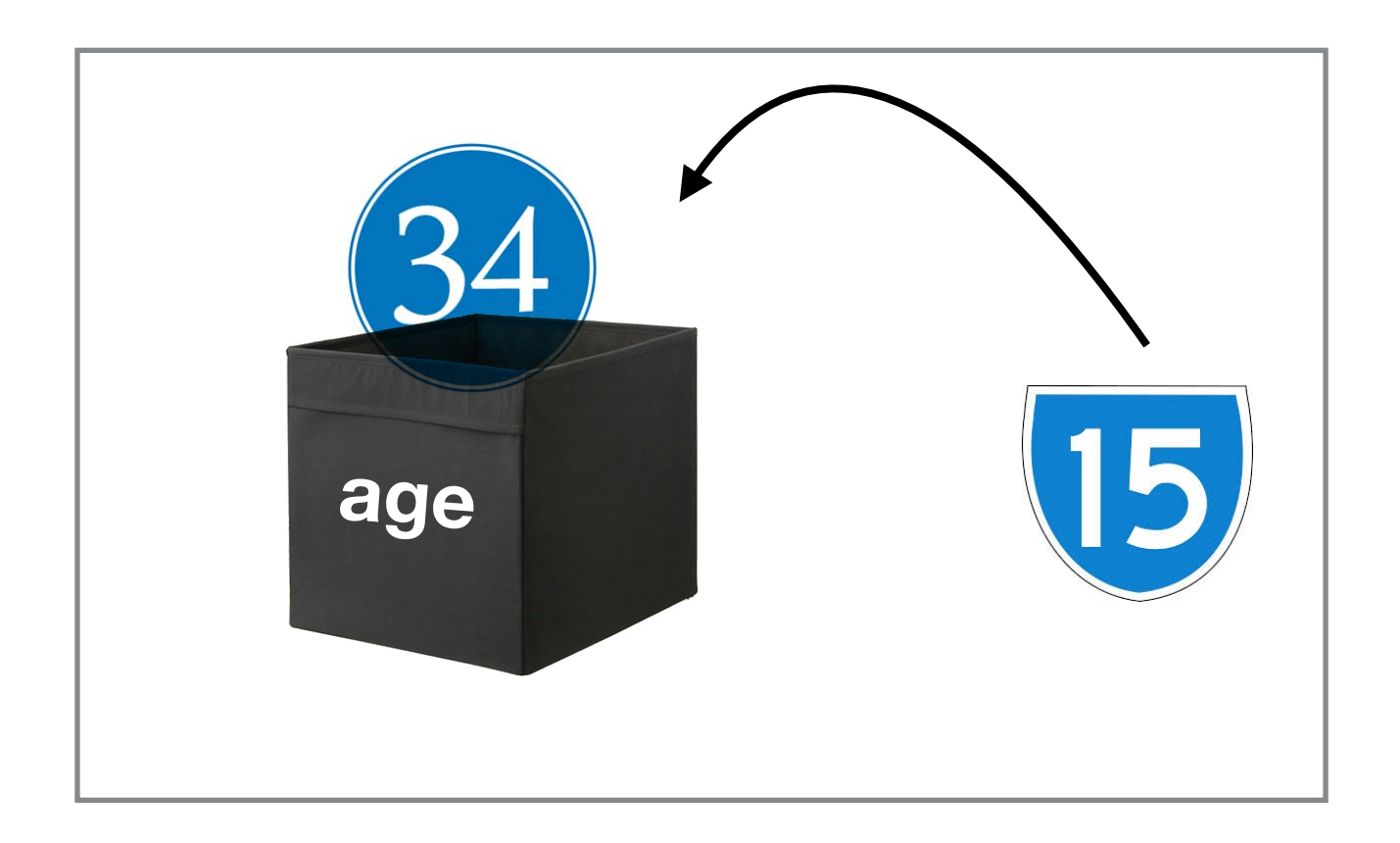

Assigning a new value.…

age <- 15

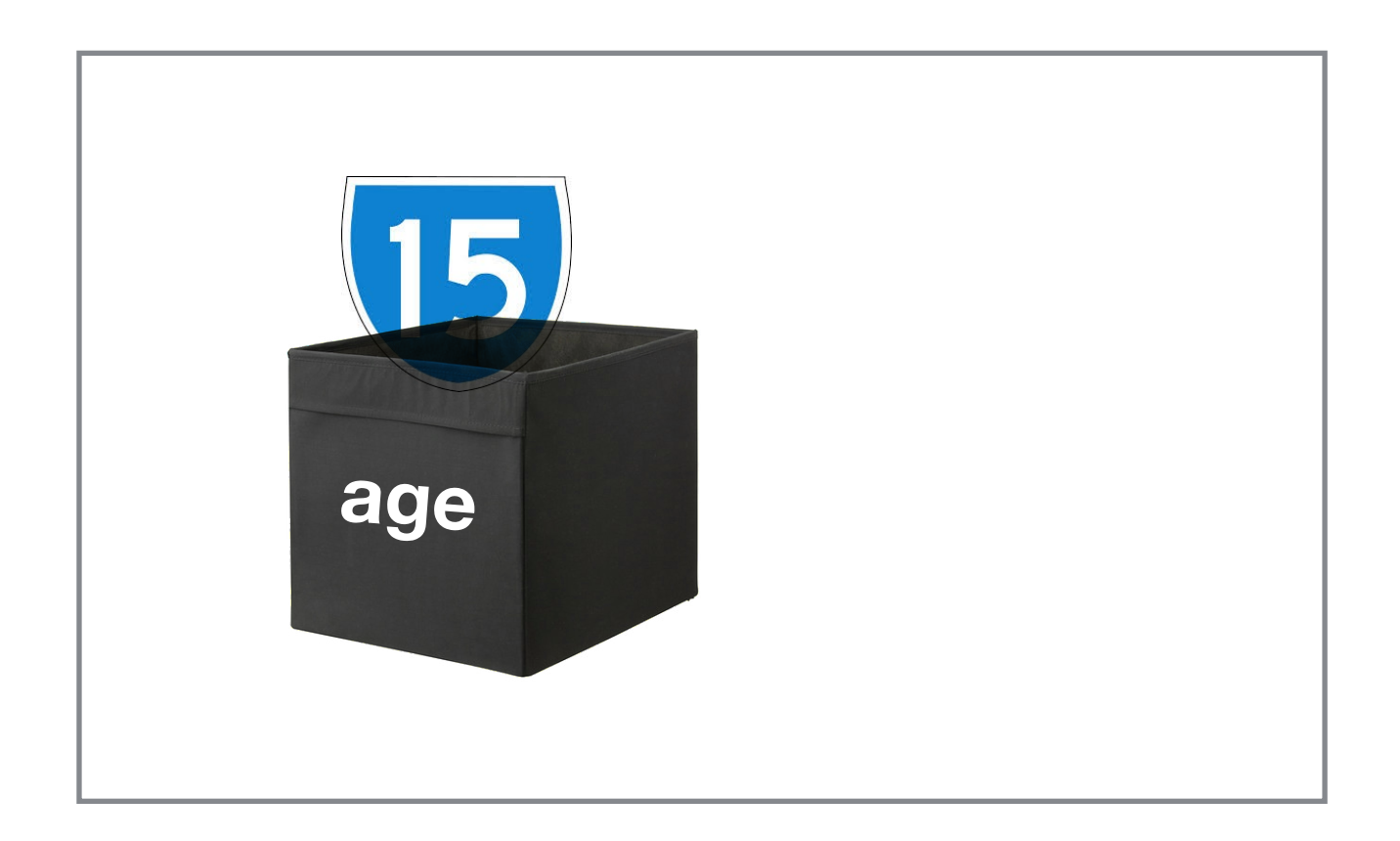

… makes the old value vanish

age <- 15

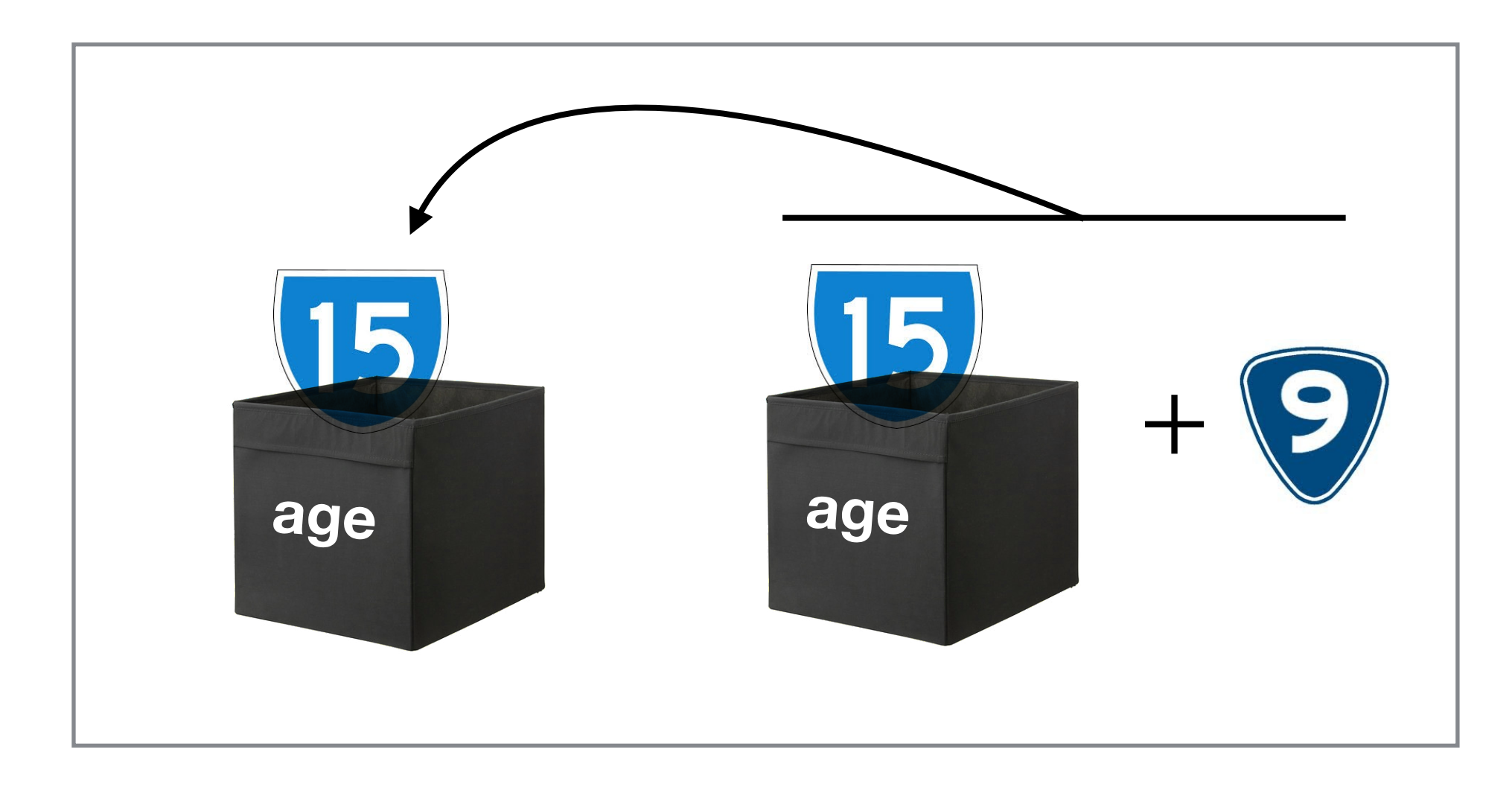

You can assign a new value based on the old one…

age  $<-$  age  $+$  9

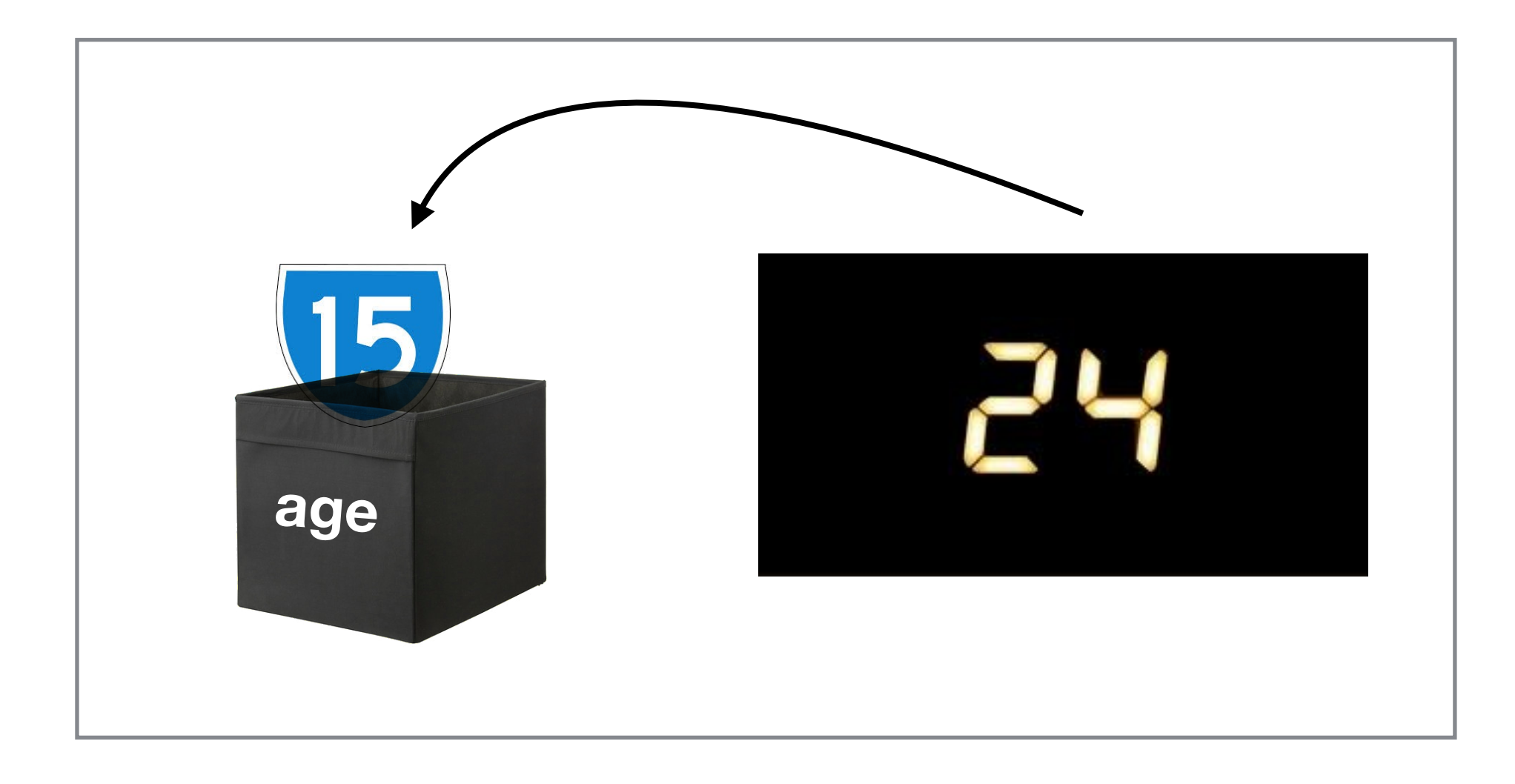

You can assign a new value based on the old one…

age  $<-$  age  $+$  9

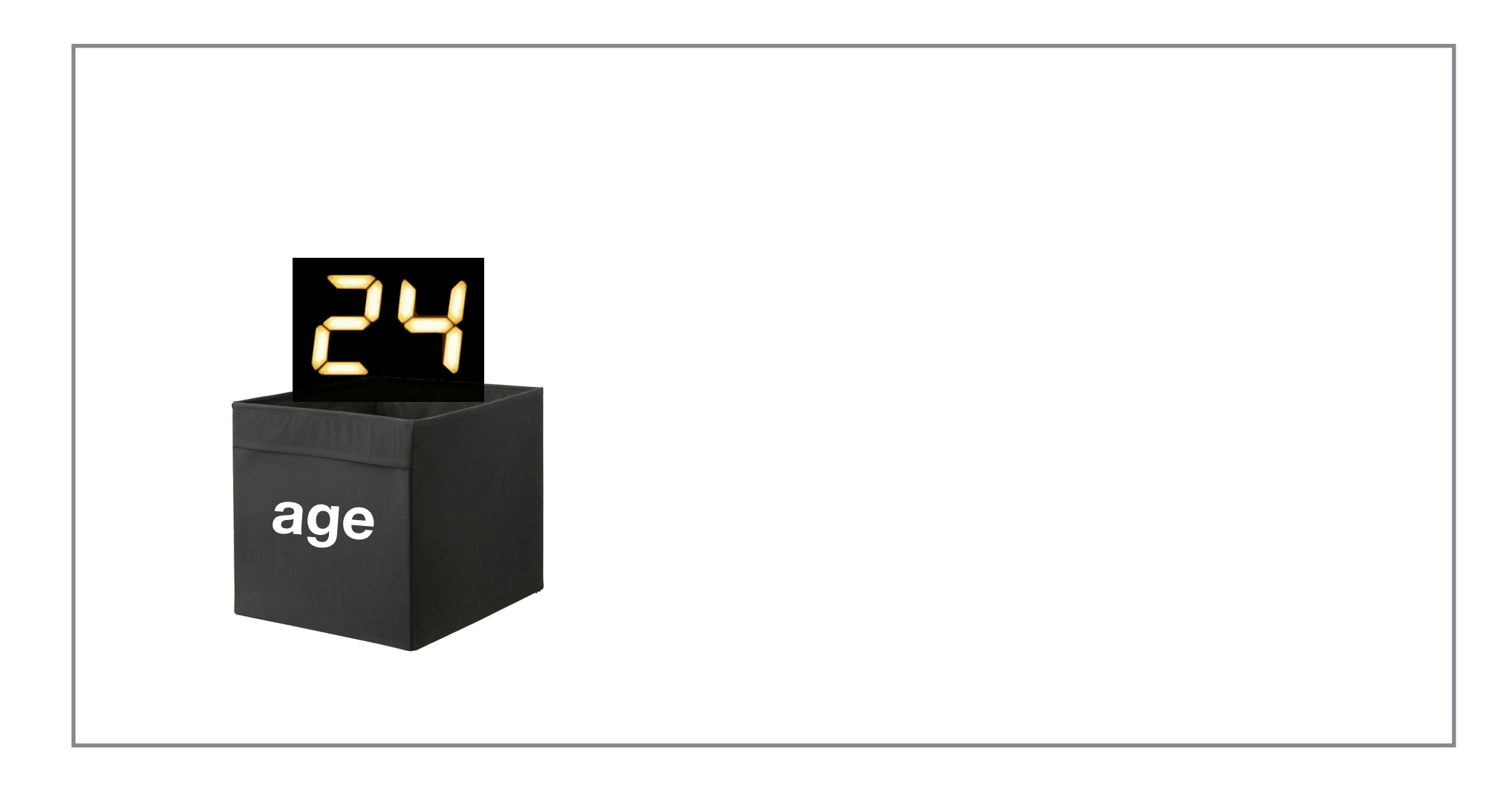

You can assign a new value based on the old one…

age  $<-$  age  $+$  9

#### Note on variable names

You can name your variable most things, but not *anything*.

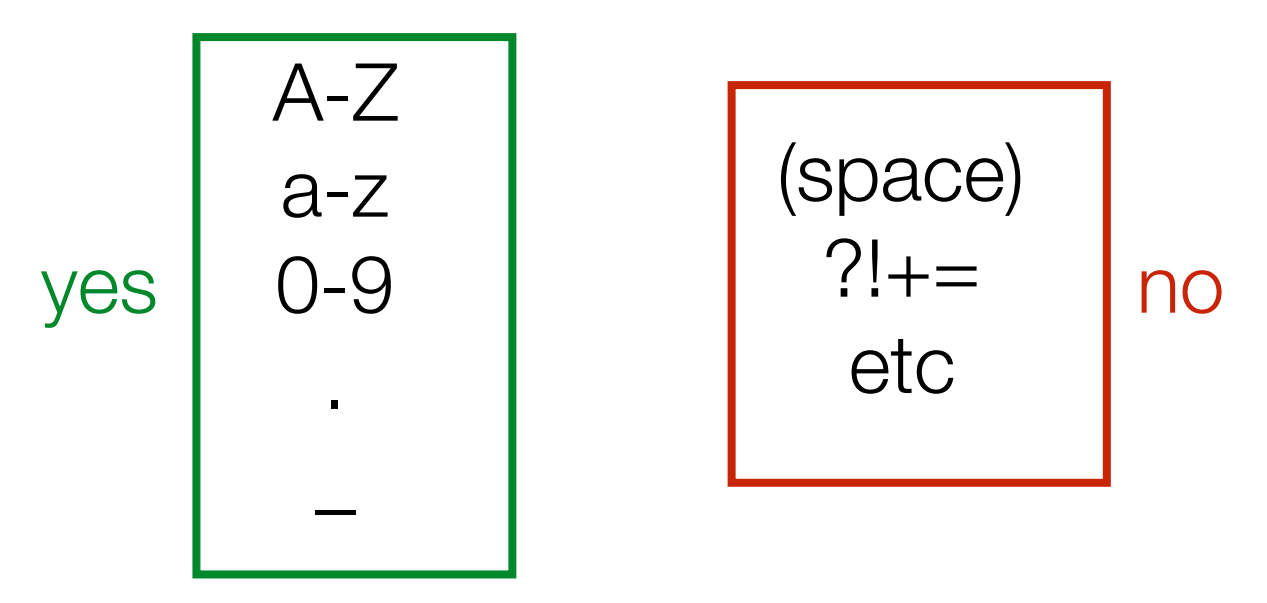

Must start with a letter or a period. Can't be a reserved keyword (like TRUE). Don't worry too much about this, R will yelp if you do it.

Try to use simple, informative names that follow a convention.

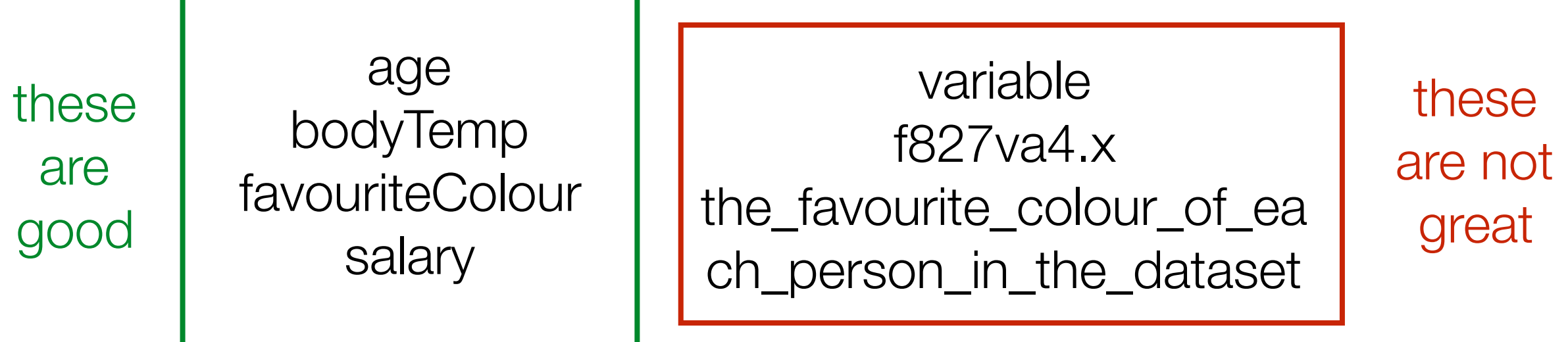

Digression: What happens if you try quit R after creating some variables?

#### Hm. What's all this then?

 $> q()$ Save workspace image to ~/.RData? [y/n/c]: |

Save "workspace image"? What's this about????

#### The "workspace"

- All the variables you currently have are called a workspace
- We'll talk about what this means later
- What R is asking is if you want to keep your variables for later
- It stores them in a "special" file.
- Right now, the answer is "no".
- In general, I think it's a bad idea to let R do this.
- Personally, I prefer to choose where my variables get stored
- My suggestion is that you tell R to stop whining about this…

### The options menu

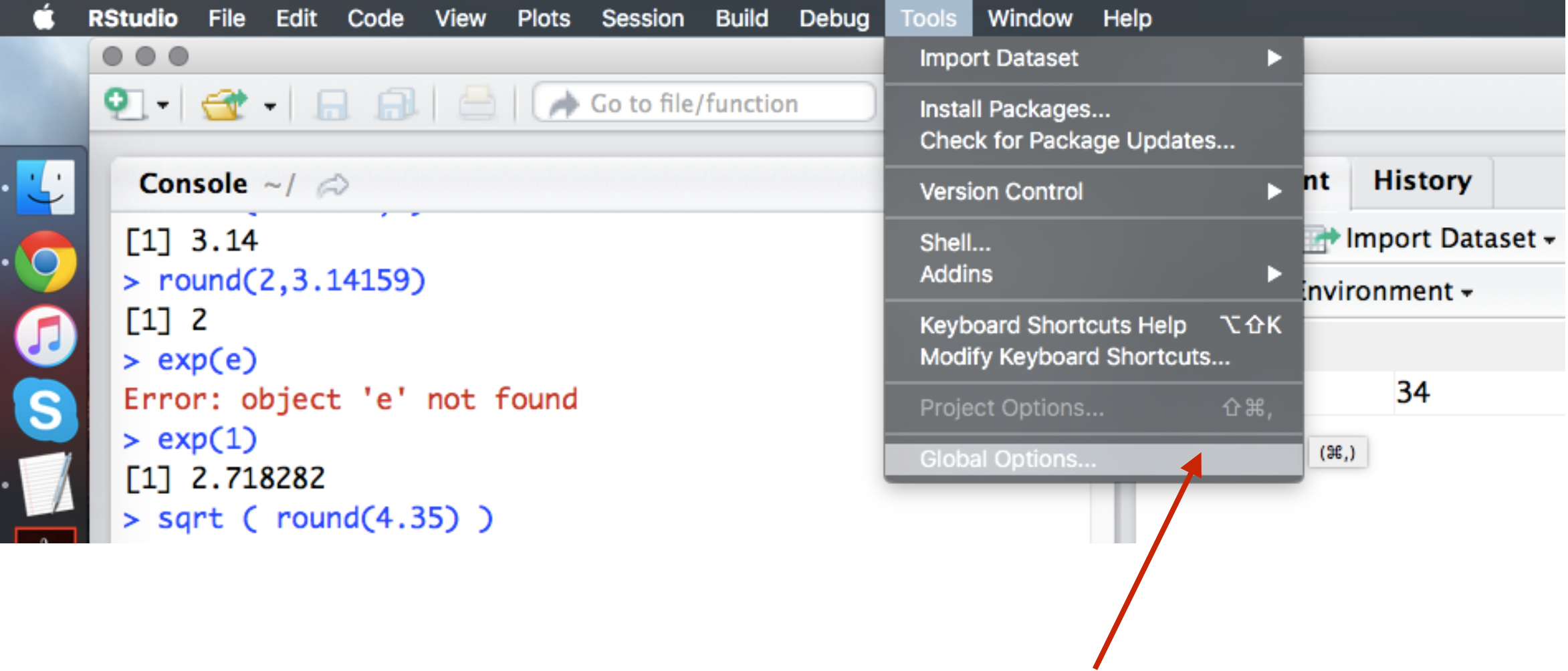

Choose "Global Options" from the "Tools" menu

# The options panel

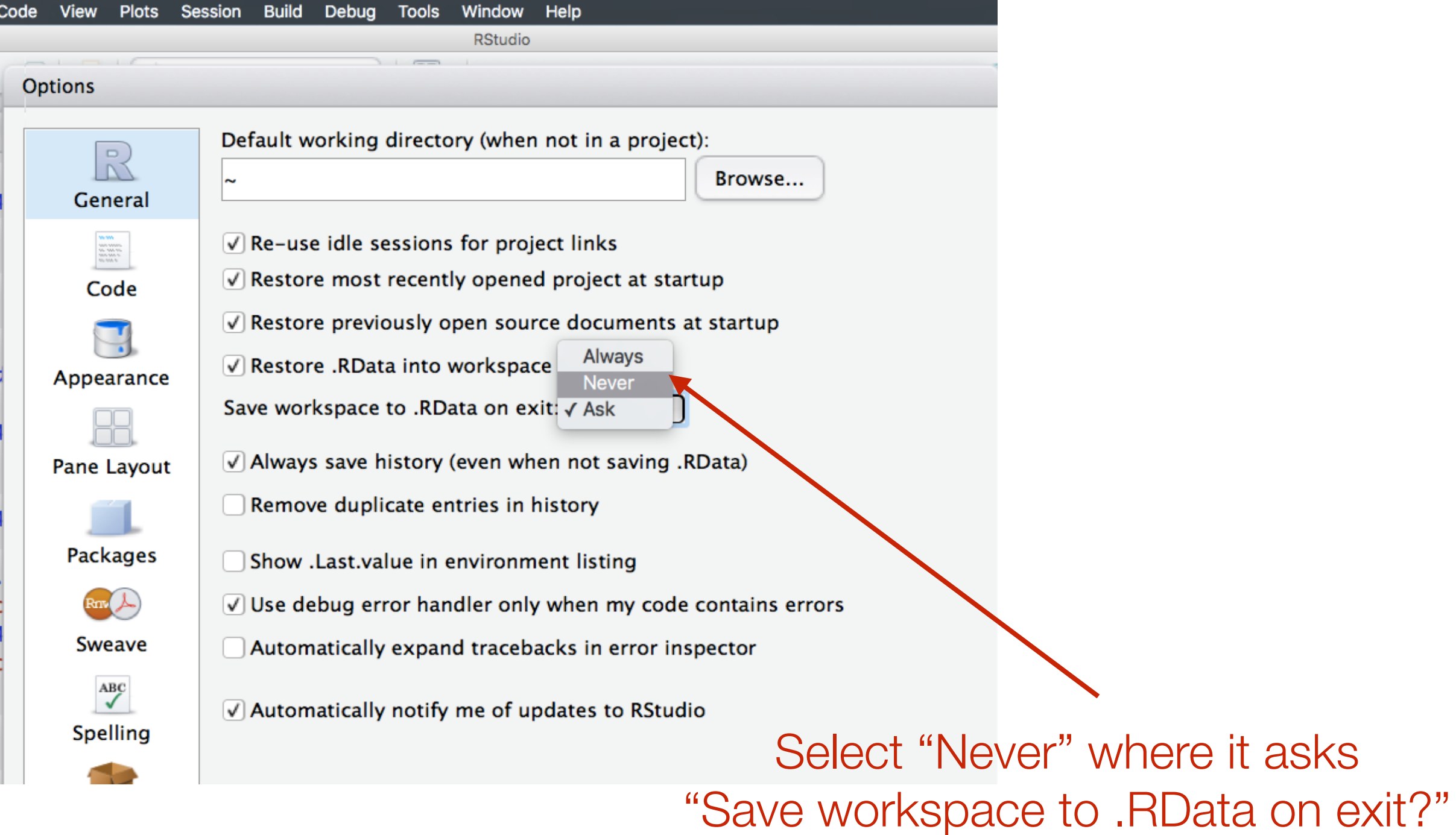

(Then click "Apply" and then "OK" at the bottom)

#### Exercises

- 1. Make a variable called name with your first name in it. Now make a variable called name with your last name. What has happened? How do you make one with your complete name?
- 2. Make a variable called x and set it equal to 2. Then set it equal to itself plus 2. What is it now?
- 3. Make a variable called y and set it to TRUE. Then add three to it. What happens? How is this different if you set it to FALSE instead? What do you think is going on?

# Storing multiple values using variables

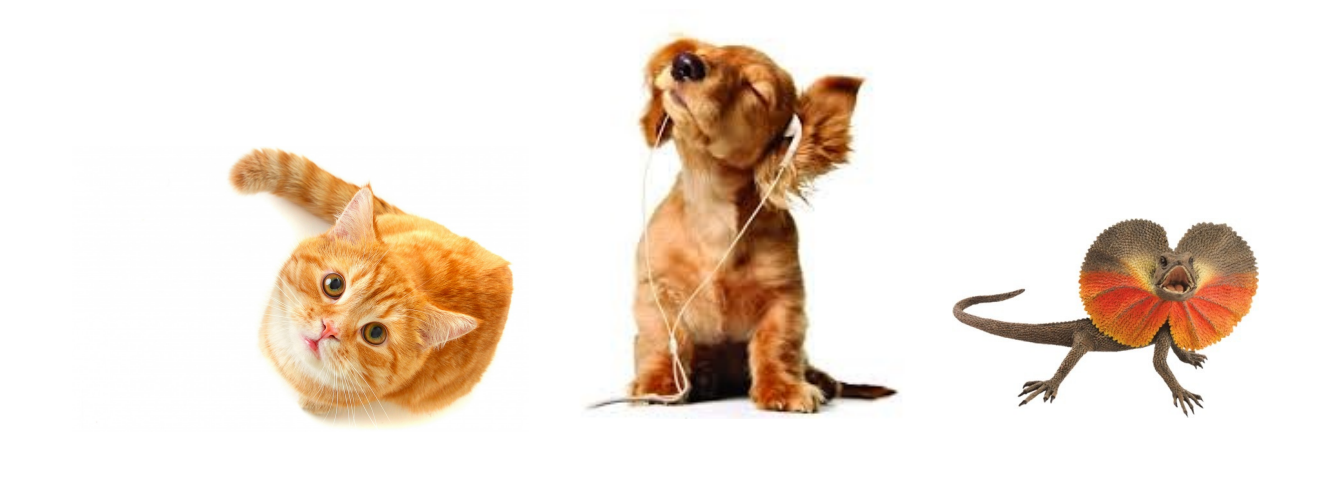

And each of those boxes can store things

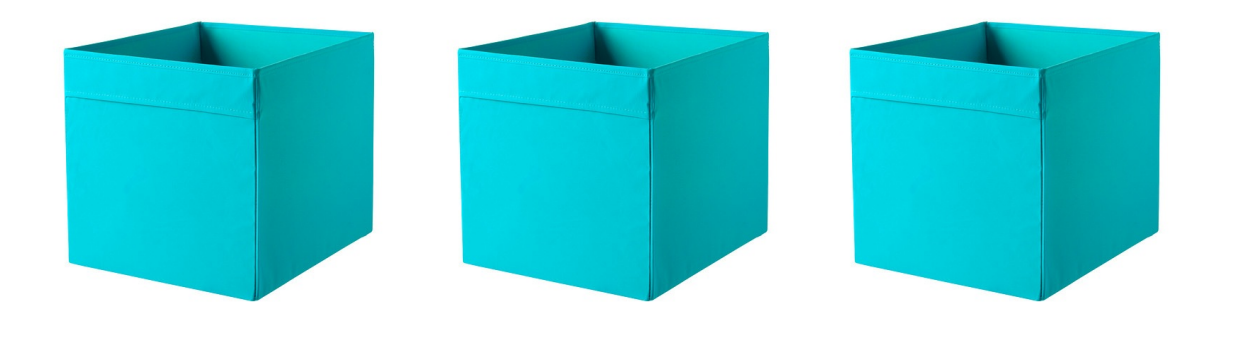

#### Each of those slots is basically just a box

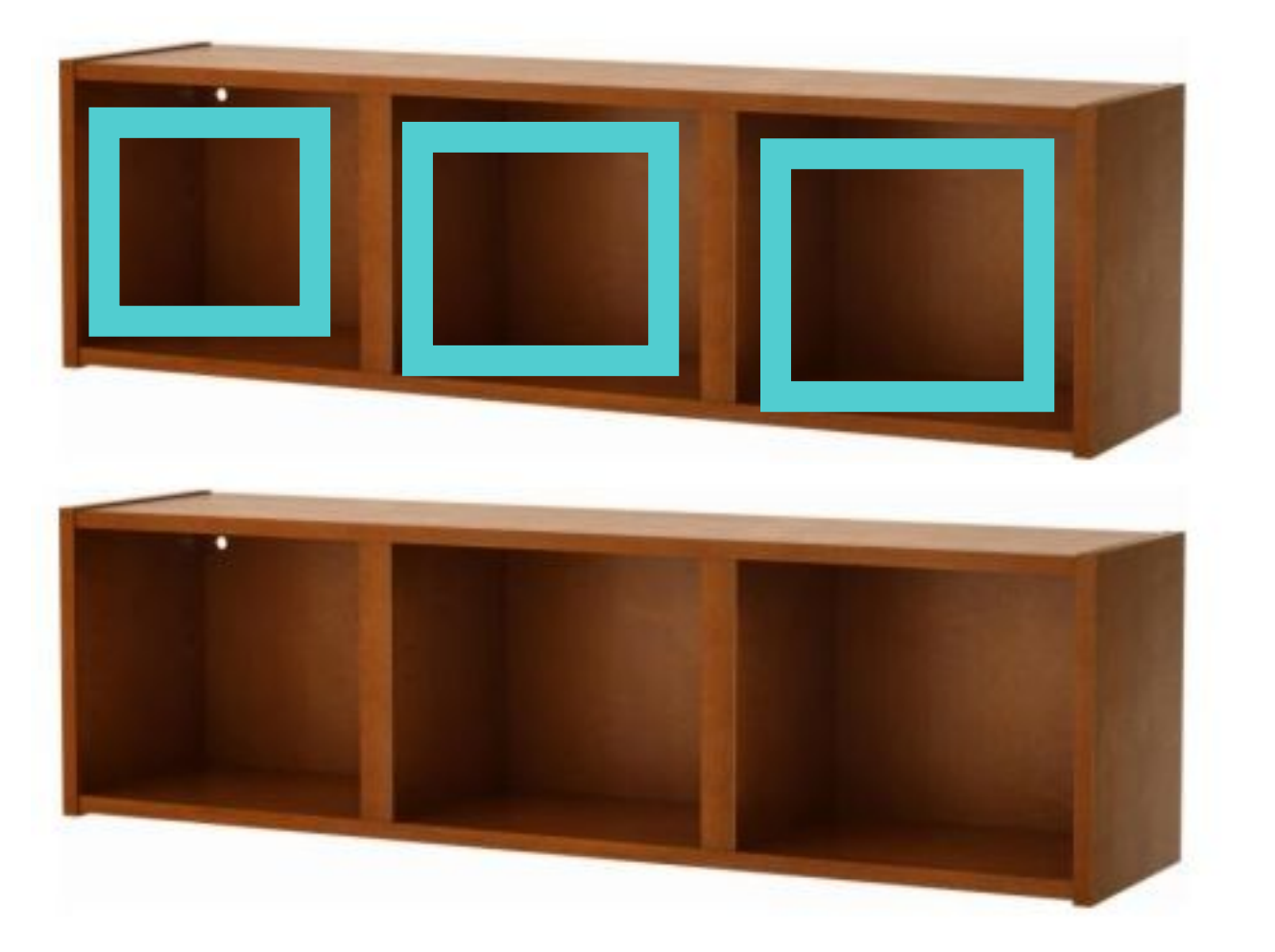

It's build from three slots side by side

This is a big-box

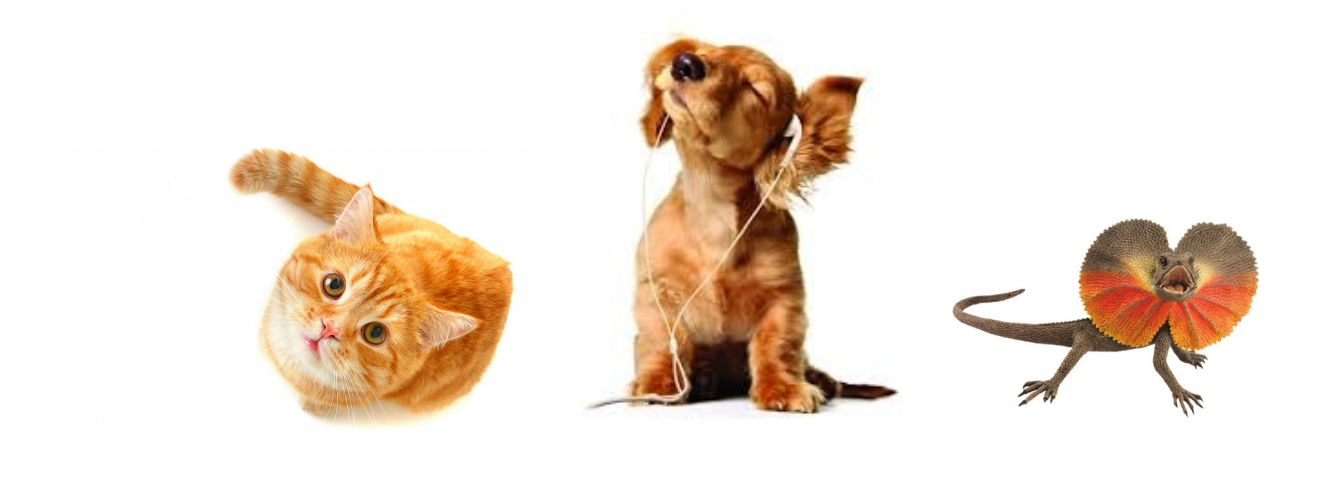

And each of those elements can store **values**

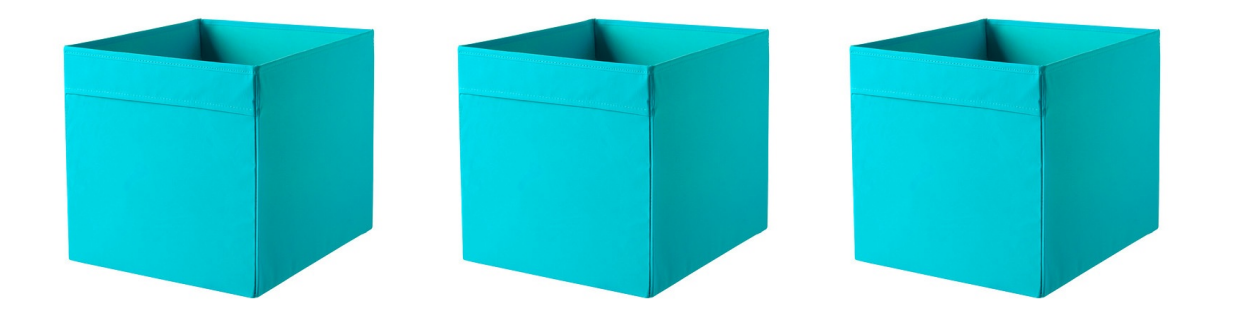

#### Each of those elements is basically just a **variable**

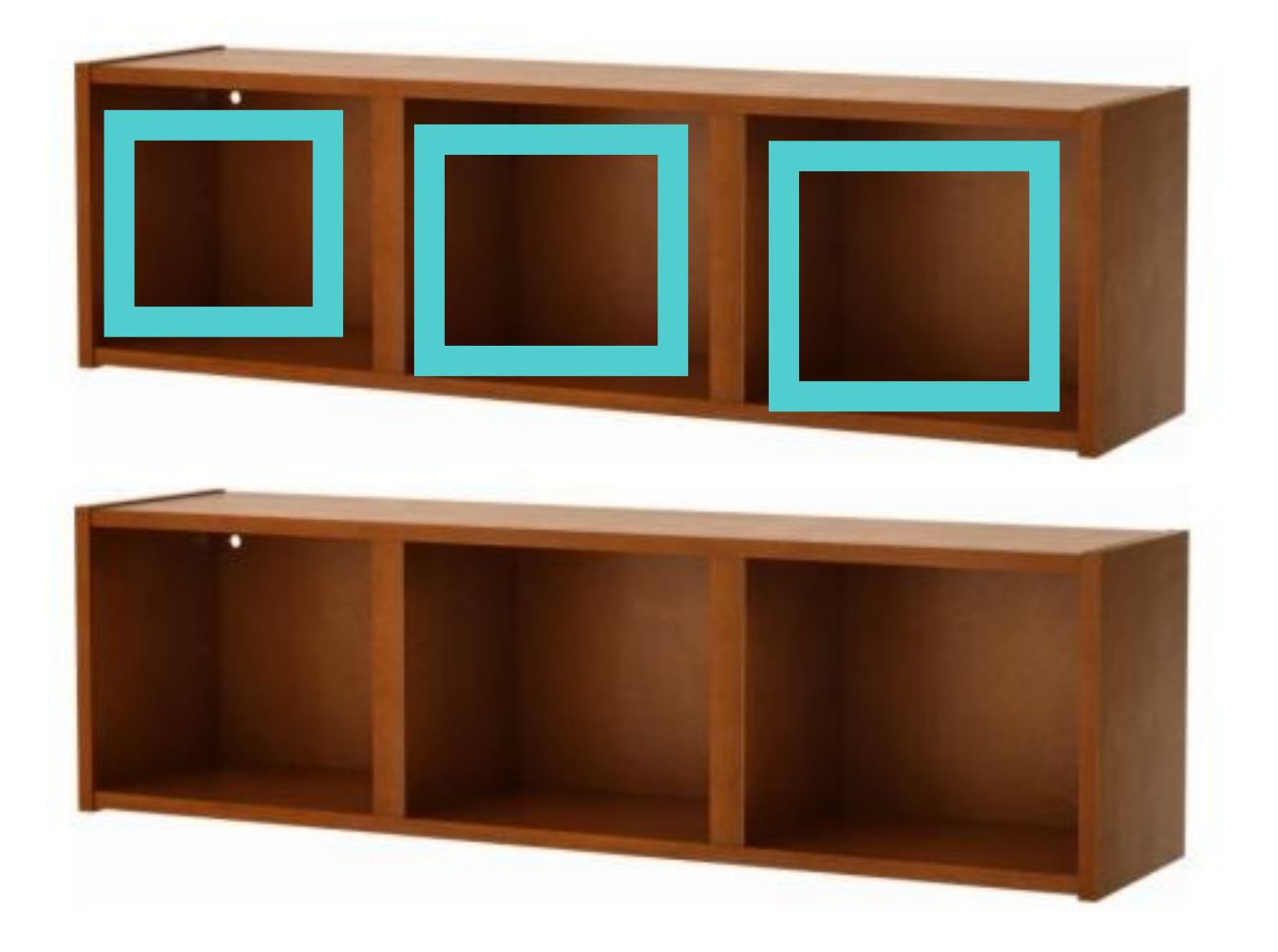

It's build from three **elements** side by side

This is a **vector**

#### **Vectors**

- Vectors are variables that store multiple pieces of information
- Conceptually, a vector is just an ordered list of values...

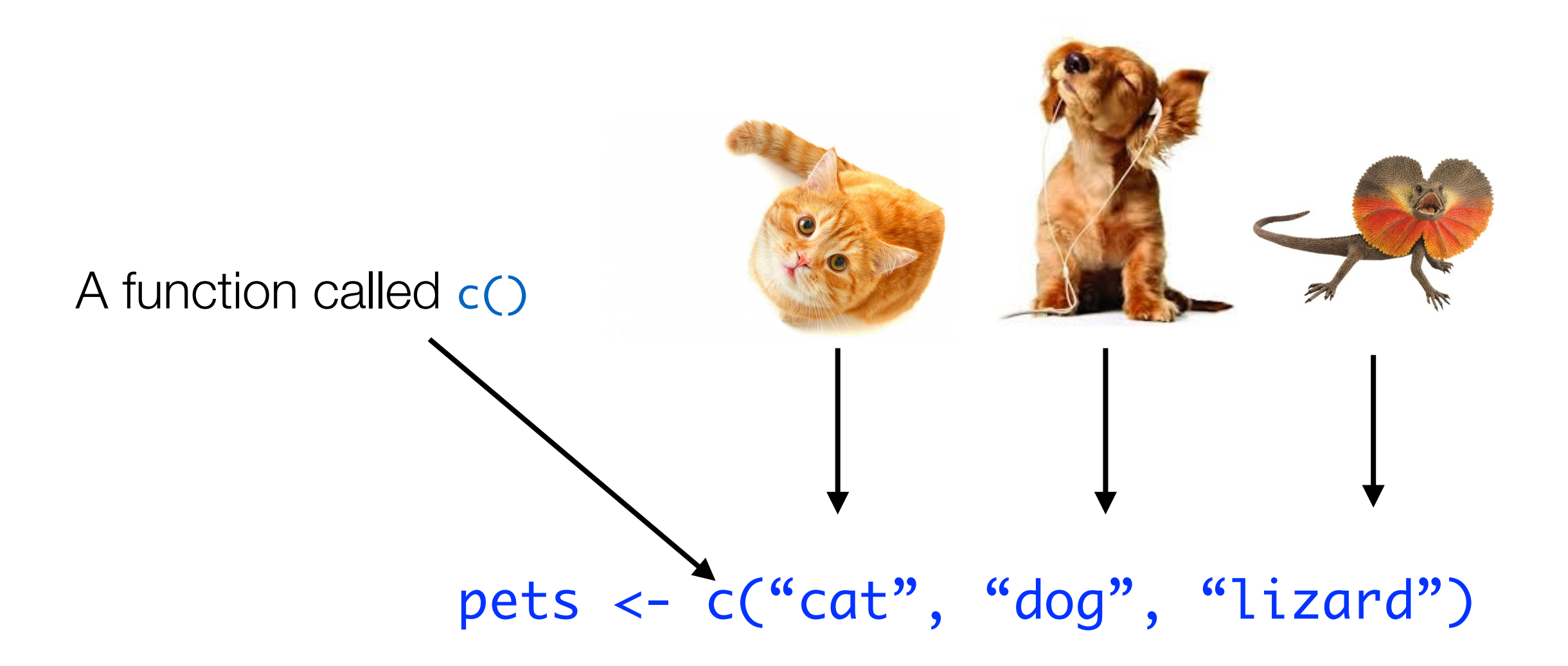

#### Creating vectors

c() combines a set of values, and stores them as a vector...

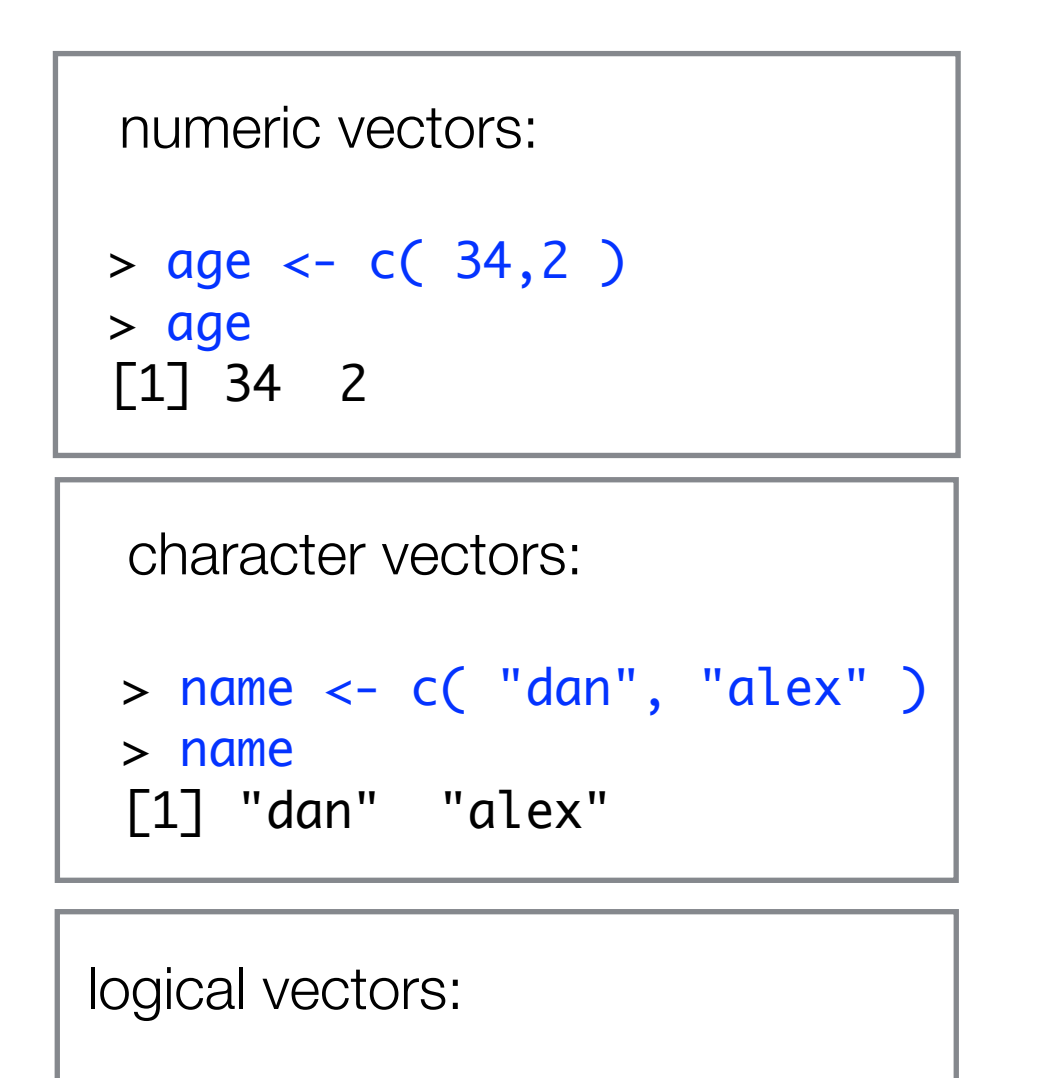

```
> nerd <- c( TRUE, FALSE )
> nerd
[1] TRUE FALSE
```
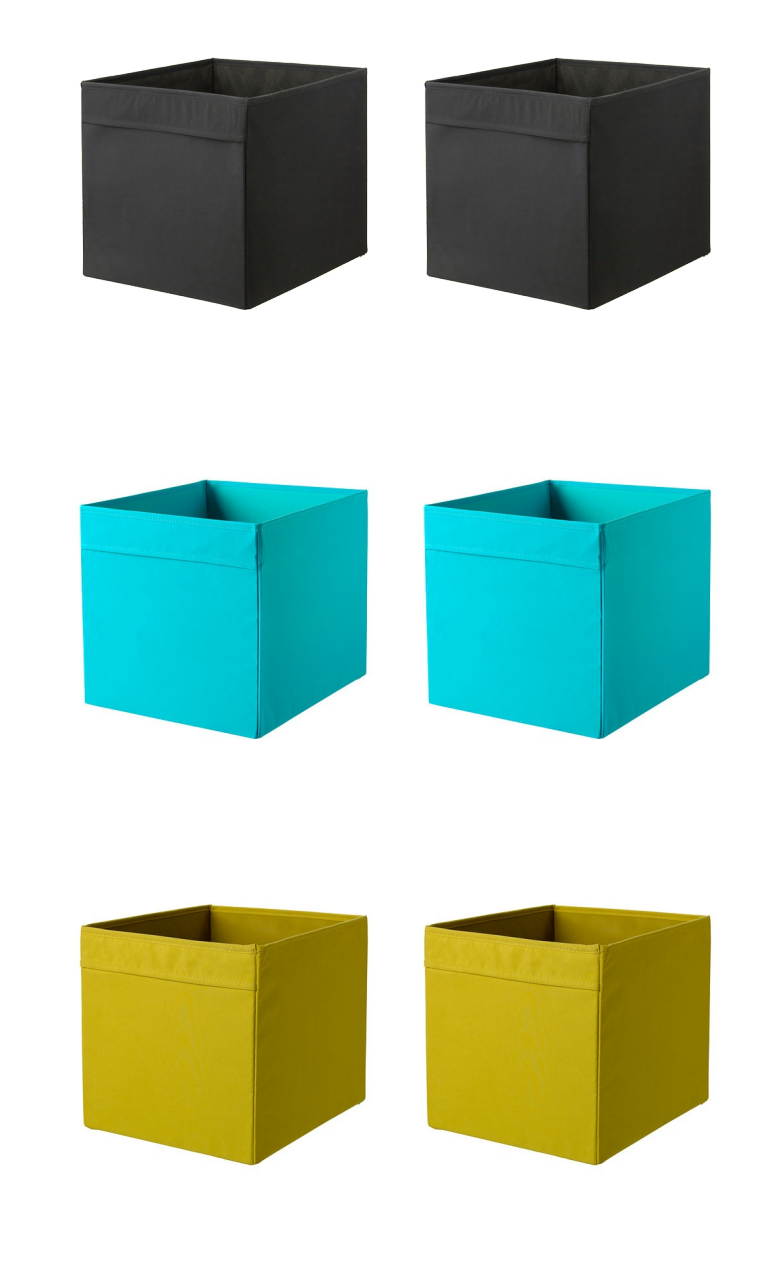

#### Creating vectors

Note that all variables in a vector have to be of the same class. If they aren't, R will force them to be (another "silent fail").

$$
\begin{array}{c}\n\bullet \\
\bullet \\
\bullet\n\end{array}
$$

> myVector <-  $c$ (TRUE, 3, 3.2) > myVector  $[1]$  1.0 3.0 3.2

 $>$  myVector  $<$ - c("cat", 3, TRUE) > myVector [1] "cat" "3" "TRUE"
### You can give **names** to the elements

# **home train work boredom**

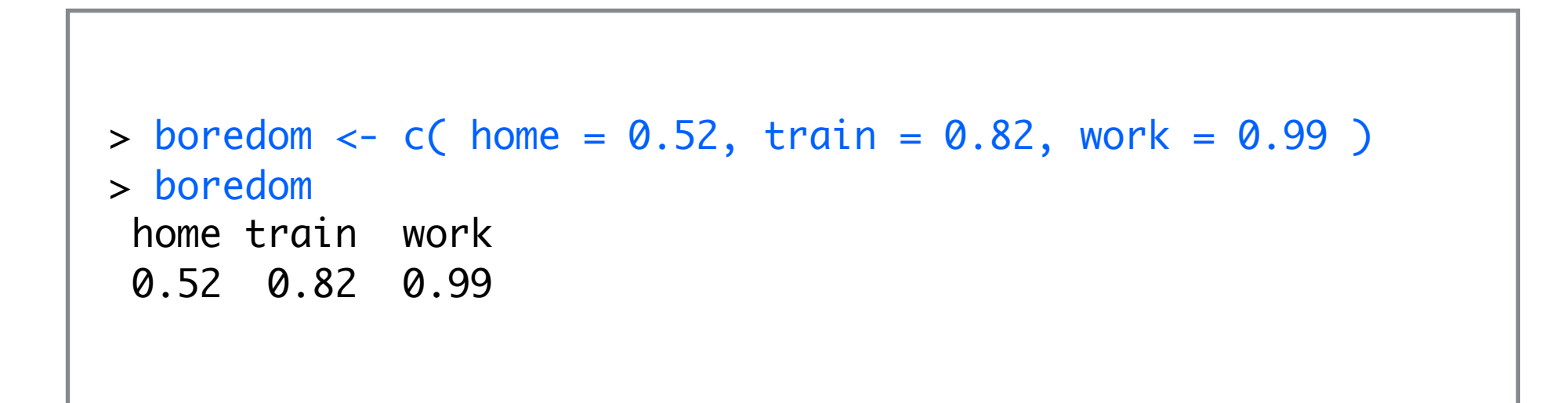

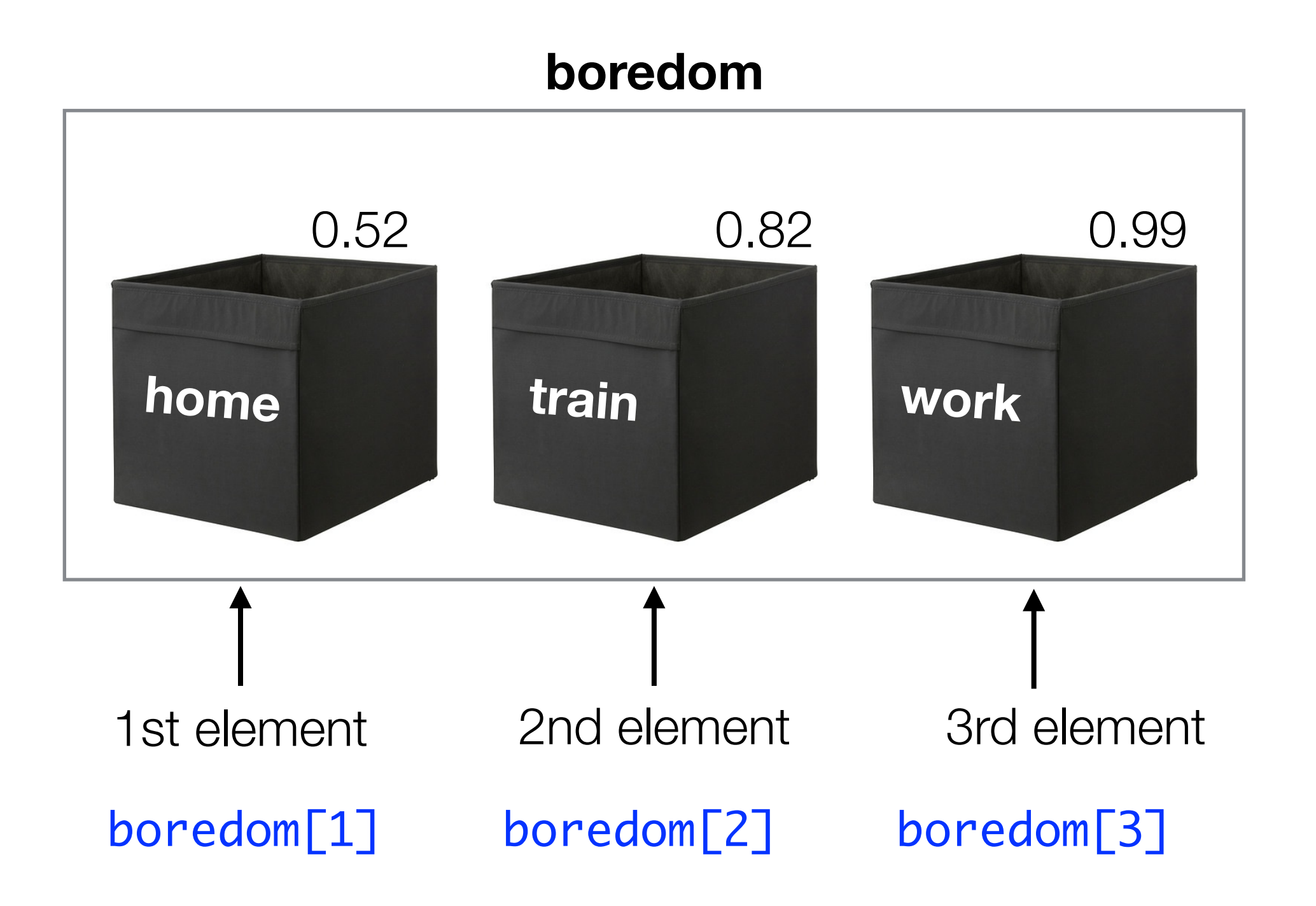

#### Selecting one element by **position**

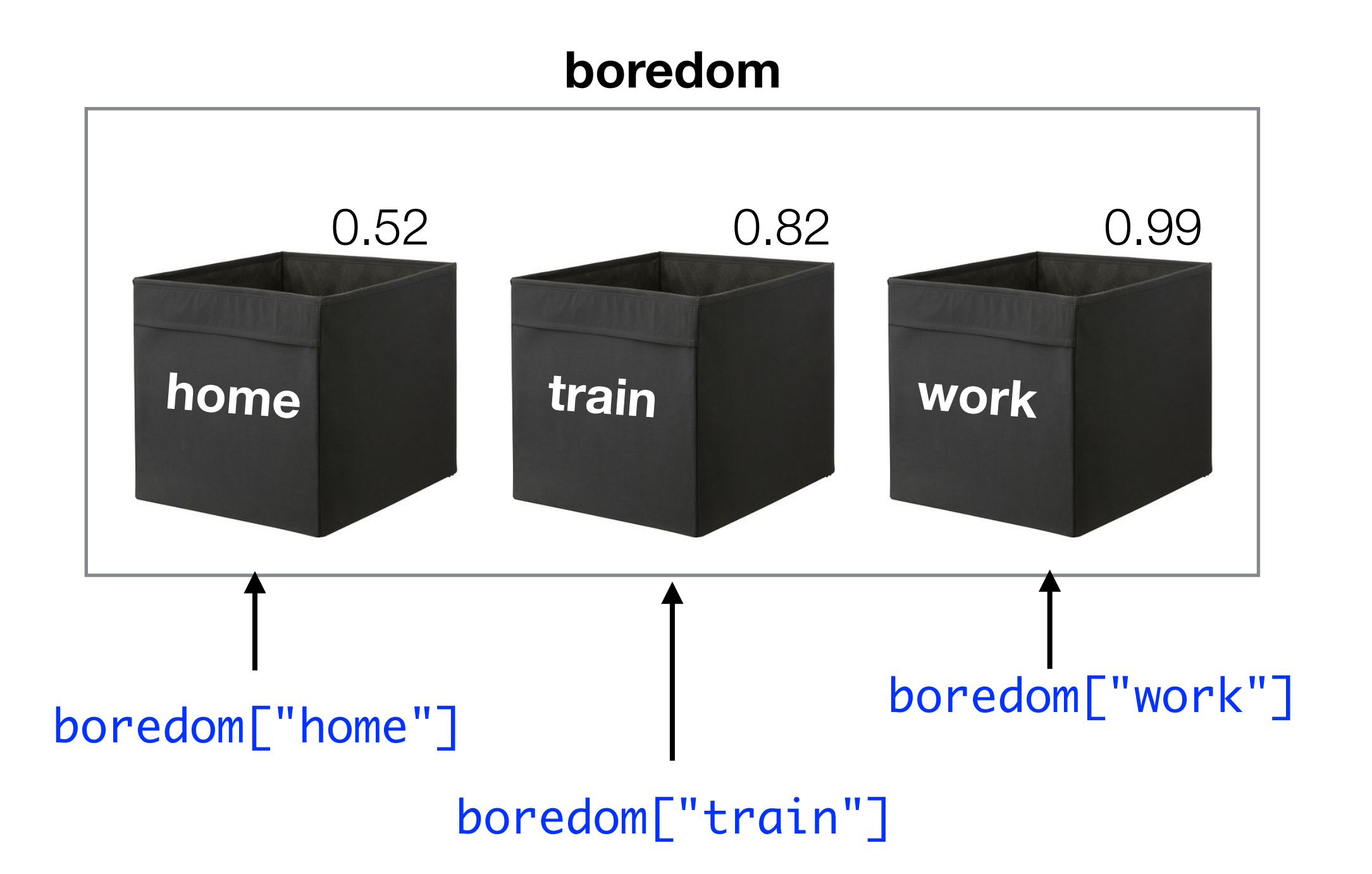

Selecting one element by **name**

# **home train work** boredom[-2] all the elements except the 2nd one **boredom** 0.52 0.82 0.99

## **Dropping** one element by position

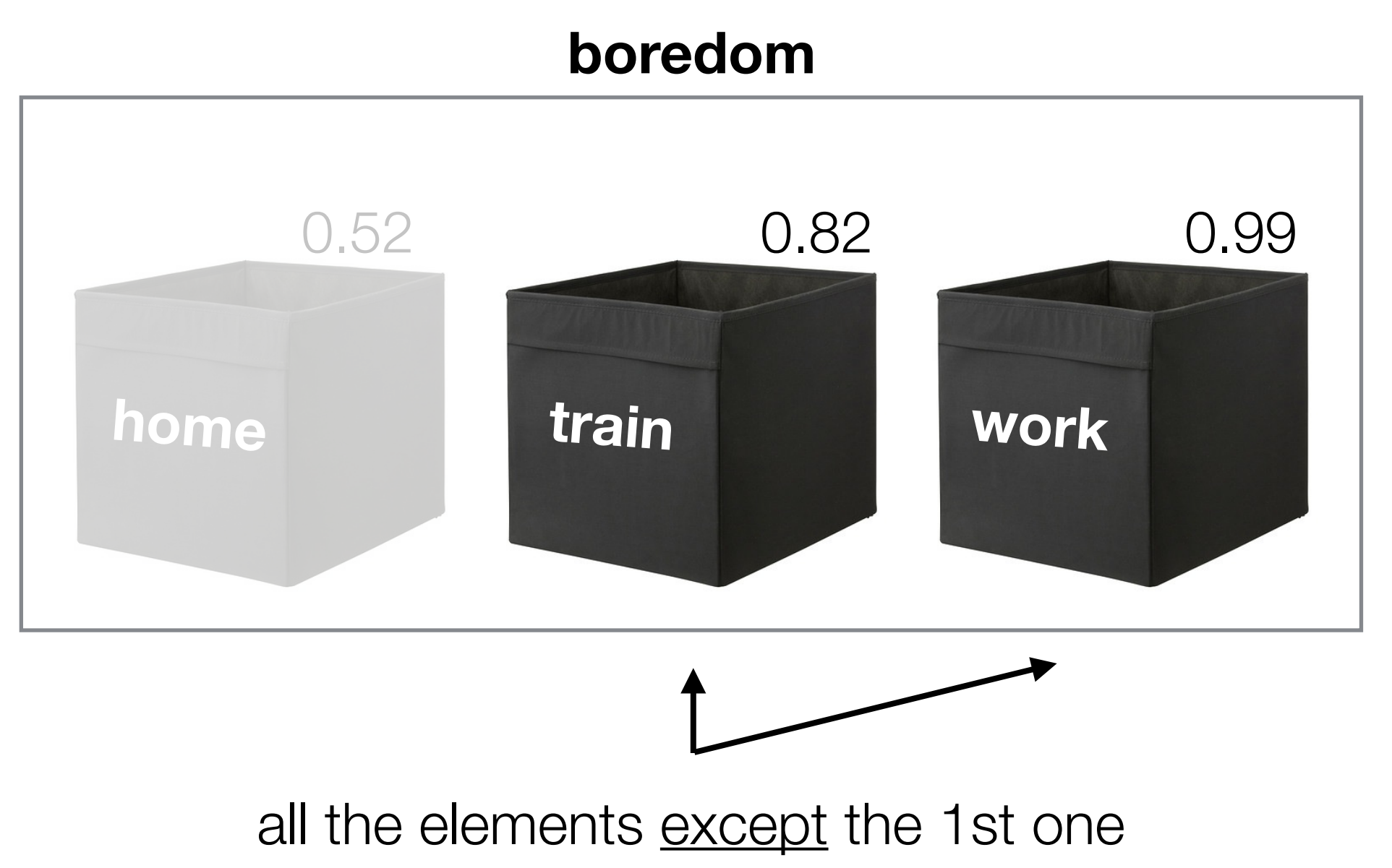

#### boredom[-1]

## **Dropping** one element by position

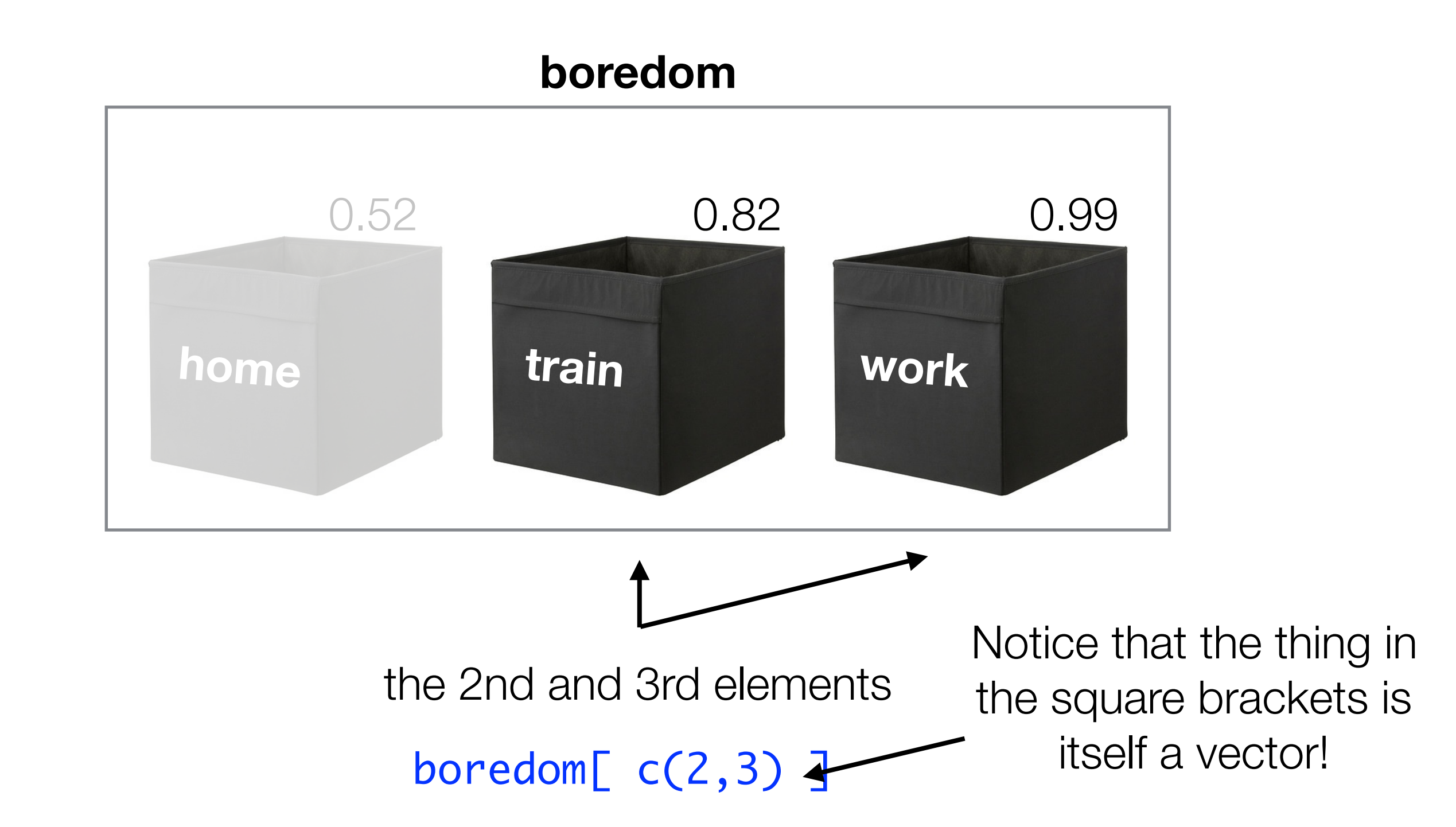

# **home train work** boredom $[ c(1,3) ]$ the 1st and 3rd elements **boredom** 0.52 0.82 0.99

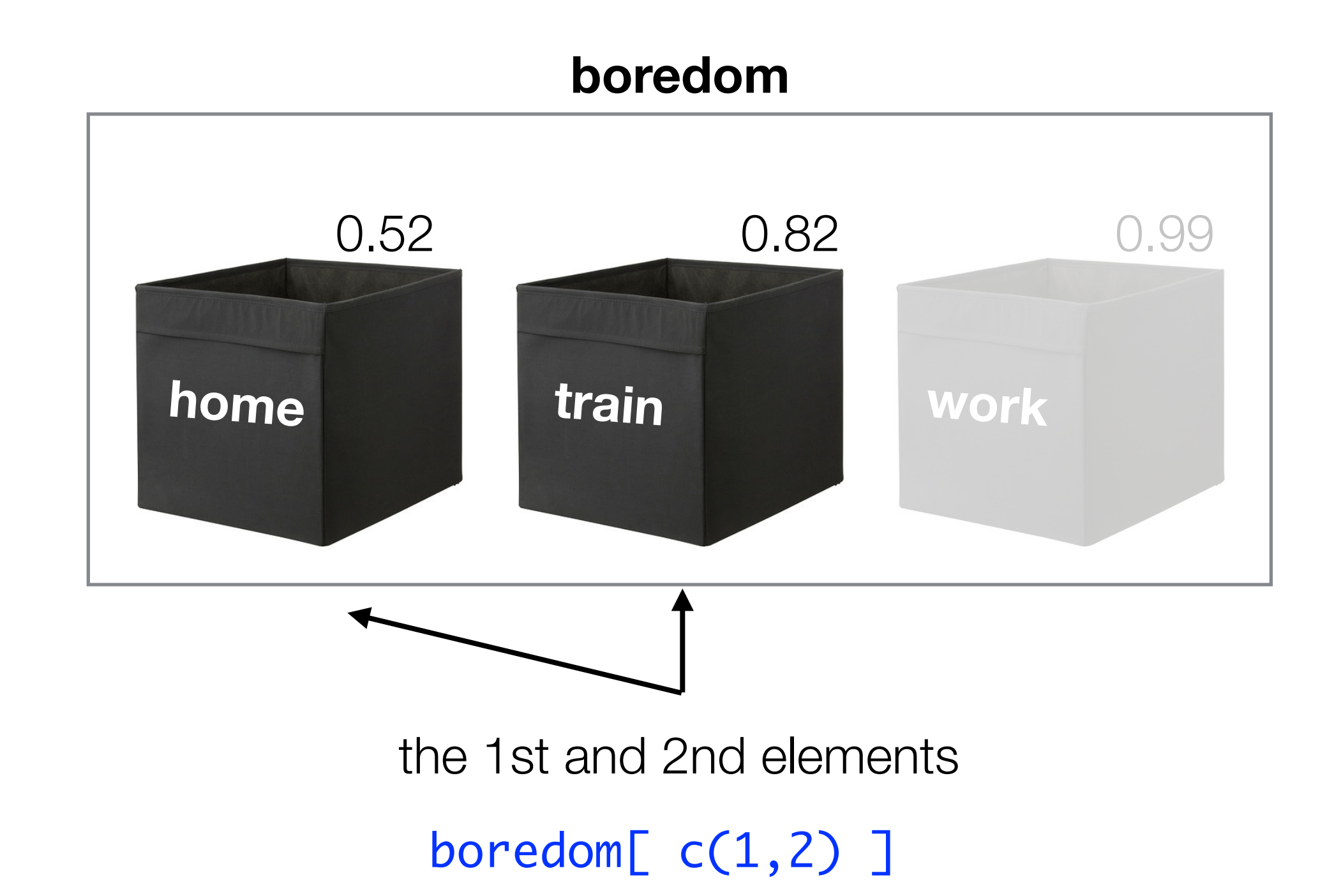

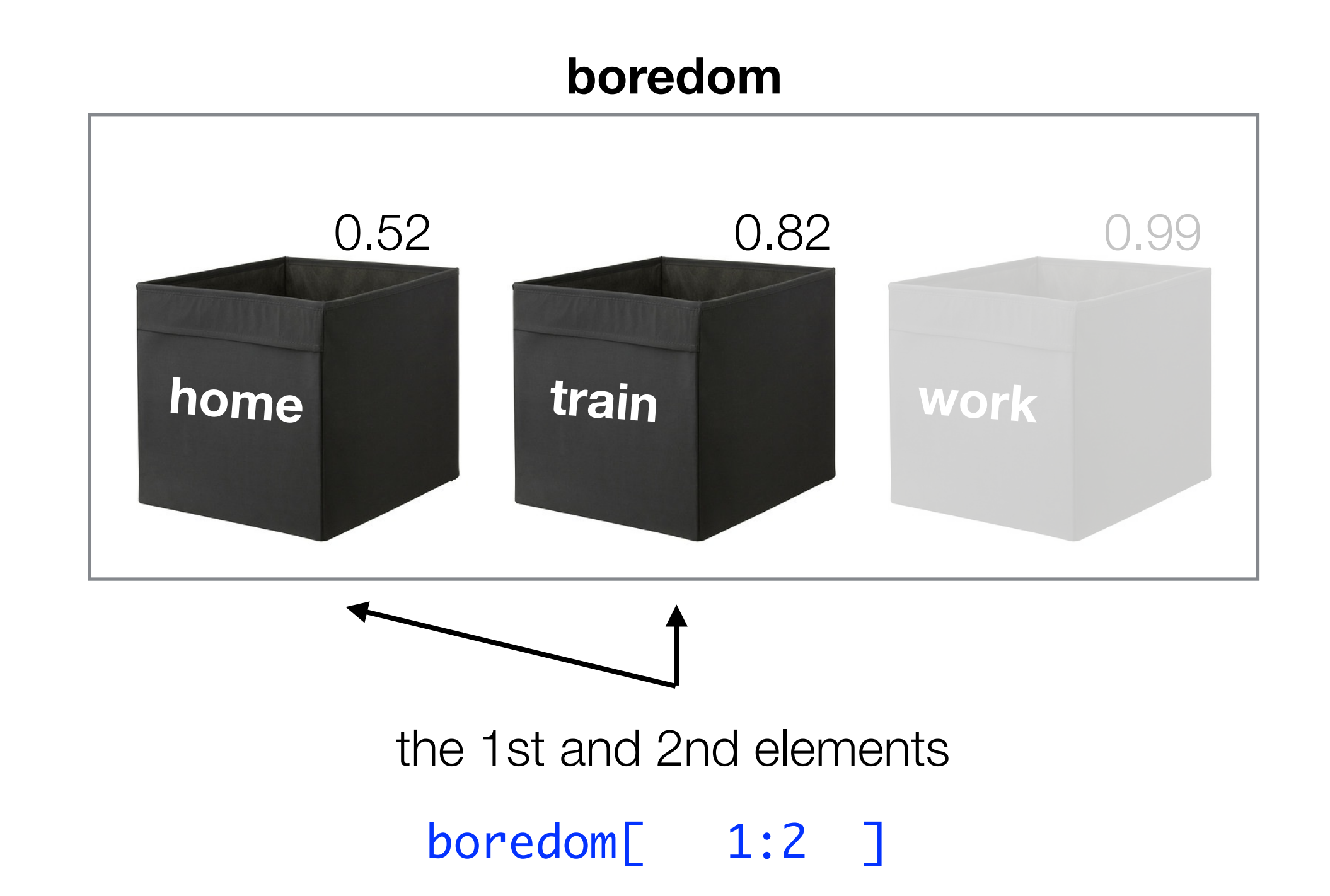

#### Let's check that…

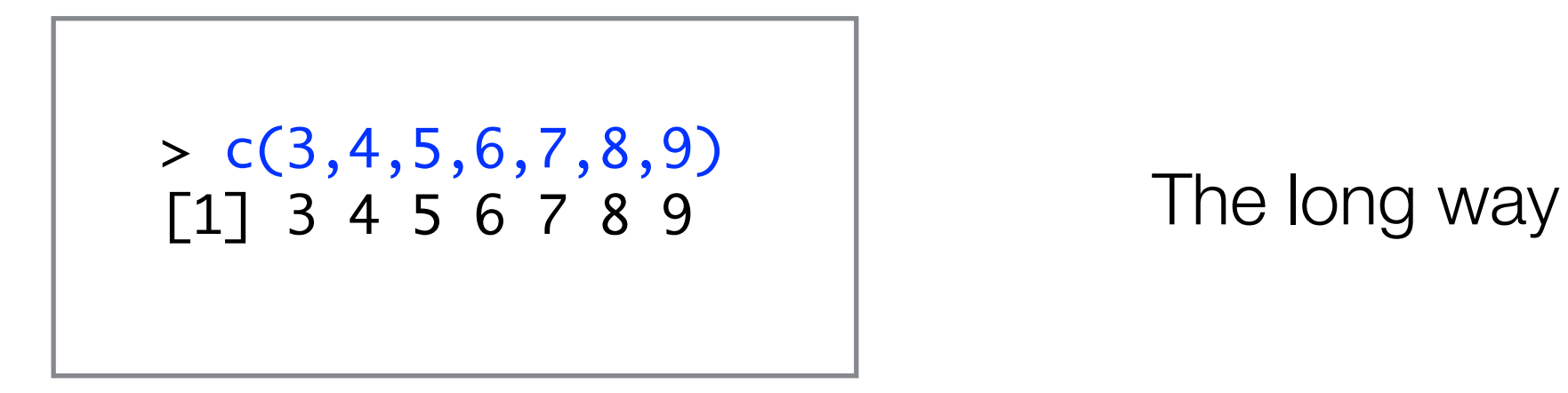

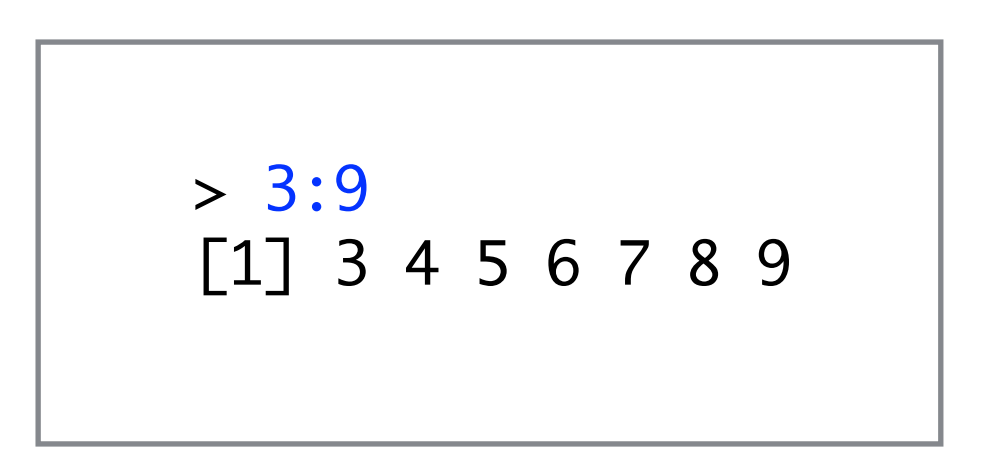

The shortcut

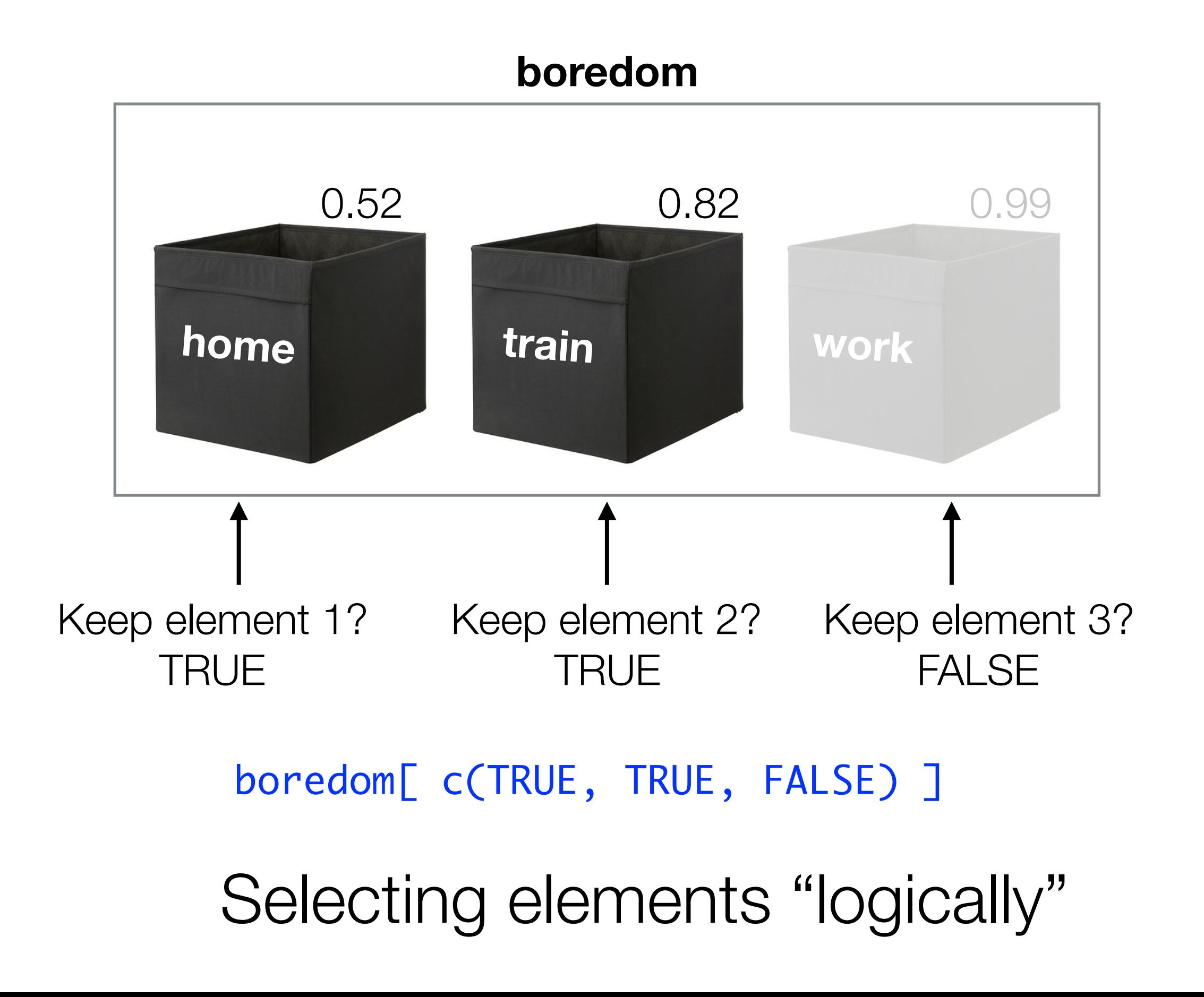

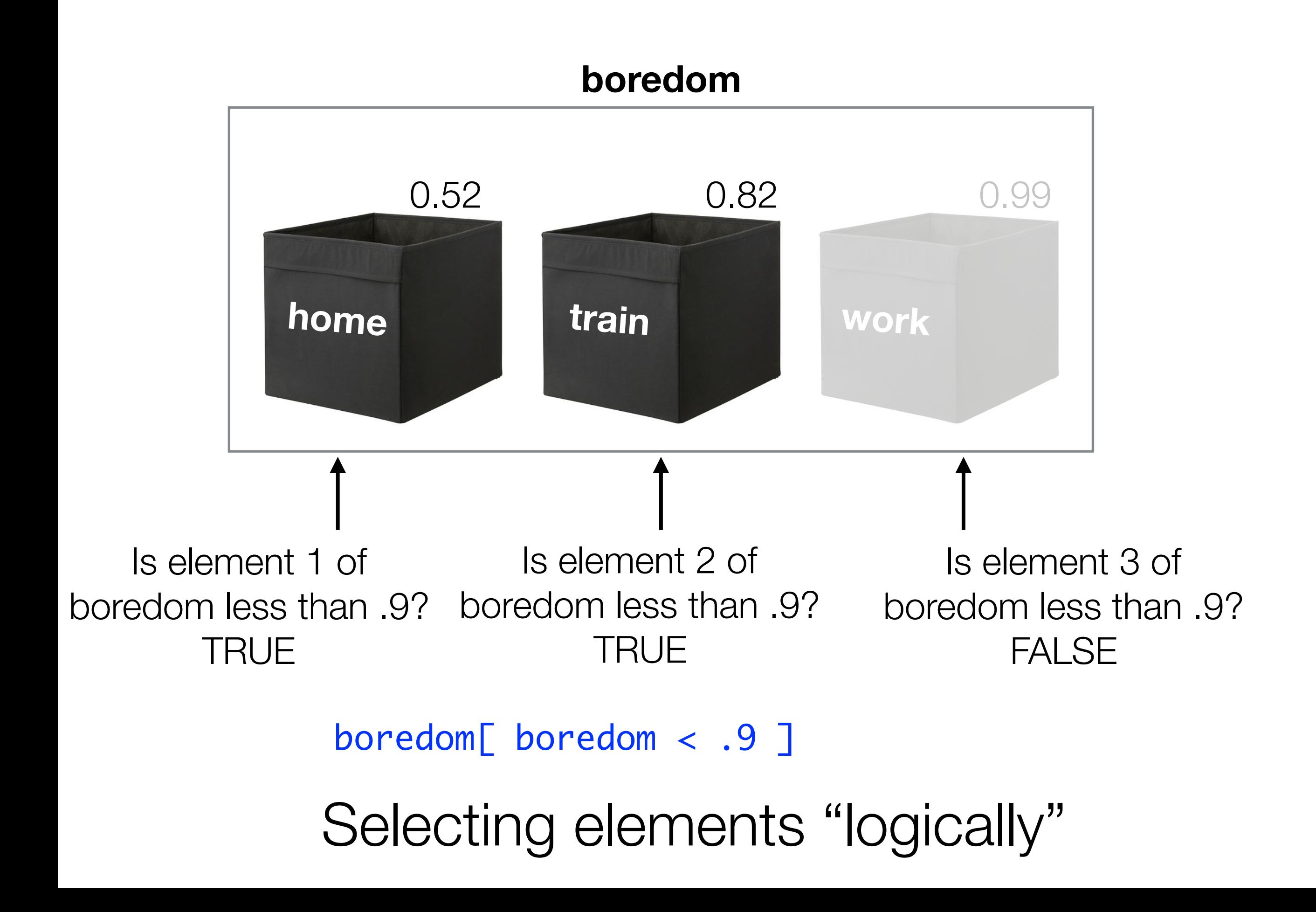

Why the heck would we ever want to select elements logically?

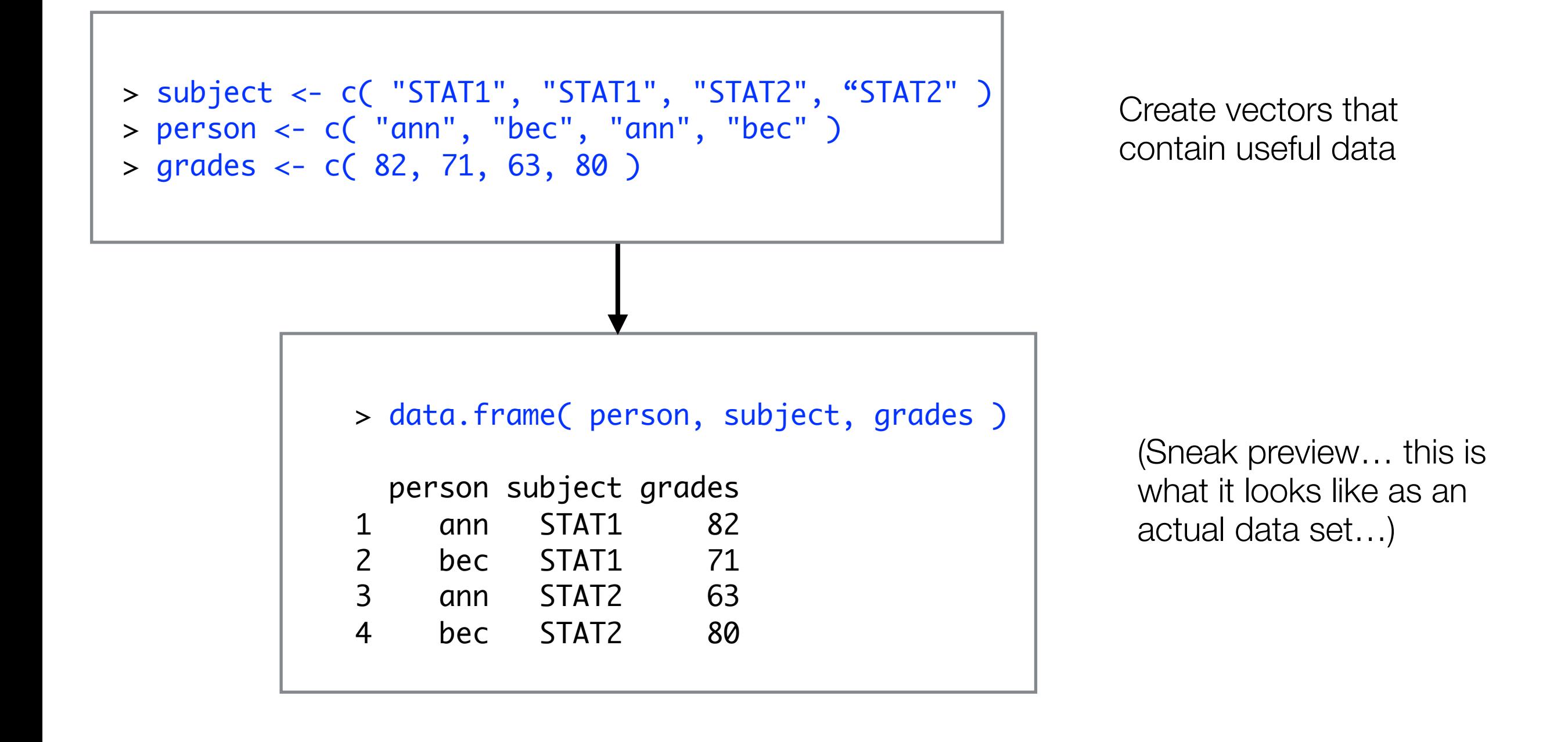

```
> subject <- c( "STAT1", "STAT1", "STAT2", "STAT2" )
> person <- c( "ann", "bec", "ann", "bec" )
> grades <- c( 82, 71, 63, 80 )
```

```
> grades[ subject == "STAT1" ]
[1] 82 71
```

```
Here are the grades for STAT1
```

```
> subject[ grades >= 65 ]
[1] "STAT1" "STAT1" "STAT2"
```
STAT1 has two credit or higher grades, STAT2 has one

```
> grades[ person == "ann" ]
[1] 82 63
```
Here are the grades for Ann

> grades[ person == "ann" & subject == "STAT1" ] [1] 82

Find the grade where… the person is Ann **and** the subject is STAT1

```
> grades[ person == "ann" & subject == "STAT1" ]
[1] 82
> grades[ person == "ann" & subject == "STAT1" & grades < 50 ]
numeric(0)
                                                                    Try to find the grade where… 
                                                                           the person is Ann 
                                                                       and the subject is STAT1 
                                                                       and the grade was a fail
                                                             Find the grade where… 
                                                                    the person is Ann 
                                                               and the subject is STAT1
```
There aren't any grades like that! The output is a "numeric" vector with 0 elements

#### Exercises

- 1. Make a vector called family with the names of everyone in your family, and another vector called ages with their ages (in the same order). If you don't have two or more people in your family, make some up.
- 2. Have R select the first item in the ages vector. Then Have R select the ages that are older than 90. What happens if there are none? (Use a different threshold than 90 if you need to). Do the same thing with 20 instead.
- 3. Have R return the names of the people in your family who are older than 20.
- 4. \*\* The modulus operator in R is %% and will return the remainder after division (e.g. 10%%8 is 2). Create a vector called n with the numbers from 1 to 100, and then use the modulus operator to return only the even numbers from n.

# Intro to R cheat sheet

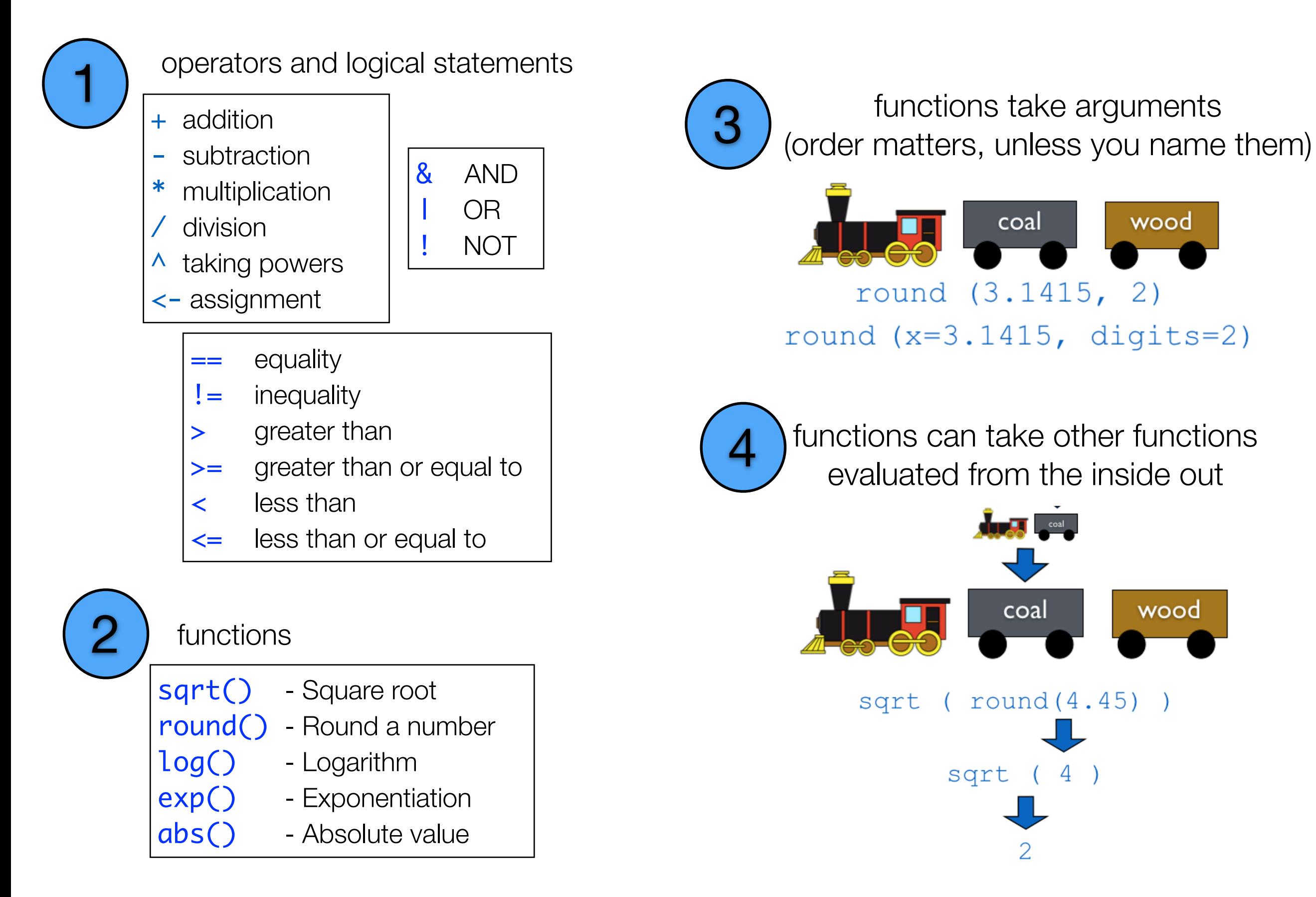

# Intro to R cheat sheet

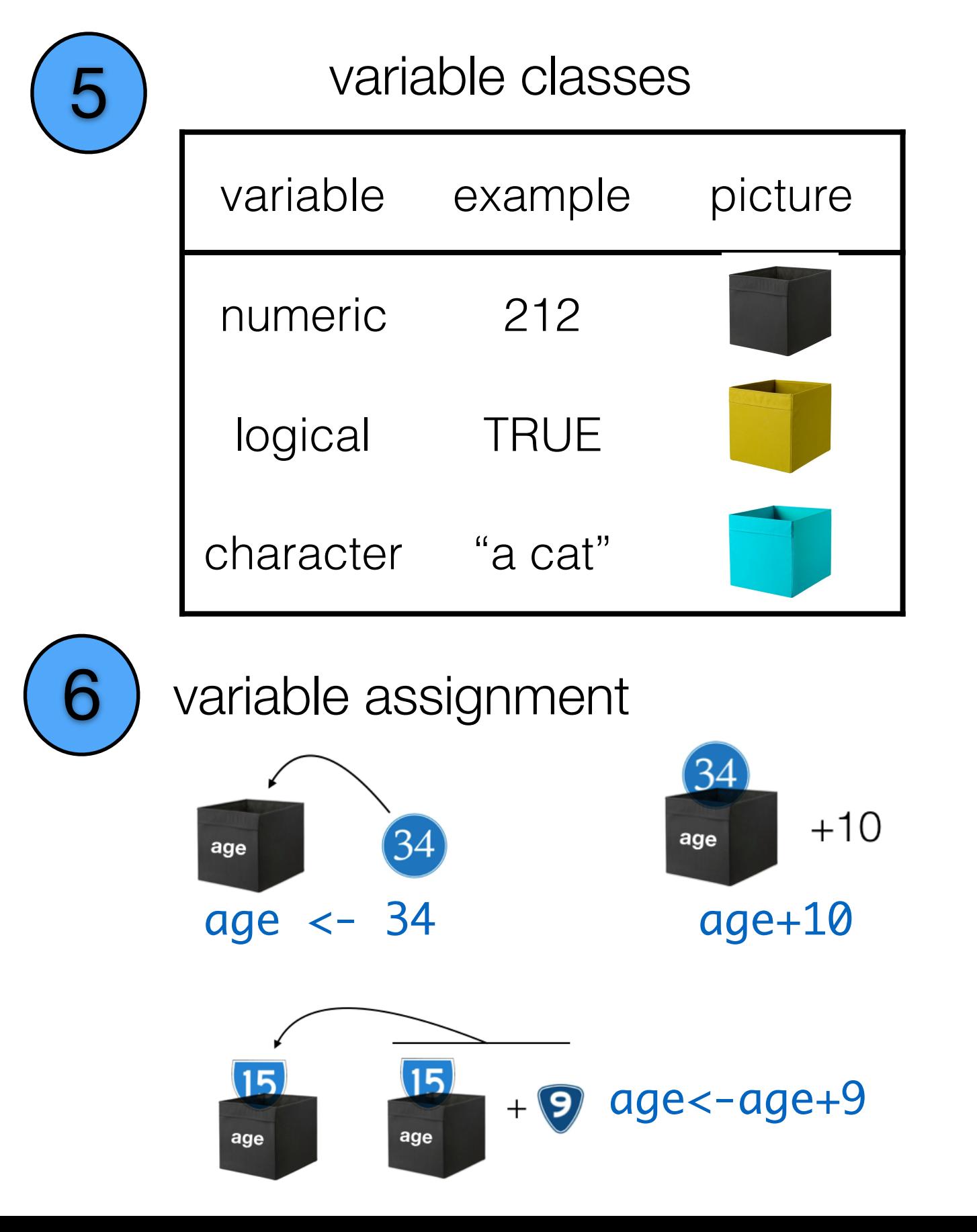

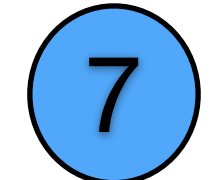

7 vectors are lists of variables of the same class

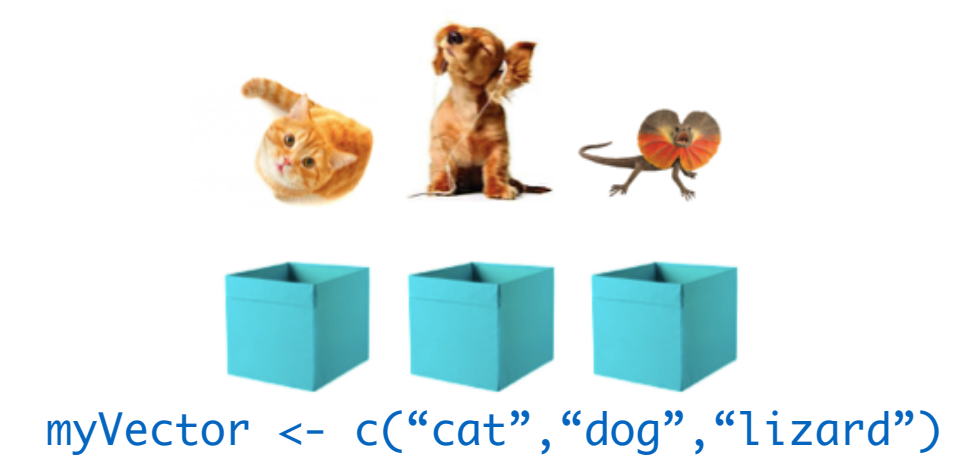

can access or assign specific variables in a vector by location, name, or logic boredom

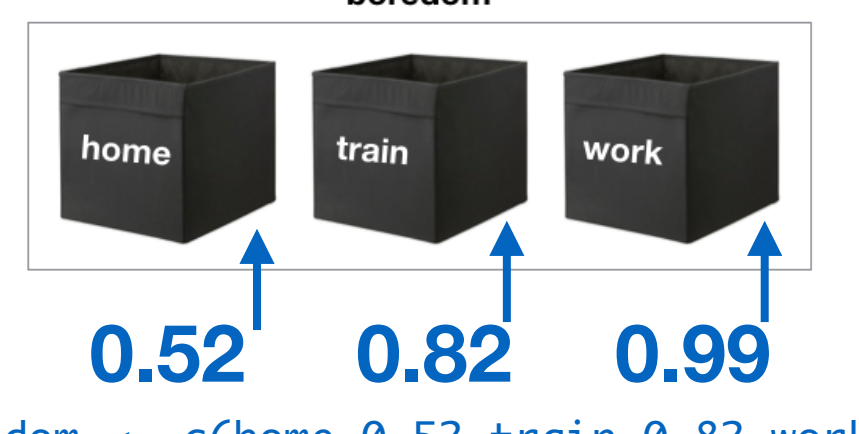

boredom <- c(home=0.52,train=0.82,work=0.99)

all these pick out the first item in the vector

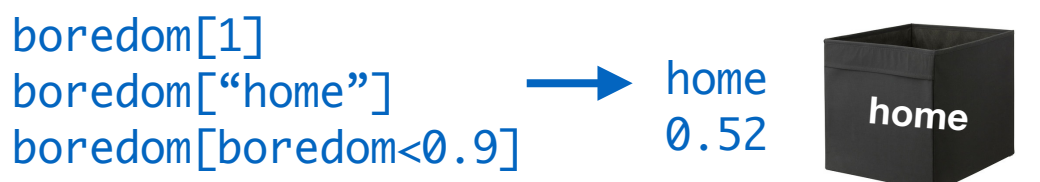